## **Návrh výtvarného stylu hry s využitím 3D skenů**

Bc. Tadeáš Kříbek

Diplomová práce 2024

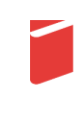

Univerzita Tomáše Bati ve Zlíně Fakulta multimediálních komunikací Univerzita Tomáše Bati ve Zlíně Fakulta multimediálních komunikací **Game Design** 

Akademický rok: 2023/2024

# ZADÁNÍ DIPLOMOVÉ PRÁCE

(projektu, uměleckého díla, uměleckého výkonu)

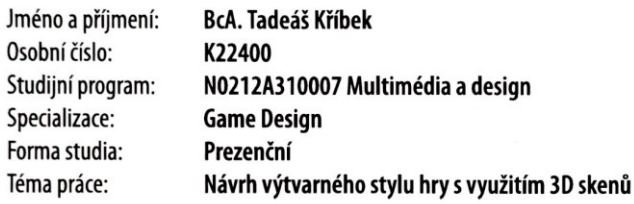

### Zásady pro vypracování

1. Rešerše k tématu

2. Analýza pro zpracování tématu

3. Variantní návrhy řešení

4. Postup zpracování vybraných variant řešení

a) teoretická část v rozsahu 30 -35 normostran textu

b) prototyp nebo funkční model podle charakteru projektu a konzultace s vedoucím práce c) grafická prezentace v rozsahu minimálně  $2m^2$ 

viz Zásady pro vypracování Rozsah diplomové práce: viz Zásady pro vypracování Rozsah příloh: Forma zpracování diplomové práce: tištěná/elektronická

Seznam doporučené literatury:

RENÉ BAUER. Games and Rules: Game Mechanics for the »Magic Circle«. 00053. 2019. ISBN 9783837643046. HANSEN, Dustin. Game on!: video game history from Pong and Pac-man to Mario, Minecraft, and more. New York: Square Fish, 2019. ISBN 978-1-250-29445-6. JOSHUA BYCER. 20 Essential Games to Study. 2019. ISBN 9781138341456. BASLER, Jaromír a MRÁZEK, Michal. Počítačové hry a jejich místo v životě člověka. Monografie. Olomouc: Univerzita Palackého v Olomouci, 2018. ISBN 978-80-244-5404-7. SCHELL, Jesse. The art of game design: a book of lenses. Boca Raton: CRC Press, c2008. ISBN 9780123694966.

Vedoucí diplomové práce:

MgA. Pavel Novák **Game Design** 

Datum zadání diplomové práce: 1. listopadu 2023 Termín odevzdání diplomové práce: 17. května 2024

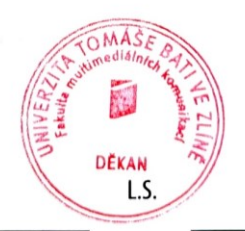

Mgr. Josef Kocourek, Ph.D. děkan

MgA. Pavel Novák vedoucí ateliéru

Ve Zlíně dne 1. března 2024

Příloha č. 1 ke směrnici SD2022.09

#### PROHLÁŠENÍ AUTORA **BAKALÁŘSKÉ / DIPLOMOVÉ PRÁCE**

#### Beru na vědomí, že

- bakalářská/diplomová práce bude uložena v elektronické podobě v univerzitním informačním systému  $\bullet$ a bude dostupná k nahlédnutí;
- na moji bakalářskou/diplomovou práci se plně vztahuje zákon č. 121/2000 Sb. o právu autorském, o právech souvisejících s právem autorským a o změně některých zákonů (autorský zákon) ve znění pozdějších právních předpisů, zejm. § 35 odst. 3;
- podle § 60 odst. 1 autorského zákona má UTB ve Zlíně právo na uzavření licenční smlouvy o užití školního díla v rozsahu § 12 odst. 4 autorského zákona:
- podle § 60 odst. 2 a 3 mohu užít své dílo bakalářskou/diplomovou práci nebo poskytnout licenci  $\bullet$ k jejímu využití jen s předchozím písemným souhlasem Univerzity Tomáše Bati ve Zlíně, která je oprávněna v takovém případě ode mne požadovat přiměřený příspěvek na úhradu nákladů, které byly Univerzitou Tomáše Bati ve Zlíně na vytvoření díla vynaloženy (až do jejich skutečné výše);
- pokud bylo k vypracování bakalářské/diplomové práce využito softwaru poskytnutého Univerzitou Tomáše Bati ve Zlíně nebo jinými subjekty pouze ke studijním a výzkumným účelům (tj. k nekomerčnímu využití), nelze výsledky bakalářské/diplomové práce využít ke komerčním účelům;
- pokud je výstupem bakalářské/diplomové práce jakýkoliv softwarový produkt, považují se za součást práce rovněž i zdrojové kódy, popř. soubory, ze kterých se projekt skládá. Neodevzdání této součásti může být důvodem k neobhájení práce.

#### Prohlašuji, že:

jsem na bakalářské/diplomové práci pracoval samostatně a použitou literaturu jsem citoval. V případě publikace výsledků budu uveden jako spoluautor.

Ve Zlíně dne: 184.4.2024 Jméno a příjmení studenta: Toxlea E Kribek

podpis studenta

#### **ABSTRAKT**

Tato práce se zabývá pořizováním 3D skenů a jejich využitím ve výtvarném stylu hry. Teoretická část se věnuje fotogrammetrii a dalším metodám 3D skenování, spolu s designem herního prostředí. Praktická část popisuje pořizování 3D skenů pomocí fotogrammetrie, jejich optimalizaci, implemetaci do herního enginu a využití při tvorbě herního prostředí.

Klíčová slova: 3D sken, fotogrammetrie, texturování, PBR, herní engine

### **ABSTRACT**

This thesis examines the taking of 3D scans and their use in the art style of the game. The theoretical part focuses on photogrammetry and other 3D scanning methods, along with game environment design. The practical part describes the capturing of 3D scans using photogrammetry, their optimization, implementation in the game engine and use in the design of the game environment.

Keywords: 3D scan, photogrammetry, texturing, PBR, game engine

Děkuji svému vedoucímu MgA. Pavlu Novákovi za podporu, rady a vedení nejen v průběhu této práce, ale i během celého studia magisterského programu.

Prohlašuji, že odevzdaná verze bakalářské/diplomové práce a verze elektronická nahraná do IS/STAG jsou totožné.

### **OBSAH**

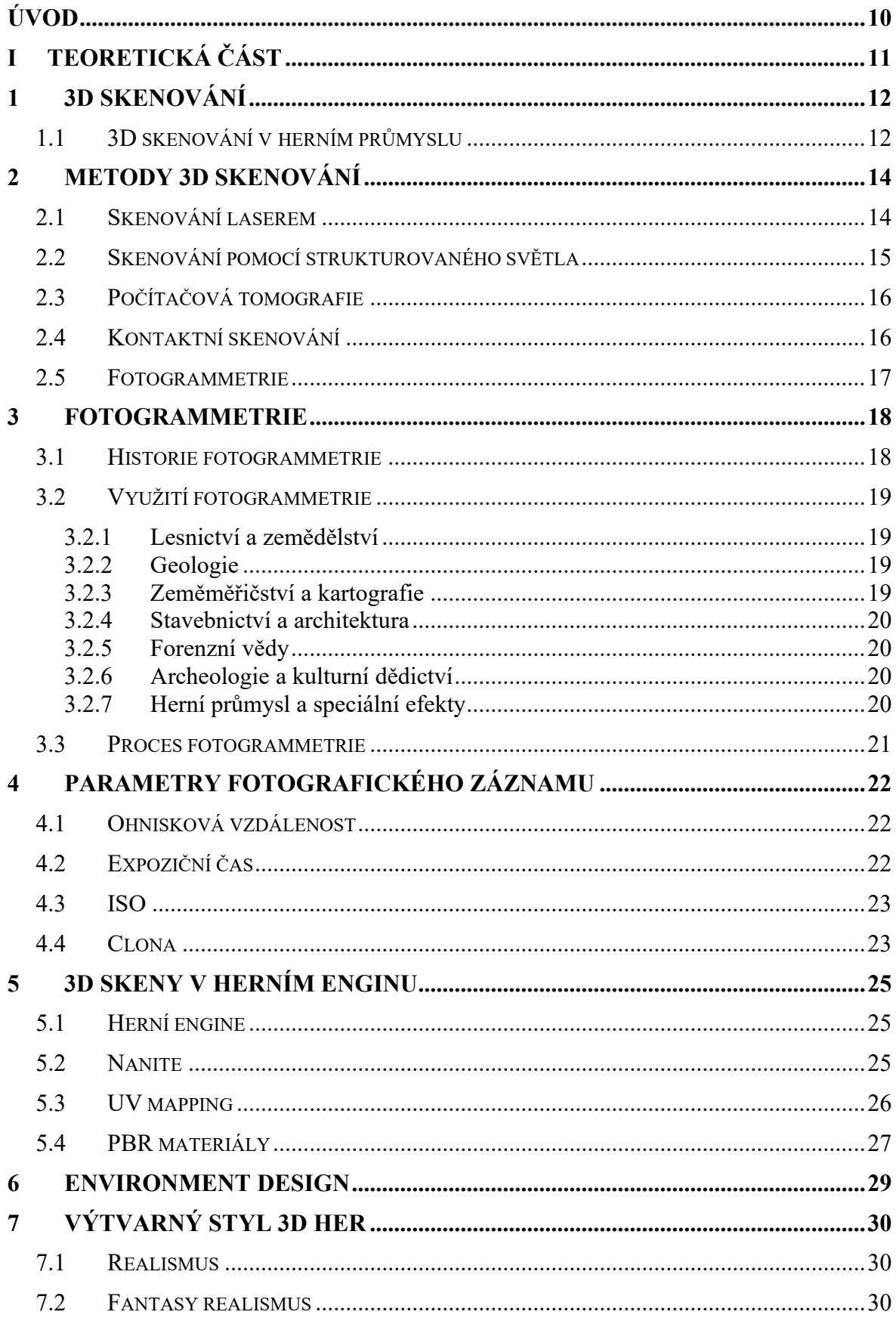

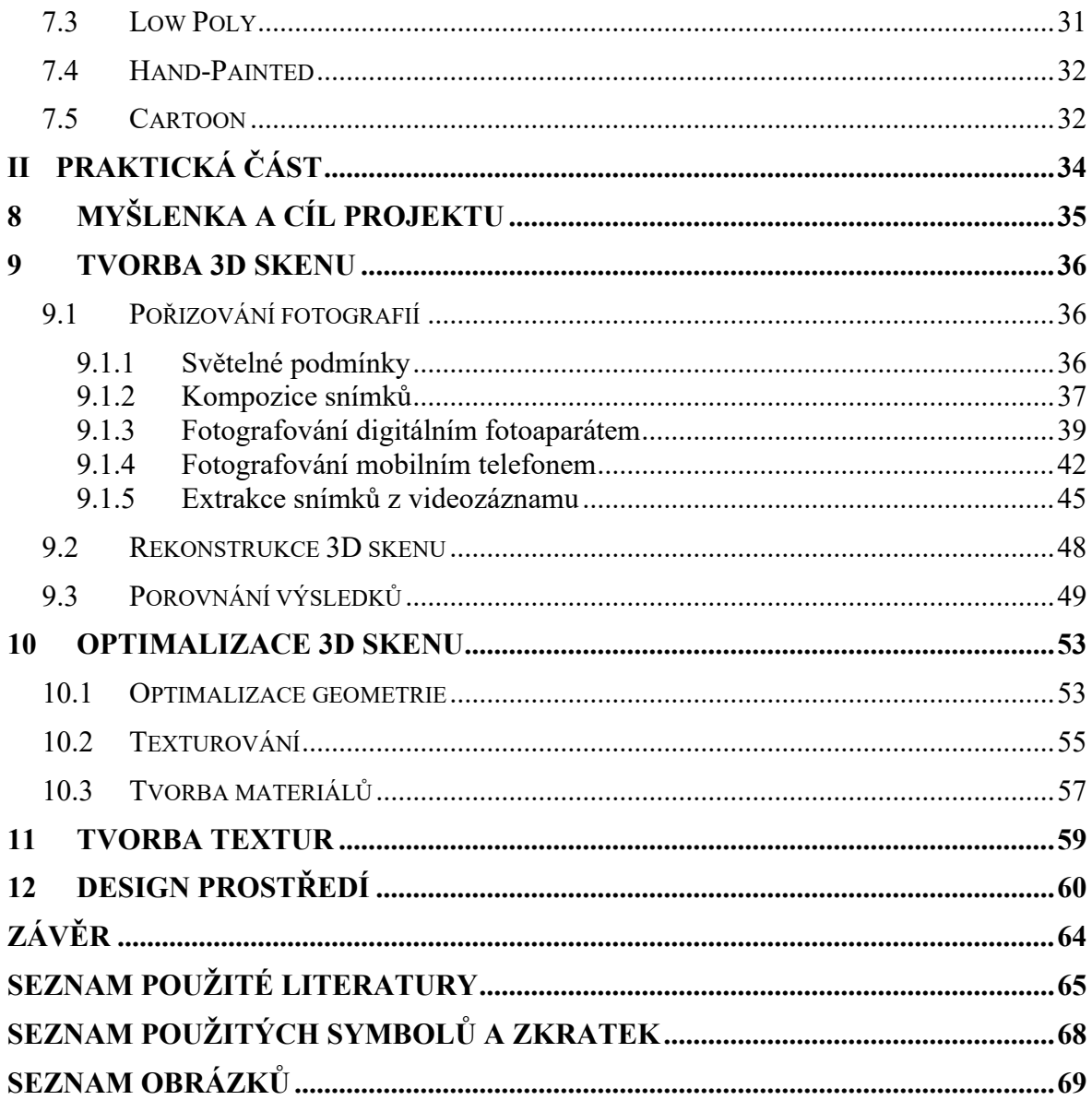

### <span id="page-9-0"></span>**ÚVOD**

V současné době prochází zobrazování 3D prostředí, pomocí počítače, výrazným rozvojem, a to zejména s ohledem na neustále se rozvíjející technologie. Tato oblast se zaměřuje na dosažení co nejvěrnějšího vykreslení reality, přičemž jedním z hlavních odvětví, kde tato technologie exceluje, je herní průmysl. Vytváření realistických 3D modelů s detaily a nedokonalostmi reálného světa je náročné na čas a zdroje. V některých případech může být efektivnější převést fyzický model do digitální podoby. Tento proces, známý jako 3D skenování, představuje v současné době klíčový faktor pro dosažení vysoké úrovně realismu v herním prostředí. Kromě toho nachází uplatnění v digitalizaci objektů pro virtuální a rozšířenou realitu, stejně jako v průmyslových a výzkumných aplikacích.

V teoretické části této práce se hodlám podrobněji věnovat technologii 3D skenování, s důrazem zejména na metodu rekonstrukce 3D modelu z 2D snímků, známou jako fotogrammetrie. Tato část bude rozebírat principy a postupy, které stojí za tímto pokročilým způsobem zachycování a reprodukce prostoru. Dále se zaměřím na konkrétní využití fotogrammetrie v herním designu a na základní principy, které ovlivňují návrh herního prostředí. Bude provedeno podrobné zhodnocení současných trendů v této oblasti a jejich vliv na dosažení realistických vizuálních efektů ve hrách.

V praktické části práce plánuji provedení testů a experimentů s použitím fotogrammetrické technologie, kde budu zkoumat, prověřovat a porovnávat výsledky. Tato část bude mít za cíl aplikovat získané poznatky a výsledky do vlastního návrhu výtvarného stylu pro herní prostředí. Implementace a vyhodnocení výsledného výtvarného stylu v herním prostředí poskytne podnět k diskusi o možnostech a omezeních využití fotogrammetrie v herním průmyslu a jeho přínosu pro dosažení vysoké úrovně realismu ve vizuálním zpracování her.

#### <span id="page-10-0"></span>**TEORETICKÁ ČÁST** $\mathbf{I}$ .

### <span id="page-11-0"></span>**1 3D SKENOVÁNÍ**

3D skenování je analytický a technologický proces, jehož cílem je získat digitální trojrozměrný model fyzického objektu. Tento proces zahrnuje digitalizaci tvaru objektu a někdy i jeho barvy a textury pomocí technik jako jsou laserové skenování, světelné vzory nebo fotogrammetrie, která využívá fotografie z různých úhlů. Data získaná z různých bodů na povrchu objektu jsou následně převedena do 3D datového modelu, což umožňuje transformaci reálného objektu na detailní 3D model.

Tento pokročilý proces má široké využití v oblastech jako průmyslový design, architektura, forenzní analýzy, reverzní inženýrství nebo archeologie. 3D skenování poskytuje základní platformu pro realizaci různých 3D projektů a je klíčové pro rekonstrukci, analýzu a simulaci konceptů. Kromě toho, díky schopnosti detailně zachytit a reprodukovat složité struktury, je technologie neocenitelná pro design, kontrolu kvality a virtuální simulace. Uplatňuje se přitom široká paleta zařízení a metodologických přístupů, což poskytuje různé způsoby, jak převést reálné objekty do digitální podoby. (Sculpteo, 2024)

*"3D skenování není ve výpočetní technice novinkou, objekty se běžně skenují v průmyslu, architektuře, archeologii či ve filmovém a herním průmyslu. Nespornými výhodami 3D skenování je vznik virtuálního modelu, který je možné distribuovat do celého světa bez nutnosti převážet originál. Oskenování základů budovy či fragmentu kostry nám umožní vytvořit model historického objektu či dávno vyhynulých zvířat."* (Švehla, 2014)

#### <span id="page-11-1"></span>**1.1 3D skenování v herním průmyslu**

3D skenování se stává stále důležitějším nástrojem i v herním průmyslu, kde hraje klíčovou roli v procesu vývoje her a vylepšování grafiky. Tato technologie umožňuje tvůrcům her zachytit reálné objekty a prostředí s vysokým stupněm detailů a přenést je přímo do digitálního herního světa, což značně zvyšuje realističnost a ponoření hráčů do virtuálních scénářů.

Ve vývoji videoher 3D skenování umožňuje přesnou rekonstrukci fyzických objektů, jako jsou zbraně, vozidla nebo historické artefakty, které lze následně digitálně upravit a integrovat do hry. Tato metoda je také často využívána pro skenování a modelování lidských postav, kde se dosahuje přirozeného a realistického vzhledu. Skenují se nejenom samotné tváře a těla herců, ale často se zaznamenávají i jejich výrazy a gesta, což umožňuje vytvoření animací, které přesně kopírují reálné pohyby a mimiku.

Dále 3D skenování nabízí možnost digitalizace celých prostředí. Tvůrci her mohou skenovat skutečné lokace, které pak slouží jako přesné modely pro virtuální světy, čímž se zvyšuje autentičnost a vizuální kvalita her. To je zvláště užitečné pro hry, které se snaží dosáhnout vysoké úrovně realismu, jako jsou simulátory nebo hry založené na reálných historických událostech.

Navíc, 3D skenování zjednodušuje a zrychluje proces vývoje her tím, že umožňuje rychlou a efektivní produkci 3D modelů, které by jinak vyžadovaly mnohem více času a zdrojů, kdyby měly být vytvořeny tradičními metodami modelování. Toto nejenom snižuje náklady na vývoj, ale také umožňuje větší experimentování a iteraci ve fázi designu.

S přibývající dostupností pokročilých technologií a pokračujícím rozvojem 3D skenovacích metod lze očekávat, že jejich využití v herním průmyslu bude nadále růst, což přinese ještě lepší grafické zpracování a zážitky pro hráče po celém světě. (Tathastu BIM, 2023)

### <span id="page-13-0"></span>**2 METODY 3D SKENOVÁNÍ**

3D skenování je způsob, jak získat informace o objektu a převést je do počítače. K tomu se používají různé technologie snímání. Existují různé typy skenerů, které se liší v tom, jak snímají objekt. Některé jsou vhodné pro skenování na krátké vzdálenosti a spíše se používají na menší objekty, jiné jsou určeny k zachycení velkých objektů, jako jsou například budovy či úseky terénu. Při zvolení vhodné technologie je třeba také vzít v potaz typ povrchu snímaného objektu a za jakým účelem budou tyto data využity. (Švehla, 2014)

Následující kapitoly budou obsahovat přehled dostupných technologií 3D skenování a dále bude podrobněji popsána metoda fotogrammetrie, která je využita v této práci.

#### <span id="page-13-1"></span>**2.1 Skenování laserem**

Technologie 3D skenování pomocí laseru se dělí na dva hlavní typy: laserová triangulace a měření času letu (time-of-flight, TOF). Laserová triangulace vysílá laserové paprsky na objekt a sleduje jejich odraz zpět k senzoru, přičemž pomocí úhlu odrazu a známé pozice senzoru a laseru určuje vzdálenost. Tato metoda je efektivní pro přesné skenování menších objektů na blízkou vzdálenost, často používaná v průmyslovém měření a kontrole.

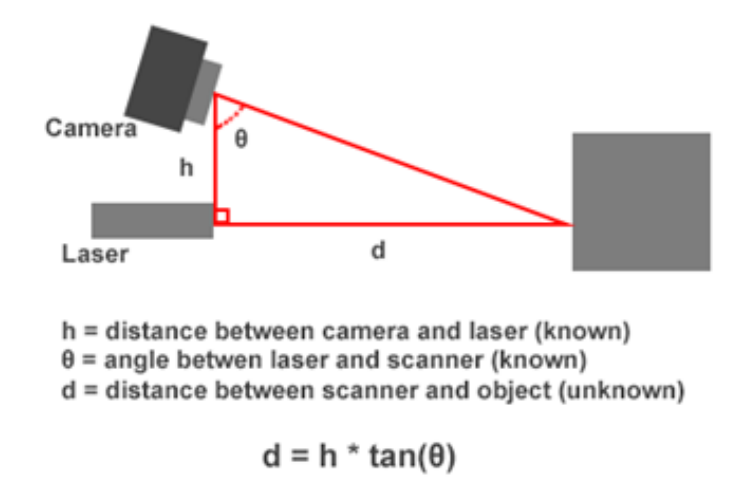

Obrázek 1 *trigonometrie laserového paprsku* (Bitfab, 2024)

<span id="page-13-2"></span>Metoda TOF měří čas, který trvá laserovému pulzu vrátit se zpět k senzoru, což umožňuje vypočítat vzdálenost mezi senzorem a objektem. Tato technologie je vhodná pro skenování větších vzdáleností a používá se v geodézii, stavebnictví a velkých průmyslových aplikacích. Obě metody mají své specifické aplikace: triangulační skenování pro detailní menší objekty a TOF skenování pro větší objekty a prostory. (Švehla, 2014)

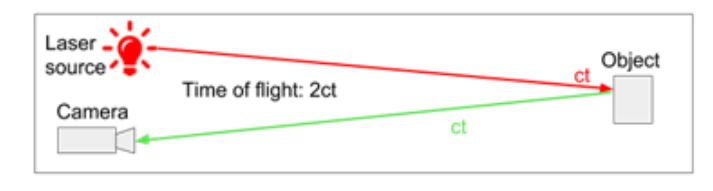

Obrázek 2 *čas odrazu laserového paprsku* (Bitfab, 2024)

#### <span id="page-14-1"></span><span id="page-14-0"></span>**2.2 Skenování pomocí strukturovaného světla**

Skenery, které využívají technologii strukturovaného světla, jsou nástrojem pro digitální rekonstrukci tvarů objektů. Tato technologie spočívá v projekci definovaných geometrických vzorů, jako jsou pruhy nebo mřížky, na povrch skenovaného objektu. Po projekci vzorů je objekt snímán fotoaparátem, který je schopen zachytit jak vzory, tak jejich deformaci způsobenou nerovnostmi a konturami objektu. Analýza deformovaných vzorů umožňuje získat podrobné informace o tvaru a povrchu objektu. Při tomto procesu dochází k výpočtu rozdílů mezi projektovanými a skutečně zachycenými vzory, což software využívá k vytvoření trojrozměrného modelu objektu. Jedním z omezení této technologie je neschopnost efektivně skenovat velké objekty, což je dáno především potřebou detailní projekce a snímání vzorů, což je na větších objektech technicky náročné. Dalším omezením je potřeba provádět skenování v tmavém prostředí, protože přítomnost externího světla by mohla narušit přesnost projektovaných vzorů. Toto omezení činí technologii nepoužitelnou pro venkovní aplikace, kde by se světelné podmínky neustále měnily. Tato metoda také umožňuje získávat data o textuře objektu, což je užitečné pro aplikace vyžadující reprodukci vizuálních vlastností povrchů. (Švehla, 2014)

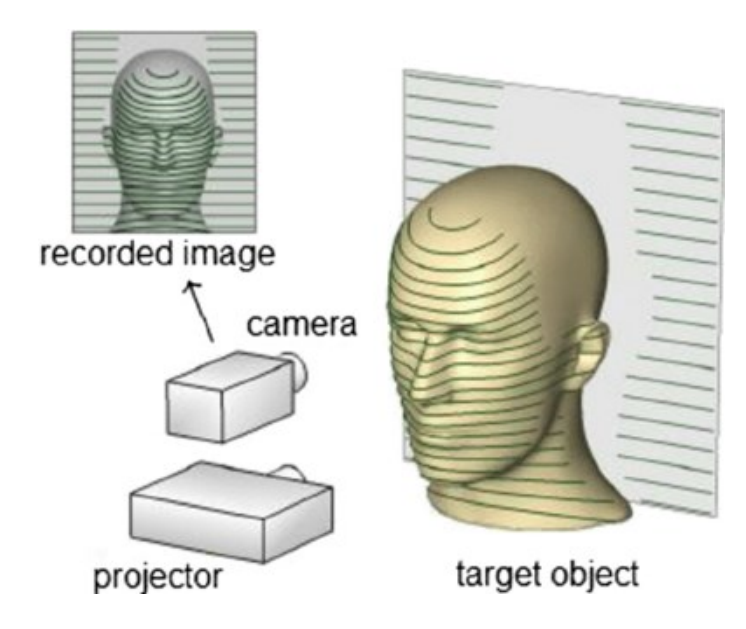

<span id="page-14-2"></span>Obrázek 3 *projekce strukturovaného světla* (Bitfab, 2024)

#### <span id="page-15-0"></span>**2.3 Počítačová tomografie**

Tato metoda, známá jako CT (Computerized Tomography), představuje diagnostickou technologii, která se používá v medicíně pro detailní zobrazení vnitřních struktur lidského těla. Princip této metody spočívá v použití rentgenových paprsků, které procházejí zkoumaným objektem z různých úhlů. Každý úhel poskytuje jiný pohled na danou oblast těla, což umožňuje získání velkého množství dvoudimenzionálních snímků. Tyto 2D snímky jsou následně digitalizovány a zpracovávány softwarem, který je schopen rekonstruovat třídimenzionální obraz zkoumané oblasti. Tato rekonstrukce využívá matematické algoritmy, které umožňují přesnou vizualizaci vnitřních struktur bez nutnosti chirurgického zákroku. CT skenery jsou vybaveny rotujícími detektory, které se pohybují kolem pacienta ležícího na posuvném lůžku. (Bitfab, 2024)

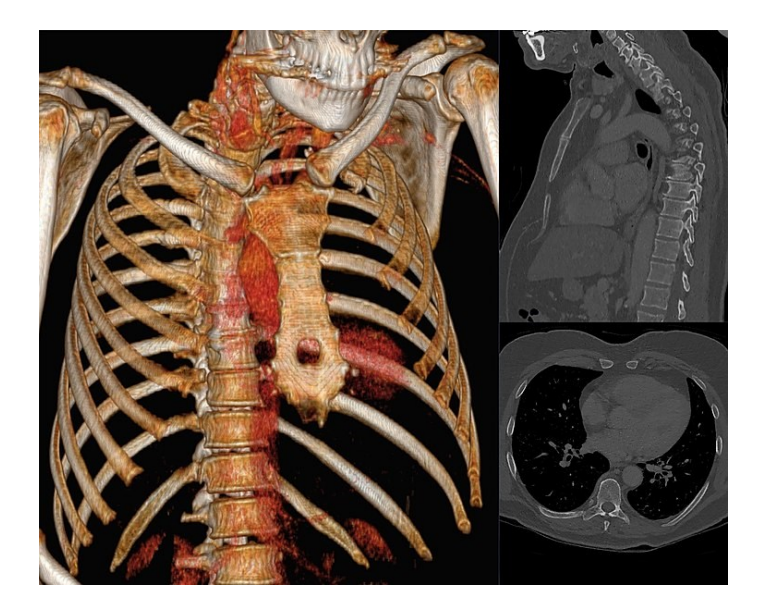

Obrázek 4 *3D sken vytvořený pomocí CT* (Hellerhoff, 2016)

#### <span id="page-15-2"></span><span id="page-15-1"></span>**2.4 Kontaktní skenování**

Princip funkce kontaktních skenerů spočívá ve vysoce přesné registraci polohy sondy, která se dotýká povrchu skenovaného objektu. Tato sonda je součástí robotického ramene, které je schopné pohybovat se ve fyzickém prostoru a detailně mapovat geometrii objektu, rameno může být řízeno buď manuálně, což umožňuje operátorovi přímou kontrolu nad procesem skenování, nebo může být řízeno počítačem, což přináší vyšší přesnost a reprodukovatelnost měření. Skener zaznamenává jednotlivé body, kde sonda kontaktuje povrch, a tyto údaje jsou následně zpracovány k vytvoření digitálního modelu objektu. Díky schopnosti zaznamenávat detailní informace o povrchu, kontaktní skenery umožňují efektivně zachytit různorodé kontury, nerovnosti a další strukturální vlastnosti povrchu. Tato přesnost je

zvláště užitečná v aplikacích, kde jsou tyto detaily klíčové, například ve výrobních procesech pro kontrolu kvality nebo při návrhu nových produktů. V průmyslu tato technologie umožňuje rychlou a přesnou kontrolu rozměrů a tolerancí vyrobených dílů. Kromě průmyslových aplikací nachází kontaktní skenery uplatnění i v dalších oblastech, jako je archeologie a umělecká restaurace (Šimoník, 2004)

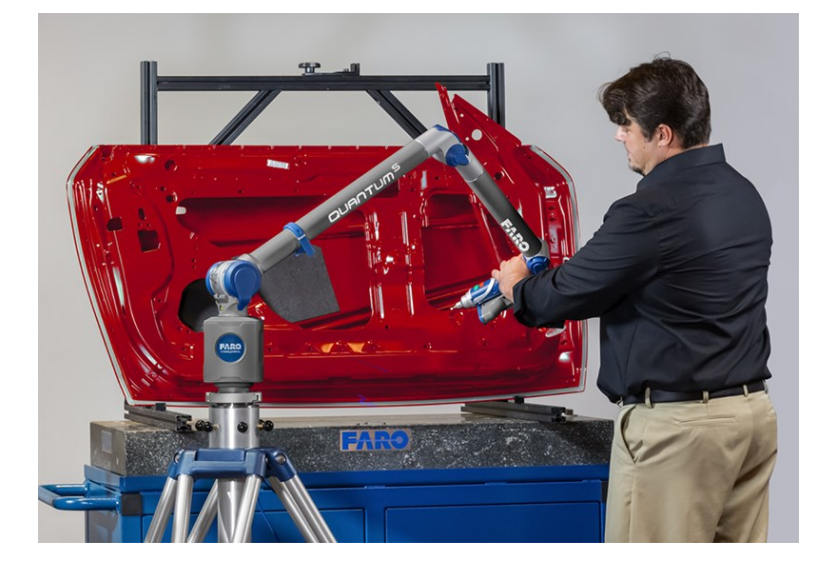

Obrázek 5 *kontaktní skenování robotickým ramenem* (Filament2Print, 2021)

### <span id="page-16-1"></span><span id="page-16-0"></span>**2.5 Fotogrammetrie**

Fotogrammetrie je nejrozšířenější metoda 3D skenování objektů. Data k rekonstrukci objektu v 3D prostoru vychází z velkého množství fotografií. Protože fotografie obsahují i informace o barvě, je možné dále na tento model vygenerovat i texturu objektu. Tato technologie je nenáročná a má široké využití. (Bitfab, 2024)

#### <span id="page-17-0"></span>**3 FOTOGRAMMETRIE**

*"Fotogrammetrie je měřická metoda, která se zabývá rekonstrukcí tvaru, velikosti a polohy předmětů z jejich fotografických snímků."* (Kasser, Egels, 2002)

Termín fotogrammetrie je odvozen ze tří řeckých slov: photos, což znamená světlo, gramma, což znamená záznam, a metron, což znamená měřit. Fotogrammetrie představuje jednu z nejpoužívanějších metod 3D skenování a je vysoce ceněna pro svou univerzálnost a přístupnost. Tato technologie je relativně nenáročná na vstupní data, což umožňuje její široké využití jak amatéry, tak profesionály. Pro zahájení fotogrammetrického procesu postačí již běžný fotoaparát nebo mobilní telefon. Nicméně, pro dosažení vyšší kvality a detailů lze využít profesionální digitální fotoaparáty a specializovaný fotogrammetrický software. Fotogrammetrie je vysoce efektivní pro digitalizaci objektů různých velikostí – od malých artefaktů až po velké objekty jako jsou budovy nebo krajinné úseky. Díky své flexibilitě je vhodná pro použití jak v interiérech, tak v exteriérech. (Bitfab, 2024)

#### <span id="page-17-1"></span>**3.1 Historie fotogrammetrie**

Principy, na kterých je fotogrammetrie postavena překvapivě sahají ještě do doby před vynálezem fotografie samotné. Centrální promítání, které je základním principem této metody používal už Leonardo Da Vinci, když sestrojil dírkovou komoru a překresloval objekty pomocí jejich optické projekce. Za vynálezce fotogrammetrie jako takové je považován francouzský fotograf a kartograf Aimé Laussedat, který začal používat fotografie krátce po jejich vynalezení k zeměměřičským účelům. Roku 1849 použil fotografie k architektonické studii budovy Invalidovny v Paříži, v roce 1851 pak vydal teoretickou práci La métrophotographie. Využíval fotografie pořizované z horkovzdušného balonu a v roce 1861 jako první sestrojil z fotografií topografickou mapu. S vývojem fotografie a letectví se tato metoda dále zdokonalovala, velkým vývojem prošla zejména v období dvou světových válek, kdy se využívala k vojenskému mapování terénu. S příchodem počítačů pak přišly první softwary, které uměly generovat 3D modely z digitálních fotografií. V 60. letech 20. století to byly především velké a drahé počítačové systémy dostupné pouze ve vědeckých institucích a velkých korporacích. V 80. letech pak došlo k vývoji prvních komerčních fotogrammetrických softwarových aplikací, které umožnily širší využití fotogrammetrie v praxi. Kromě pozemní a letecké fotografie se začaly využívat také družicové snímky. Fotogrammetrie má také svou historii na území České republiky. Například prof. Karel František Edvard Kořistka, český geodet, topograf a kartograf, který

studoval u samotného Laussedata, v roce 1862 poprvé v Čechách využil pozemní fotogrammetrii a sestrojil z fotografií plán Prahy. Už v období první republiky měl Vojenský zeměpisný ústav v Praze vlastní fotogrammetrické oddělení, roku 1930 byla založena Československá fotogrammetrická společnost – dnes Společnost pro fotogrammetrii a dálkový průzkum. (Böhm, 2002)

#### <span id="page-18-0"></span>**3.2 Využití fotogrammetrie**

Fotogrammetrie je multidisciplinární technologie, která nachází uplatnění v širokém spektru oblastí, od průmyslového využití, přes herní průmysl a vizuální efekty, až po různé vědecké disciplíny.

#### <span id="page-18-1"></span>**3.2.1 Lesnictví a zemědělství**

Fotogrammetrie v oblasti lesnictví poskytuje cenné informace, jako například druhové složení lesa, výška a tvar stromů, jejich zdravotní stav, nebo monitoruje rozlohu lesa. Podobné údaje lze využít také v zemědělské produkci. Technologie umožňuje rychlou a přesnou analýzu rozsáhlých oblastí, pomáhá analyzovat škody způsobené škůdci nebo živelními pohromami, sestavit plán vysazení plodin, nebo optimalizovat použití hnojiv a pesticidů. Pro tyto aplikace mohou být použity snímky z letadel dronů nebo satelitů.

#### <span id="page-18-2"></span>**3.2.2 Geologie**

V geologii mohou vědci využívat fotogrammetrii ke studiu terénních útvarů, monitorování sesuvů půdy, eroze a jiných geologických jevů. Horníci mohou využít fotogrammetrii k identifikaci oblastí s potenciálními zásobami minerálů na základě charakteristických znaků terénu a skály, plánování těžby a optimalizaci těžebních metod, nebo pro sledování stability dolů, což umožňuje identifikaci potenciálních bezpečnostních rizik. (Mubanga, 2022)

#### <span id="page-18-3"></span>**3.2.3 Zeměměřičství a kartografie**

Fotogrammetrie je klíčovou technologií v zeměměřictví, kde slouží k vytváření map a 3D modelů terénu a k dalšímu měření a analýze geografických dat. Pomocí fotogrammetrie lze vytvářet detailní trojrozměrné modely terénu i urbanistických oblastí. Vzhledem k tomu, že krajina stále prochází změnami a vzniká také nová výstavba budov, pomocí aktuálních snímků a modelů terénu lze tyto změny efektivně monitorovat. (TOPS Marketing, 2023)

#### <span id="page-19-0"></span>**3.2.4 Stavebnictví a architektura**

Fotogrammetrie umožňuje architektům a inženýrům vizualizovat budoucí stavby v reálném prostředí ještě před zahájením stavebních prací. Díky 3D modelům mohou odborníci lépe pochopit terénní podmínky a optimalizovat návrhy staveb tak, aby respektovaly existující geografické a urbanistické charakteristiky. V průběhu stavebních prací poskytuje fotogrammetrie cenné informace pro sledování pokroku a dokumentaci. Pro existující stavby fotogrammetrie slouží jako nástroj pro detekci a diagnózu potenciálních problémů.

#### <span id="page-19-1"></span>**3.2.5 Forenzní vědy**

Díky fotogrammetrickým technikám mohou vyšetřovatelé vytvořit přesné trojrozměrné modely místa dopravní nehody nebo trestného činu. Tyto modely pomáhají analyzovat příčiny nehody, nebo zachytit prostorové uspořádání místa činu v okamžiku objevení. Modely vytvořené touto technikou také pomáhají identifikovat zdroj požáru nebo výbuchu. (Mubanga, 2022)

#### <span id="page-19-2"></span>**3.2.6 Archeologie a kulturní dědictví**

Díky své rychlosti a přesnosti se dnes fotogrammetrie využívá k záznamu budov, hrobů, složitých archeologických prvků, artefaktů a podvodních lokalit. Vysoká kvalita dat poskytuje archeologům lepší porozumění lokalitám a artefaktům a nabízí komplexnější záznam. Sbíraná data lze sdílet se specialisty po celém světě, což jim umožňuje na dálku prohlížet trojrozměrné objekty. Tyto záznamy mohou být začleněny do publikací nebo archivů. Přesná dokumentace stavu kulturního dědictví je zásadní pro jeho ochranu a vědecké studie prováděné během procesu restaurace a renovace. (Wessex Archaeology, 2018)

#### <span id="page-19-3"></span>**3.2.7 Herní průmysl a speciální efekty**

Fotogrammetrie, používaná v herních enginech jako Unreal Engine, pomáhá přetvářet grafiku tak, že postavy, objekty a prostředí vypadají téměř reálně. Vývojáři usilují o větší ponoření do hry a přesnost ve hrách, a tak se fotogrammetrie začala prosazovat ve vývoji videoher od malých vývojářů až po studia na vrcholu trhu, kde se produkční náklady pohybují v desítkách milionů dolarů. (Aerometrex, 2018)

Tvůrci vizuálních efektů obvykle využívají metodu fotogrammetrie jako efektivní a rychlý způsob, jak replikovat rekvizity a scénické prvky, které mohou být později přidány jako 3D

prvky do různých záběrů. V průmyslu vizuálních efektů se fotogrammetrie často používá pro skenování tváří herců za účelem vytvoření digitálních dvojníků. Ve vizuálních efektech se používají dva hlavní typy fotogrammetrie: letecká a terestrická, kdy je kamera umístěna na zemi, nebo je jednoduše držena v ruce. (Vision Age VFX, 2020)

#### <span id="page-20-0"></span>**3.3 Proces fotogrammetrie**

V prvním kroku, kterým je hledání shody obrazu (image matching), počítač určuje, které fotografie jsou vhodné pro další zpracování a nachází překrývající se oblasti ve více obrazech. Následně si ukládá informace o tom, jak budou fotografie spojeny. Poté následuje extrakce rysů z fotografií (feature extraction). Během tohoto kroku software prohledává fotografie za účelem identifikace jedinečně rozpoznatelných rysů ve více obrazech. Software se zaměřuje především na výrazné textury na objektech. Další důležité rysy zahrnují okraje, linie a rohy. Po nalezení všech rysů jsou tyto informace interně ověřeny, aby byly odstraněny chybné detekce. Jedná se o vysoce složitou sadu algoritmů založených na projektivní geometrii. Pomocí metody triangulace jsou odhadnuty 3D souřadnice povrchových bodů, na základě výstupů z předchozí fáze. Následně jsou rekonstruovány linie pohledů kamery na objekt, což vede k vytvoření takzvaného mraku paprsků. Průsečík mnoha paprsků určuje konečné 3D souřadnice objektu. Jakmile je globální geometrie stanovena pomocí bodového mraku (point cloud), software pro fotogrammetrii zkoumá osvětlení a texturu scény, aby vytvořil mapu hloubky (depth map). Tato metoda zpracovává všechny malé detaily do 3D modelu, aby jej zrekonstruovala. Některé nástroje pro fotogrammetrii používají také techniky strojového učení, například pro odstranění pozadí z fotografií nebo detekci pohybujících se objektů. (Formlabs, 2021)

### <span id="page-21-0"></span>**4 PARAMETRY FOTOGRAFICKÉHO ZÁZNAMU**

Parametry fotografického záznamu jsou technické nastavení a vlastnosti, které ovlivňují výslednou podobu fotografií. Tyto parametry určují, jak světlo, objektiv, snímač a další aspekty fotoaparátu spolupracují při tvorbě snímku.

#### <span id="page-21-1"></span>**4.1 Ohnisková vzdálenost**

Ohnisková vzdálenost je základním parametrem každého objektivu, určující šíři záběru, který můžeme pořídit. Tento parametr, uváděný v názvu objektivu, se měří v milimetrech. Menší ohnisková vzdálenost poskytuje širší úhel záběru. Například objektivy typu "rybí oko" jsou charakteristické svým extrémně širokým úhlem záběru, což odpovídá velmi krátké ohniskové vzdálenosti (např. okolo 10 mm). Na druhé straně teleobjektivy, s extrémně dlouhou ohniskovou vzdáleností (např. 400 mm), nabízejí velmi úzký úhel záběru, podobně jako dalekohledy. Existují objektivy s pevnou (neměnnou) ohniskovou vzdáleností a objektivy s proměnlivou ohniskovou vzdáleností, umožňující tzv. "zoomování". Faktor zoomu u daného objektivu udává, kolikrát lze ohniskovou vzdálenost zvětšit. Například objektiv s rozsahem ohniskových vzdáleností 14-140 mm má desetinásobný zoom. Pevné objektivy jsou obvykle kvalitnější, zatímco objektivy s proměnlivou ohniskovou vzdáleností nabízejí větší univerzálnost.

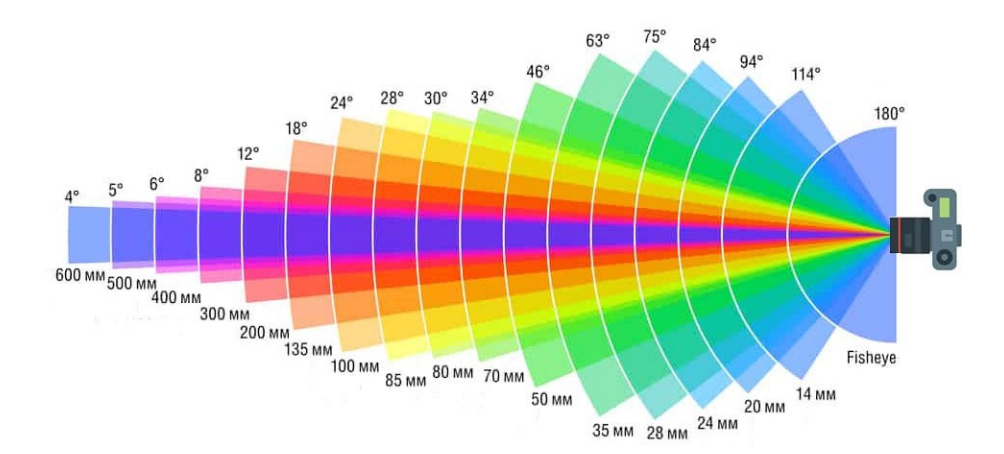

Obrázek 6 *ohnisková vzdálenost objektivu* (Srnec, 2021)

#### <span id="page-21-3"></span><span id="page-21-2"></span>**4.2 Expoziční čas**

Expoziční čas je jedním z nejzákladnějších parametrů, které by měl každý fotograf ovládat. Tento parametr, obvykle udávaný v sekundách a jejich zlomcích, určuje dobu, po kterou

světlo procházející objektivem působí na snímač fotoaparátu. Standardně se jedná o desetiny nebo setiny sekundy. Delší expoziční čas znamená, že světlo působí na snímač delší dobu, což vede k vyšší expozici a výsledná fotografie je světlejší. Tento jev představuje první důsledek expozičního času. Druhý důsledek expozičního času se projevuje v ovlivnění pohybu na výsledné fotografii. Při delším expozičním čase, například 1 sekundu, zaznamená fotoaparát veškerý pohyb objektu během této doby, což vede k rozmazání fotografie. Pro zachycení pohybu bez rozmazání je nezbytné použít mnohem kratší expoziční čas, například jednu dvousetinu sekundy. Takto krátký čas umožní ostré zachycení pouze jediného okamžiku pohybu.

#### <span id="page-22-0"></span>**4.3 ISO**

Citlivost snímače (čipu fotoaparátu), běžně označovaná jako "ISO", je snadno pochopitelný parametr klíčový pro fotografování. Vyšší nastavení citlivosti ISO umožňuje fotografování s menším množstvím světla. Standardní rozsah citlivosti u fotoaparátů se pohybuje od hodnot kolem ISO 100 až po přibližně ISO 10000. Zvýšením citlivosti však dochází ke zvýšení hladiny digitálního šumu ve snímcích, což má za následek zhoršení kvality obrazu projevující se zrnitostí, ztrátou barevné věrnosti a ostrosti detailů. Fotoaparáty vybavené kvalitními čipy jsou schopny produkovat uspokojivé snímky i při vyšších hodnotách ISO. Nicméně, většina fotoaparátů dosahuje optimálních výsledků při nižších hodnotách citlivosti, přičemž vyšší hodnoty by měly být využívány pouze v nezbytných případech, s vědomím, že výsledná kvalita snímků bude nižší. Šum lze do jisté míry redukovat pomocí softwarových nástrojů, avšak tato redukce obvykle vede ke snížení ostrosti obrazu.

#### <span id="page-22-1"></span>**4.4 Clona**

Clona je prvkem uvnitř objektivu, který reguluje množství světla procházejícího objektivem. Clona, sestávající z lamel, vytváří otvor uprostřed objektivu, jehož velikost je definována clonovým číslem. Tento otvor může mít tvar mnohoúhelníku až kruhu a jeho velikost určuje množství světla, které dopadá na čip fotoaparátu. Větší clonové číslo znamená menší otvor a tím menší množství procházejícího světla. Objektivy jsou ceněny zejména tehdy, když lze clonu otevřít na co největší možný otvor, což umožňuje fotografování i za zhoršených světelných podmínek. Tento schopnost se označuje jako světelnost objektivu, která je prakticky totožná s clonovým číslem. Je důležité zdůraznit, že clonové číslo neudává absolutní velikost otvoru clony, nýbrž relativní velikost, definovanou jako poměr ohniskové vzdálenosti a průměru otvoru clony. Kromě regulace množství světla clona také významně

ovlivňuje hloubku ostrosti. Nižší clonové číslo (větší otvor a více propuštěného světla) vede k menší hloubce ostrosti, a tedy výraznějšímu rozostření pozadí. Nejnižší možné clonové číslo daného objektivu je obvykle uvedeno v jeho specifikacích, často ve formátu "f/1.8". Tento parametr je klíčový pro výběr vhodného objektivu pro konkrétní fotografické situace. (Štěpán, 2014)

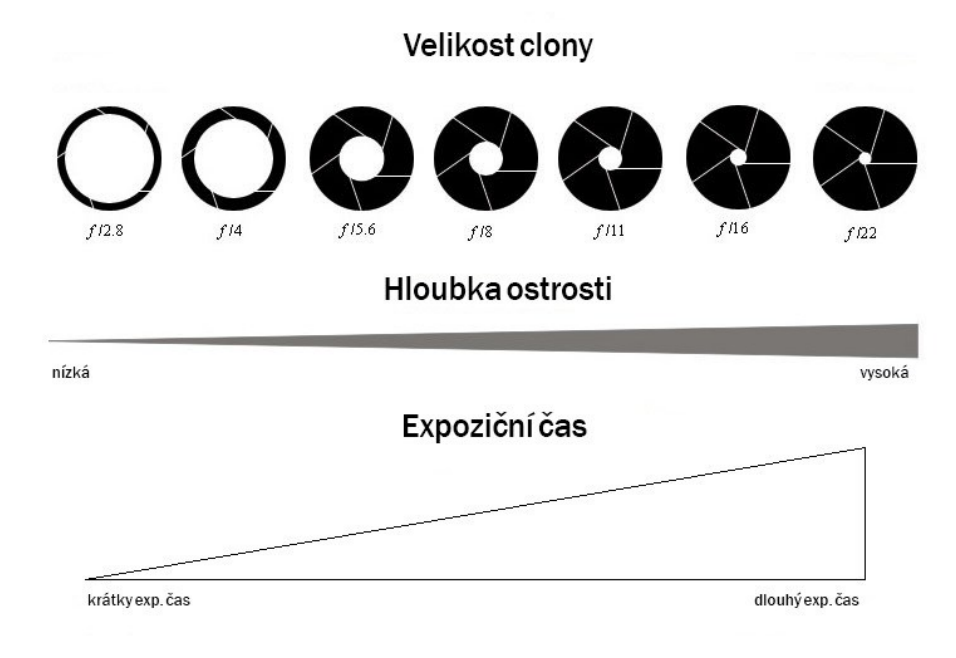

<span id="page-23-0"></span>Obrázek 7 *funkce clony* (Alza, 2024)

### <span id="page-24-0"></span>**5 3D SKENY V HERNÍM ENGINU**

V této kapitole budou popsány technologie, které souvisí s použitím 3D skenů v herním enginu.

#### <span id="page-24-1"></span>**5.1 Herní engine**

Herní engine je softwarový vývojový program nebo prostředí, které bylo původně určeno k vývoji videoher. Dnes se však herní engine může používat také pro vizualizaci, filmovou produkci a další účely. Funkce herního enginu mohou zahrnovat nástroje pro animaci, umělou inteligenci, fyzikální a kolizní enginy, zvukové enginy a další. Jednoduše řečeno, herní enginy fungují tak, že poskytují rámec, který umožňuje uživateli snadněji vytvořit například videohru, než kdyby ji musel vytvářet od začátku. Rámec poskytovaný herním enginem se u jednotlivých produktů liší, ale herní enginy obvykle obsahují 2D nebo 3D renderovací engine, který vykresluje 3D modely na obrazovce. Softwarové herní enginy byly původně vytvořeny vývojáři her s cílem rychlejšího a snadnějšího vývoje nových her. Nyní však tyto výkonné nástroje pro rendering umožnily i dalším odvětvím vizualizovat data, produkty a procesy novými způsoby a vyvíjet kreativní způsoby spolupráce a inovací. (Perforce, 2024)

#### <span id="page-24-2"></span>**5.2 Nanite**

Nanite je nová funkce v herním enginu Unreal Engine 5, určená pro generování a renderování 3D geometrie. Nanite je virtualizovaný geometrický systém, který umožňuje importovat vysoce detailní geometrii do Unreal Engine s minimálním úsilím. Automaticky generuje nižší rozlišení modelů, které lze renderovat v reálném čase. Hlavní výhodou Nanite je, že umožňuje pracovat s mnohem vyššími úrovněmi detailů a složitostí v 3D modelech. Tradiční herní enginy byly omezeny počtem polygonů, které mohly renderovat, ale Nanite tento limit odstraňuje tím, že automaticky průběžně generuje nižší rozlišení modelů. To znamená, že umělci mohou vytvářet modely s vysokým počtem polygonů, jako jsou například 3D skeny a engine je automaticky optimalizuje v reálném čase. Nanite také umožňuje vytvářet realističtější a uvěřitelnější 3D prostředí. Nanite je navržen tak, aby byl snadno použitelný, s jednoduchým pracovním postupem, který umožňuje import a práci s vysoce detailními modely přímo v Unreal Engine. Integruje se s dalšími funkcemi enginu, jako je nový systém globální iluminace Lumen, který zajišťuje realističtější osvětlení a stínování v reálném čase. (Sharetextures, 2023)

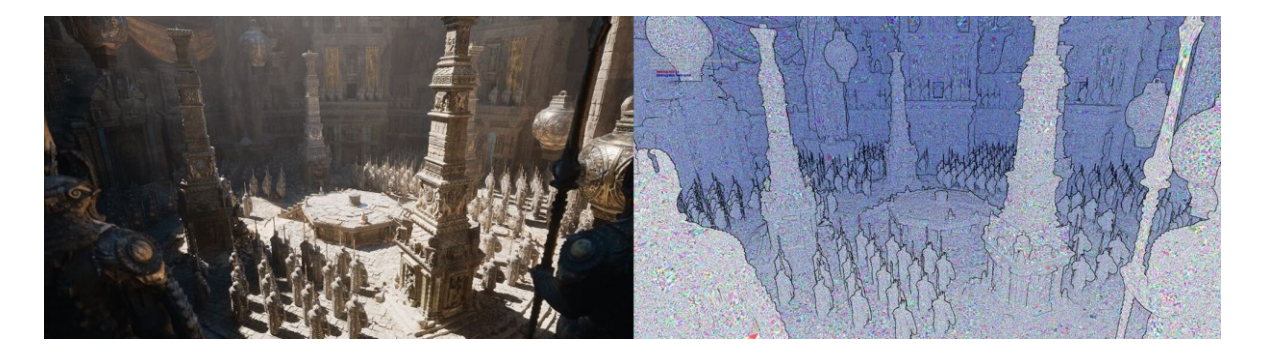

Obrázek 8 *vizuální reprezentace Nanite scény* (SB Computer Entertainment, 2024)

#### <span id="page-25-1"></span><span id="page-25-0"></span>**5.3 UV mapping**

UV mapa je plošným zobrazením 3D modelu, které slouží k aplikaci textur. Proces vytváření UV mapy se nazývá UV rozbalování a provádí se pomocí 3D modelovacích softwarů. Písmena U a V se používají k definování UV mapování, protože označují osy 2D textury na mřížce. UV mapování funguje tak, že se 3D model rozvine nebo rozbalí na švech a položí na plochu ve 2D prostoru. Po dokončení mapování lze vytvořit vlastní bitmapu a následně ji aplikovat na 3D model. Modelovací software obsahuje integrované funkce a režimy úprav, které proces mapování usnadňují. UV ostrov je skupina propojených UV bodů. Viditelné spoje UV ostrovů mohou v některých případech ovlivnit vykreslování světla nebo navazování textury na 3D modelu. Švy jsou důležitým prvkem procesu UV mapování a jsou určeny pro rozložení 3D objektu na plochu. Šev je část polygonální sítě, která musí být rozdělena, aby software převedl 3D síť do 2D plochy. Při deformaci UV mapy se textura obrázku na 3D modelu roztahuje nebo stlačuje, vysoká míra deformace ovlivňuje vzhled detailů na konečném modelu. Pokud se dva nebo více polygonů na UV mapě překrývají, tyto dvě části modelu zobrazí stejnou oblast textury, protože zabírají stejné UV souřadnice. Obvykle je žádoucí se překrývání UV mapy vyhnout, aby textura UV mapy obsahovala preferované uspořádání. Existují však situace, kdy lze překrývání záměrně využít. UV mapa umožňuje použít bitmapové textury, které se zobrazí na 3D modelu. (Calvello, 2022)

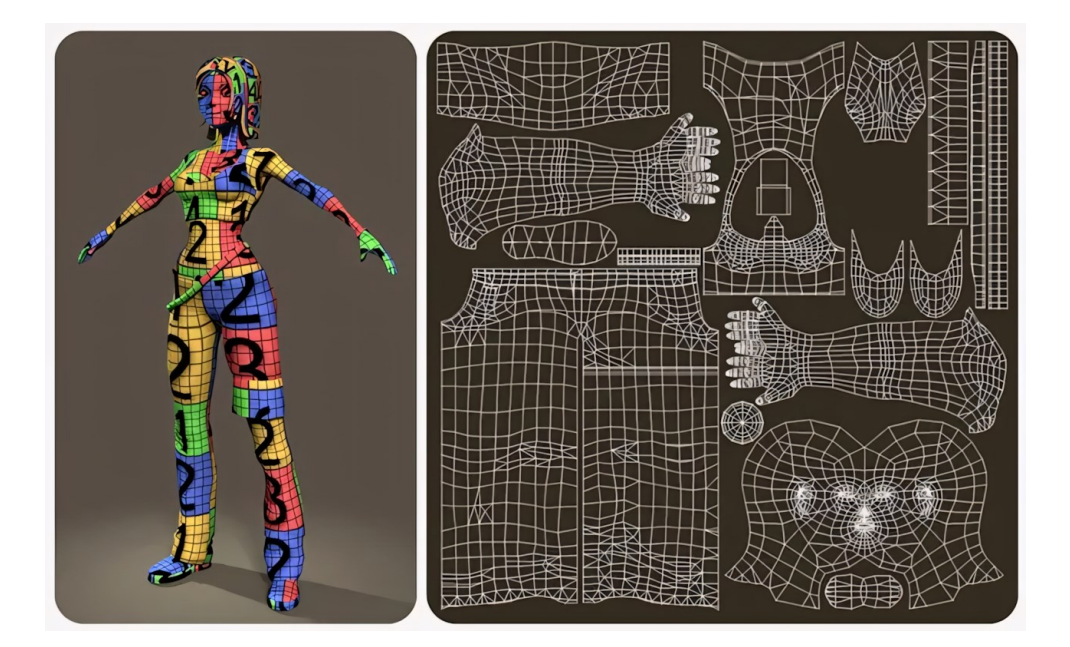

Obrázek 9 *UV mapování* (Dixon, 2016)

### <span id="page-26-1"></span><span id="page-26-0"></span>**5.4 PBR materiály**

Fyzikálně založené renderování (Physically-based rendering, zkráceně PBR) je metoda vykreslování v počítačové grafice, která se snaží simulovat fyzikální chování světelného paprsku a jeho interakci s materiály za účelem dosažení fotorealistických vizuálů. Využívá algoritmy založené na fyzikálně přesných vzorcích k replikaci reálných materiálů. PBR zahrnuje základní prvky, jako jsou shadery, texturové mapy a techniky renderování. Shadery slouží k simulaci chování světla a materiálů. Texturové mapy přispívají k realistickému vzhledu renderovaných materiálů.

Jedním ze základních principů je energetická konzervace, která zajišťuje, že celkové množství světla odraženého povrchem nepřekročí množství přijatého světla. Fresnelův efekt, který popisuje variaci v odrazivosti na základě směru světla a úhlu pohledu, je dalším důležitým principem PBR. Tento efekt řídí, jak materiály vykazují změny v odrazu světla, což přispívá k autentičnosti materiálu. Využitím schopností různých typů shaderů mohou umělci a vývojáři dosáhnout vyšší úrovně realismu a vizuální kvality, čímž se obohacuje celkový vizuální zážitek v aplikacích, jako jsou hry, virtuální realita a rozšířená realita. Fyzikálně založené renderování nabízí řadu výhod, včetně generování fotorealistických obrazů, složitých textur a realistického osvětlení, což zvyšuje kvalitu a vizuální věrnost renderovaných scén. Dodržováním fyzikálních vlastností skutečného světa umožňuje pomocí PBR vytvářet vizuály, které se úzce podobají svým reálným předlohám.

V technologii PBR existuje několik typů texturových map, které nesou informace o vlastnostech daného materiálu a tvoří jeho výsledný vzhled. Albedo je označení pro texturu, která představuje základní barvu materiálu a ovlivňuje jeho celkový vzhled. Normal mapa simuluje detaily a nepravidelnosti povrchu, zvyšuje úroveň detailů v renderovaných materiálech. Roughness mapa určuje drsnost povrchu, která kontroluje ostrost světelných odrazů. Metallic mapa definuje kovové vlastnosti a lesk materiálu. Specular popisuje variaci v odrazech světla, na základě jeho směru a úhlu pohledu. Height mapa se používá pro prostorovou deformaci skutečné sítě 3D modelu. Opacity určuje průhlednost materiálů. Ambient Occlusion ovlivňuje stínování materiálů na základě nepřímého osvětlení. Refraction ovlivňuje, jak světlo prochází materiály. Emissive kontroluje vyzařování světla z materiálu.

Zobrazení PBR materiálů v reálném čase přináší výzvy v renderovacích enginech. Pokroky v hardwarové akceleraci, jako jsou výkonné GPU a specializovaná renderovací jádra, toto řeší a umožňují softwaru zvládat složité výpočty světla, interakce materiálů a postprocesní efekty. Integrace real-time PBR materiálů ve hrách, virtuální realitě a rozšířené realitě transformovala interaktivní zábavu. To umožňuje vývojářům vytvářet vizuálně působivá prostředí, která působí realistickým dojmem. (Iontcheva, 2024)

<span id="page-27-0"></span>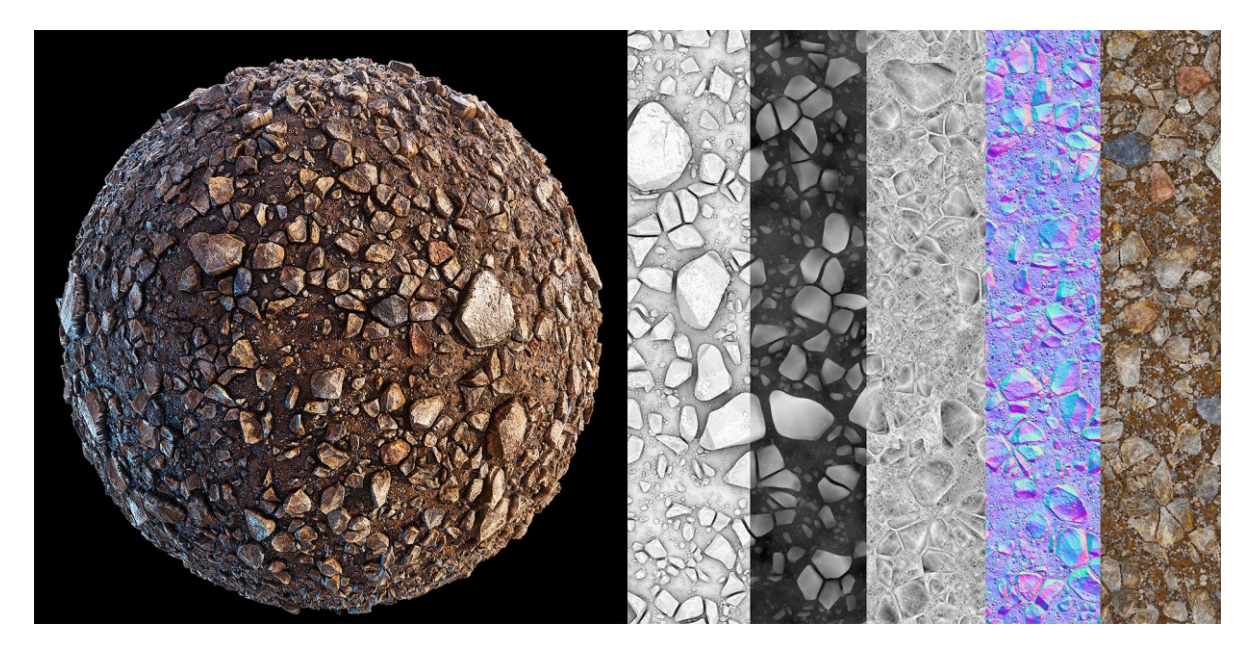

Obrázek 10 *PBR materiál* (Richardson, 2019)

#### <span id="page-28-0"></span>**6 ENVIRONMENT DESIGN**

Design herního prostředí (označovaného také jako environment) je umělecká i vědecká disciplína zaměřená na tvorbu pohlcujících, interaktivních světů, které slouží jako pozadí herních zážitků. Tento proces zahrnuje vytváření digitálních krajin, interiérů a exteriérů, které hráče zaujmou a jsou harmonicky integrovány do narativu a herních mechanik. Je to komplexní proces, který kombinuje uměleckou vizi, technickou zručnost a pochopení psychologie hráčů. Herní prostředí může být provedeno ve 2D i 3D prostoru, tato práce se ale bude věnovat především tvorbě prostředí ve 3D. Pro úspěšný design prostředí je zásadní role environment designérů – architektů světů ve hrách. Tito umělci budují virtuální krajiny a prostředí, které vytvářejí světy her. Práce environment designéra zahrnuje dovednosti jako 3D modelování, tvorbu textur a materiálů, důležitých pro vizuální styl, porozumění osvětlení a stínování, které se stává stále důležitějším s pokroky v grafických technologiích a také schopnost vyprávět příběhy prostřednictvím herního prostředí. Environment se objevuje v různých formách, od přírodních krajin přes městská prostředí až po interiéry, fantasy říše a postapokalyptické či dystopické světy. Každé z těchto prostředí má významný vliv na hratelnost, náladu a ponoření hráče do hry. Proces tvorby environmentu začíná sběrem referenčních materiálů, jako fotografií, obrazů, nebo navštívení skutečných lokací, které slouží jako podklady pro následný design a jsou klíčové pro jeho autentičnost. Tento proces pokračuje tvorbou konceptu, kde umělci vizualizují vzhled, atmosféru a klíčové prvky prostředí. Tyto počáteční skici slouží jako základ pro 3D design. Poté proces tvorby pokračuje tvorbou hrubé, zjednodušené verze 3D prostředí pomocí základních tvarů a geometrie, což jim umožňuje stanovit měřítko, rozvržení a herní aspekty. Dále plánují rozmístění klíčových prvků, orientačních bodů a zájmových míst v prostředí, přičemž zohledňují pohyb hráče a design úrovní. Tato metoda se označuje jako blouckout, neboli blokování. Po vytvoření finálních 3D modelů tvořících herní prostředí, jejich optimalizaci a texturování, následuje tvorba materiálů, v herním enginu označovaných jako shadery, které definují, jak materiály reagují na osvětlení a další environmentální faktory. Shadery hrají významnou roli v dosahování realistických vizuálů. Důležitý je také návrh osvětlení prostředí, zahrnující přírodní a umělé zdroje světla a jejich interakci s materiály. Herní prostředí může být dokončeno environmentálními efekty, jako je mlha, částice, nebo postprocesní efekty, které zlepšují atmosféru a náladu prostředí. Nakonec se prostředí testuje v herním enginu, aby se zajistil jeho dobrý výkon a soulad se zamýšleným zážitkem pro hráče. (Vasilenko, 2024)

### <span id="page-29-0"></span>**7 VÝTVARNÝ STYL 3D HER**

Výtvarný styl hry odkazuje na kreativní rozhodnutí, která herní designéři nebo umělci činí při navrhování vizuálních prvků. Mezi vizuální prvky patří postavy, objekty, textury, materiály, animace, prostředí a další. Každý typ uměleckého stylu má své specifické charakteristiky, které tvůrci her využívají k vyvolání požadovaných emocí nebo atmosféry a k předání herního příběhu.

#### <span id="page-29-1"></span>**7.1 Realismus**

Také označovaný jako fotorealismus, je nejlepší volba pro hry, které napodobují reálný život skrze hratelnost a vizuály, čímž hráčům poskytují pocit skutečného světa. V tomto typu výtvarného stylu jsou postavy a prostředí zobrazovány co nejrealističtěji. Klíčovými faktory, které hrají roli při modelování postav a prostředí, tak aby vypadaly skutečně, jsou počet polygonů, osvětlení, textury a animace. Je nejčastější v herních žánrech jako simulace, horory, krimi a mystery hry, adventury z pohledu třetí osoby nebo střílečky z pohledu první osoby.

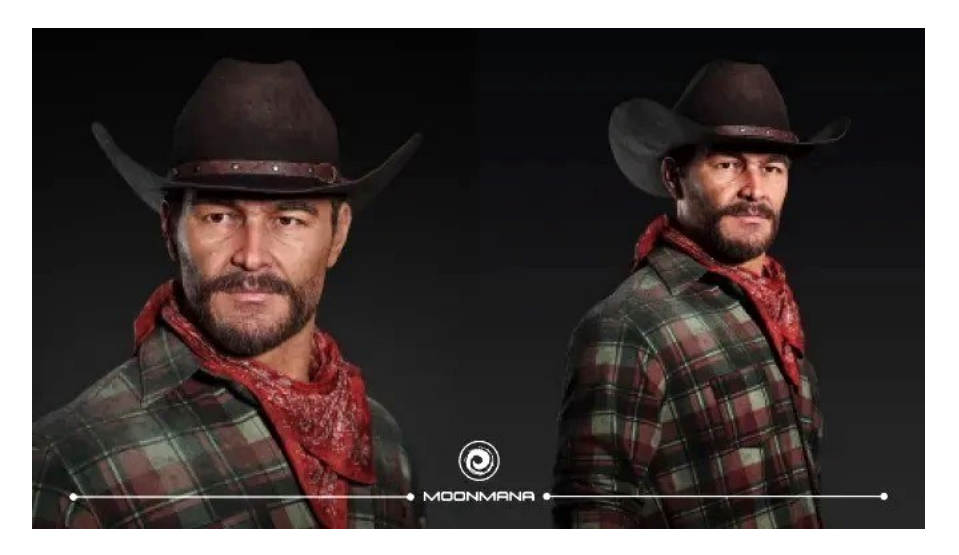

Obrázek 11 *styl realismus* (MOONMANA GAMES, 2023)

#### <span id="page-29-3"></span><span id="page-29-2"></span>**7.2 Fantasy realismus**

Tento styl kombinuje realismus s fantazií, kdy postavy a prostředí vypadají realisticky, ale jsou nemožné v reálném světě. Tento styl umožňuje tvůrcům her vytvořit nejrealističtější zobrazení mystických nebo futuristických postav. Tento styl je hojně využíván v herních žánrech jako AR, VR, role-playing games (RPG) a massively multiplayer online games (MMO), které představují hráčům alternativní reality.

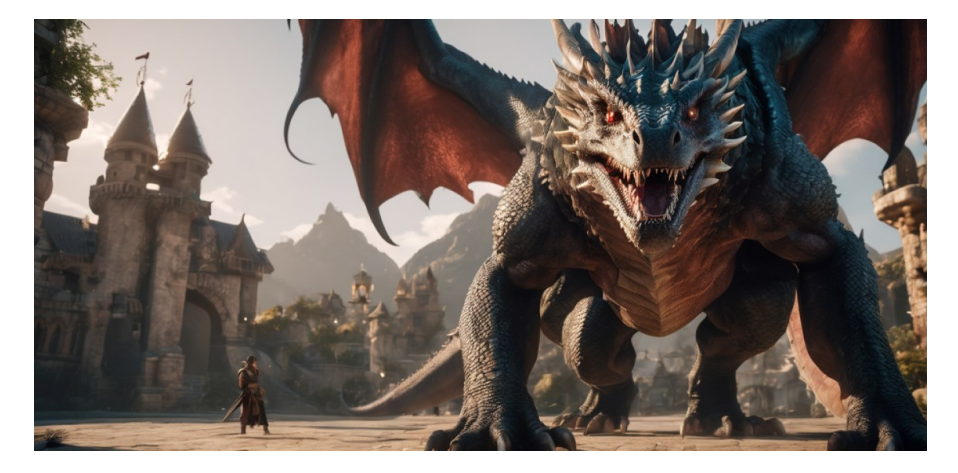

Obrázek 12 *styl fantasy realismus* (Rajpurohit, 2023)

### <span id="page-30-1"></span><span id="page-30-0"></span>**7.3 Low Poly**

Low Poly styl se vyznačuje použitím geometrických tvarů a unikátních barev, které upřednostňují jednoduchost před složitostí a realismem. Postavy a prostředí jsou navrženy pomocí hustě rozmístěných geometrických tvarů. Nepoužívá se vyhlazování ani textury, což vytváří ikonické vizuály s ostrými hranami. Styl Low Poly je nejvhodnější pro hry, které vyžadují nenáročnou grafiku, ale zároveň chtějí mít unikátní vizuály. Tento vizuální styl umožňuje, aby hry vypadaly esteticky i na počítačích s nižšími specifikacemi.

<span id="page-30-2"></span>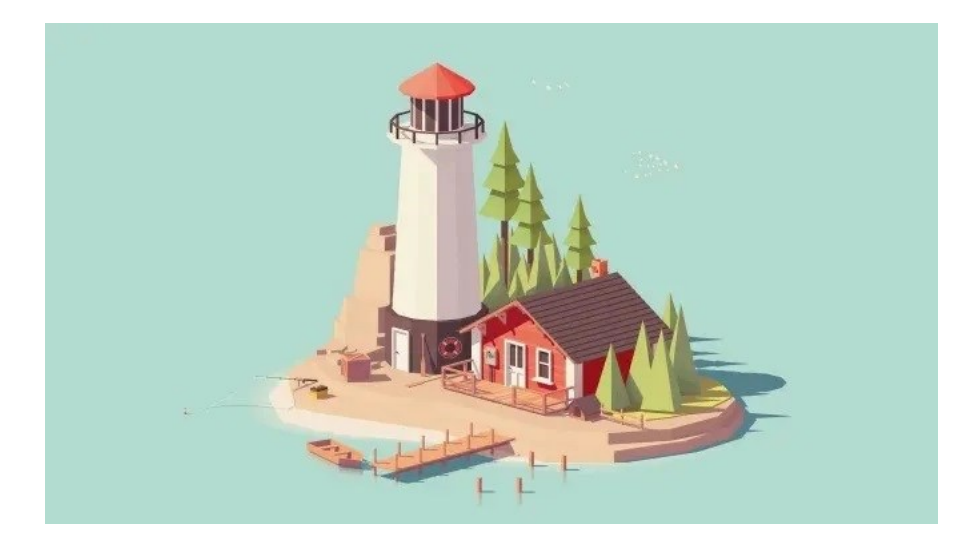

Obrázek 13 *low poly styl* (MOONMANA GAMES, 2023)

#### <span id="page-31-0"></span>**7.4 Hand-Painted**

V tomto stylu se využívají ručně malované textury napodobující tradiční malířské techniky.

Ručně malovaný design zahrnuje viditelné tahy štětcem. Na rozdíl od low poly mají 3D modely hrany měkčí a barvy jsou plynule smíchané. Tento umělecký styl klade důraz na detaily a vizuály inspirované malbou. Tento umělecký styl se používá ve strategických a indie hrách, plošinovkách nebo fantasy hrách.

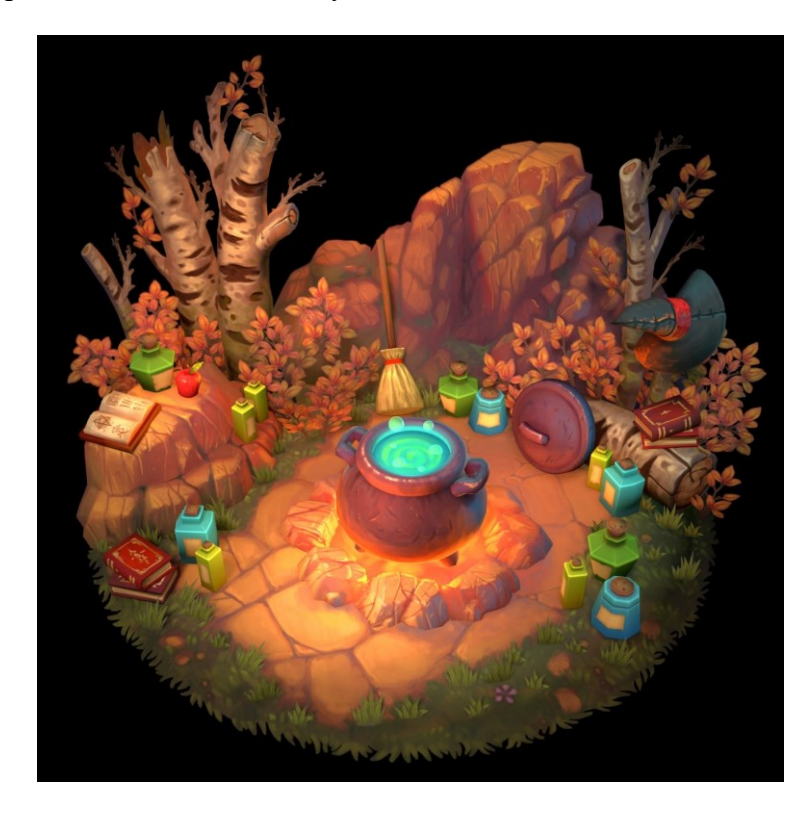

Obrázek 14 *hand-painted styl* (Tokarev, 2018)

### <span id="page-31-2"></span><span id="page-31-1"></span>**7.5 Cartoon**

Kreslený (Cartoon) výtvarný styl se vyznačuje živými barvami, přehnanými vizuály, nestandardními proporcemi, výraznými animacemi a celkově výraznou stylizací. Kreslený styl má také různé kategorie. Tento styl se využívá pro herní žánry jako akční hry, plošinovky, střílečky z první osoby, vzdělávací hry a další. Je také nejpreferovanější volbou pro hry určené pro děti. (RAJPUROHIT, 2023)

<span id="page-32-0"></span>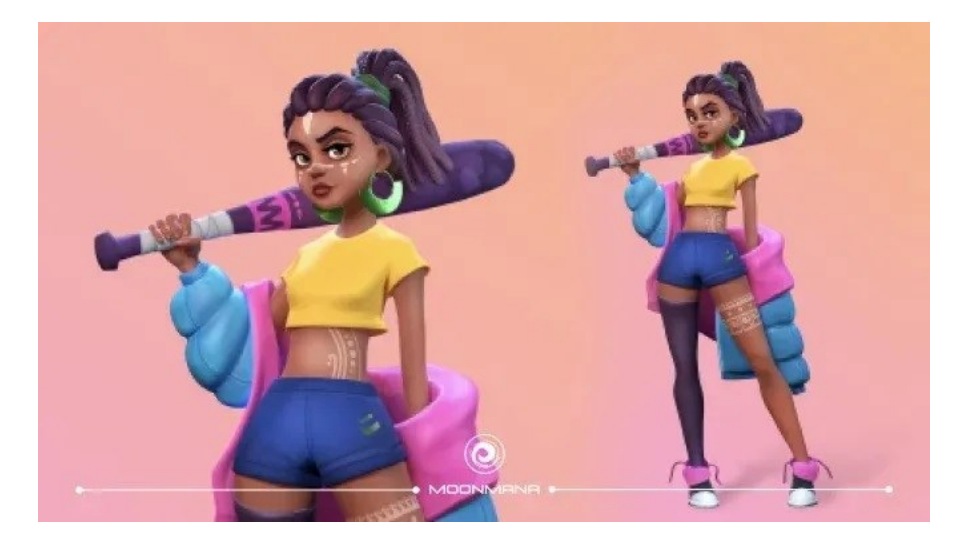

Obrázek 15 *cartoon styl* (MOONMANA GAMES, 2023)

## <span id="page-33-0"></span>**PRAKTICKÁ ČÁST**

### <span id="page-34-0"></span>**8 MYŠLENKAA CÍL PROJEKTU**

V praktické části mé diplomové práce jsem se zaměřil na využití fotogrammetrie pro tvorbu vlastních 3D skenů. Hlavním cílem bylo nejen prověřit možnosti této technologie, ale také vytvořit databázi 3D modelů, která by mohla být uplatněna při návrhu herního prostředí. Mým cílem bylo zkoumat různé techniky a postupy v každé fázi procesu, což zahrnovalo pořizování fotografií, rekonstrukci 3D modelů pomocí specializovaného softwaru a jejich následnou optimalizaci pro použití ve vývoji her.

Prvním krokem bylo plánování a provedení fotogrammetrického snímání, které vyžaduje přípravu a správné nastavení techniky. Testoval jsem různé metody pořizování fotografií, aby bylo možné později porovnat, která z nich je pro rekonstrukci modelů efektivnější. Součástí práce byla i selekce vhodných lokací, což mě přivedlo do lesních oblastí nedaleko Zlína, které poskytly zdroj přírodních motivů a textur vhodných pro digitalizaci.

Po shromáždění fotografického materiálu následovala fáze digitální rekonstrukce, při které jsem využíval několik typů softwaru. V této fázi vznikly z pořízených fotografií detailní 3D modely včetně textur ve vysokém rozlišení. Experimentoval jsem s různým nastavením softwaru, abych našel optimální rovnováhu mezi kvalitou výsledného modelu a časem potřebným pro jeho zpracování. Zároveň jsem se snažil optimalizovat modely tak, aby byly vhodné pro real-time rendering v herním enginu, což je nezbytné pro plynulé vykreslování scény v reálném čase.

Následně jsem se pustil do realizace návrhu herního prostředí, které mělo využívat právě tyto nově vytvořené 3D skeny. Vycházel jsem z referencí a inspiračních zdrojů popsaných v teoretické části této práce. Mým cílem bylo vytvořit realistický vizuální styl, který by působil přirozeně a byl by zároveň technicky efektivní. Inspiraci jsem čerpal zejména z přírodních scenérií a studií vizuální estetiky herních světů, což mi umožnilo lépe pochopit, jak kvalitní 3D modely přispívají k celkovému dojmu z hry.

Celý proces byl pro mě cennou příležitostí experimentovat s různými technikami a přístupy, porovnávat jejich výsledky a zjišťovat, jaký dopad mají na uživatelskou zkušenost, časovou náročnost a kvalitu konečných výstupů. Výsledkem této práce je nejen funkční databáze 3D modelů, ale také hlubší porozumění procesu tvorby digitálních herních prostředí.

#### <span id="page-35-0"></span>**9 TVORBA 3D SKENU**

V této části bude popsán proces tvorby fotogrammetrického 3D skenu od pořizování fotografií po softwarovou rekonstrukci 3D modelu.

#### <span id="page-35-1"></span>**9.1 Pořizování fotografií**

#### <span id="page-35-2"></span>**9.1.1 Světelné podmínky**

Při pořizování fotografií určených pro fotogrammetrii v exteriéru, je důležité zohlednit světelné podmínky. Na skenovaném objektu by neměly být příliš výrazná světla a stíny. Příliš tmavá nebo světlá místa by mohla zhoršit možnosti softwaru detekovat na objektu referenční body, podle kterých následně určuje jejich polohu v prostoru a tím snížit kvalitu geometrie 3D modelu, nebo zcela znemožnit jeho rekonstrukci. Také by všechny fotografie měly být foceny ve stejném nastavení expozice, takže není možné světelné podmínky na jednotlivých snímcích kompenzovat tímto parametrem. I v případě, že na skenovaném objektu jsou výrazné stíny, je možné stále provést jeho kvalitní rekonstrukci, problém ale nastává v textuře, která tyto informace o světle na objektu stále obsahuje. Vzhledem k tomu, že tato práce se zabývá pořizováním 3D skenů za účelem využití v herním prostředí, stíny na 3D modelu jsou v tomto případě nežádoucí. Scéna herního prostředí obsahuje vlastní zdroje světla, které mohou být navíc dynamické, ty tvoří na modelu světla a stíny odpovídající nasvícení dané scény, proto musí být 3D model nasvícen rovnoměrně nepřímým světlem. V exteriéru je proto potřeba využít difuzní světlo, které poskytuje zatažená obloha. Z tohoto důvodu bylo pořizování fotografií v terénu závislé na počasí a kvalitní fotografie bylo možné pořizovat pouze při dostatečné oblačnosti. Existuje také možnost odstranit stíny z textury modelu v postprodukci pomocí specializovaného softwaru. Jedná se ale o další produkční krok, který proces komplikuje. Při testování této metody vznikaly na textuře barevné skvrny a snížila se její kvalita. Posun barevnosti a vznik artefaktů na textuře bylo možné ještě upravit v grafickém editoru, u některých modelů ale vzhledem k jejich povaze nebyl výsledek tohoto procesu eliminace stínů použitelný. Je tedy vhodné se použití této metody vyhnout a primárně zajistit vyhovující světelné podmínky.

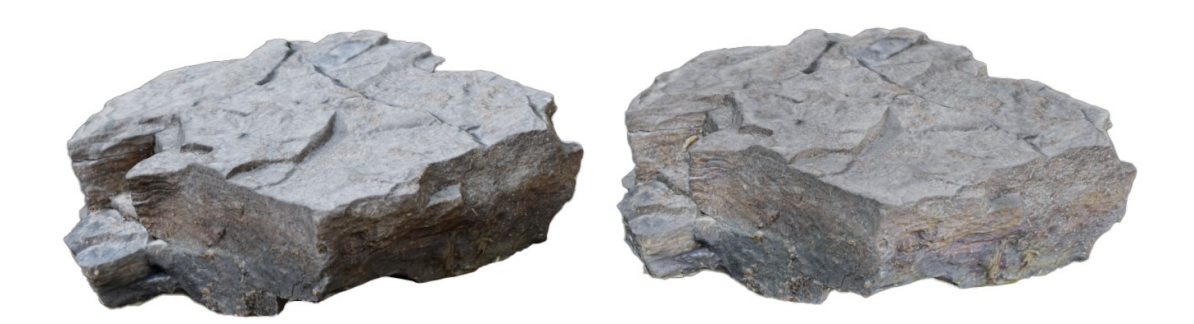

Obrázek 16 *softwarové odstranění stínů*

#### <span id="page-36-1"></span><span id="page-36-0"></span>**9.1.2 Kompozice snímků**

Skenovaný objekt by měl efektivně vyplňovat záběr fotoaparátu, přičemž každý další pořizovaný snímek musí z části navazovat na předchozí, aby bylo podle společných referenčních bodů možné určit změnu polohy fotografického zařízení v prostoru. Fotografie objektu jsou pořizovány z různých úhlů a pozic. Je důležité dostatečně pokrýt všechny oblasti, které chceme následně zrekonstruovat. Při nedostatečném počtu snímků software může selhat v uspořádávání polohy v prostoru a rekonstrukce modelu je tak neúspěšná. Změna polohy fotoaparátu závisí na velikosti skenovaného objektu, čím je objekt větší, může být vzdálenost polohy fotoaparátu od posledního pořízeného snímku větší. Je nezbytné sledovat náhled snímku a vizuálně určit, zda je další snímek dostatečně podobný s předchozím. Velké množství snímků sice zvyšuje kvalitu skenu, ale příliš velké množství dat zatěžuje software a výrazně prodlužuje dobu rekonstrukce. Je tedy namístě zvážit, kolik snímků bude optimální pro daný objekt pořídit. Pokud se chceme zaměřit na nějakou konkrétní část objektu a zlepšit její kvalitu ve výsledném modelu, můžeme v této oblasti pořídit snímků více, a to i z menší vzdálenosti, je však nutné změnit pouze polohu fotoaparátu blíže k objektu a neměnit přiblížení jeho objektivu. Nejčastějším postupem je pořízení série snímků kolem celého objektu, tedy záběr v okruhu 360° a následně zopakování této série z nadhledu a podhledu, nebo ve více výškových úrovních. Při snímání plochy se ale snímky orientují pouze jedním směrem a fotoaparát se pohybuje plošně, kolmo ke skenovanému povrchu. Každý objekt je jiný a je tedy potřeba si předem rozvrhnout, jakým způsobem fotografie orientovat.

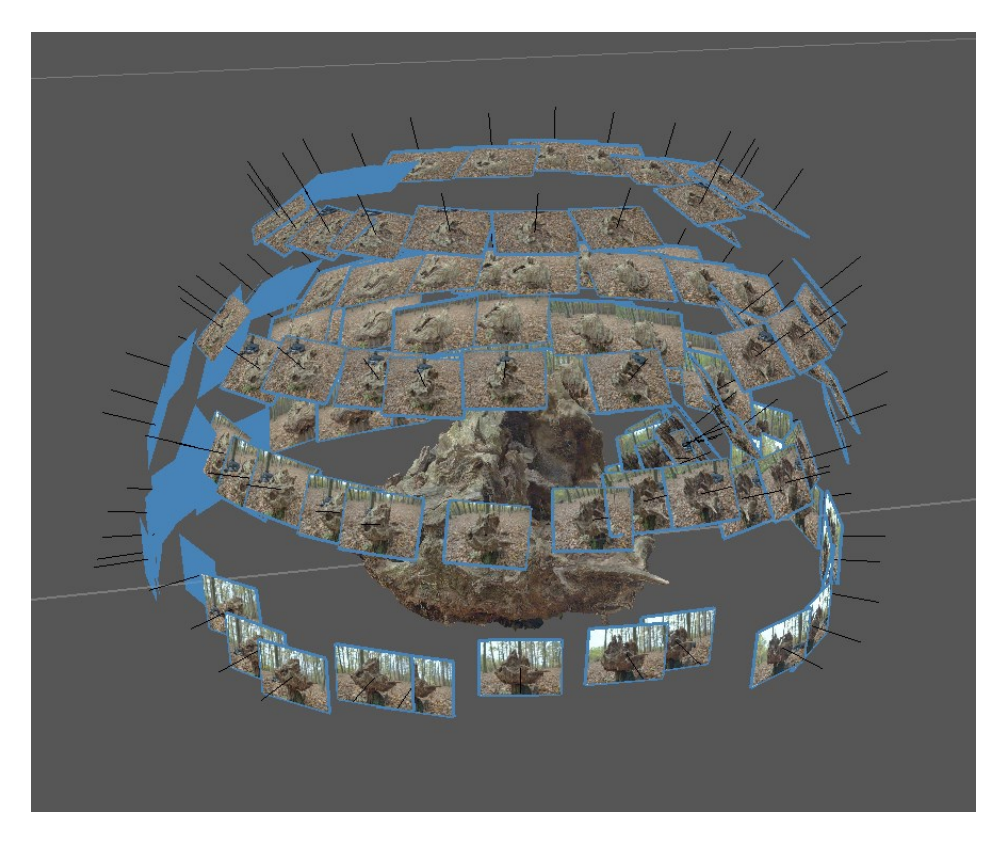

Obrázek 17 *skenování malého objektu*

<span id="page-37-1"></span><span id="page-37-0"></span>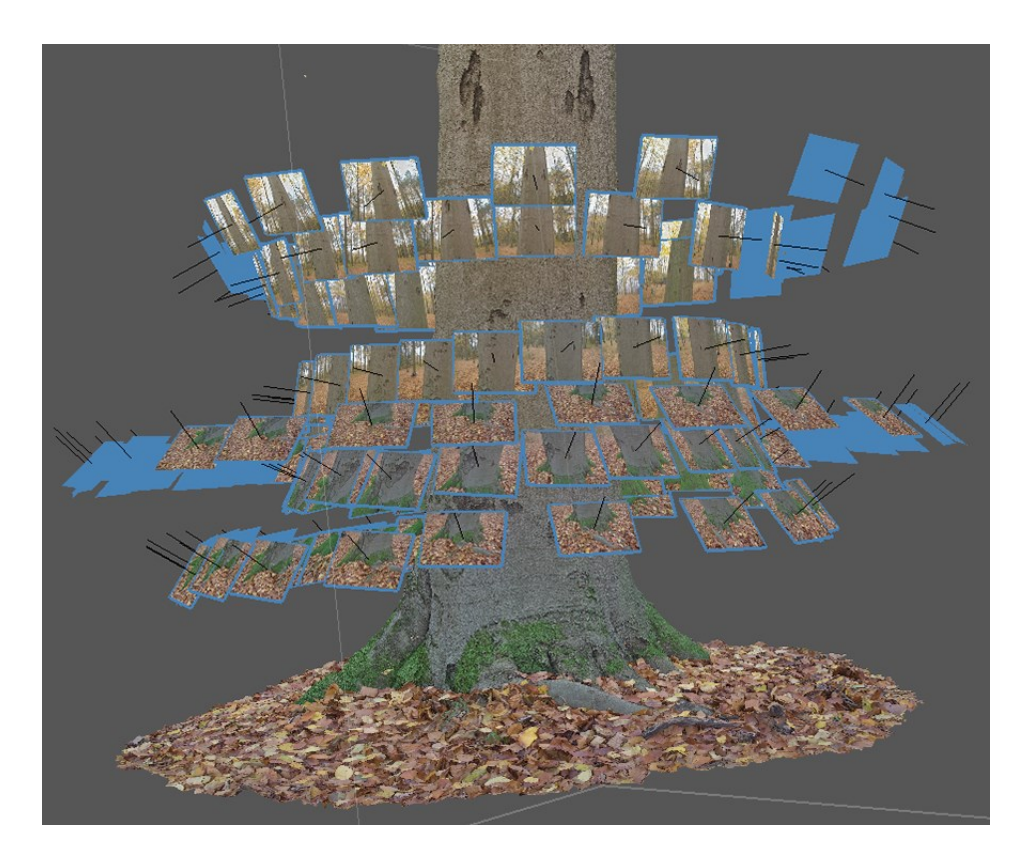

Obrázek 18 *skenování vertikálního objektu*

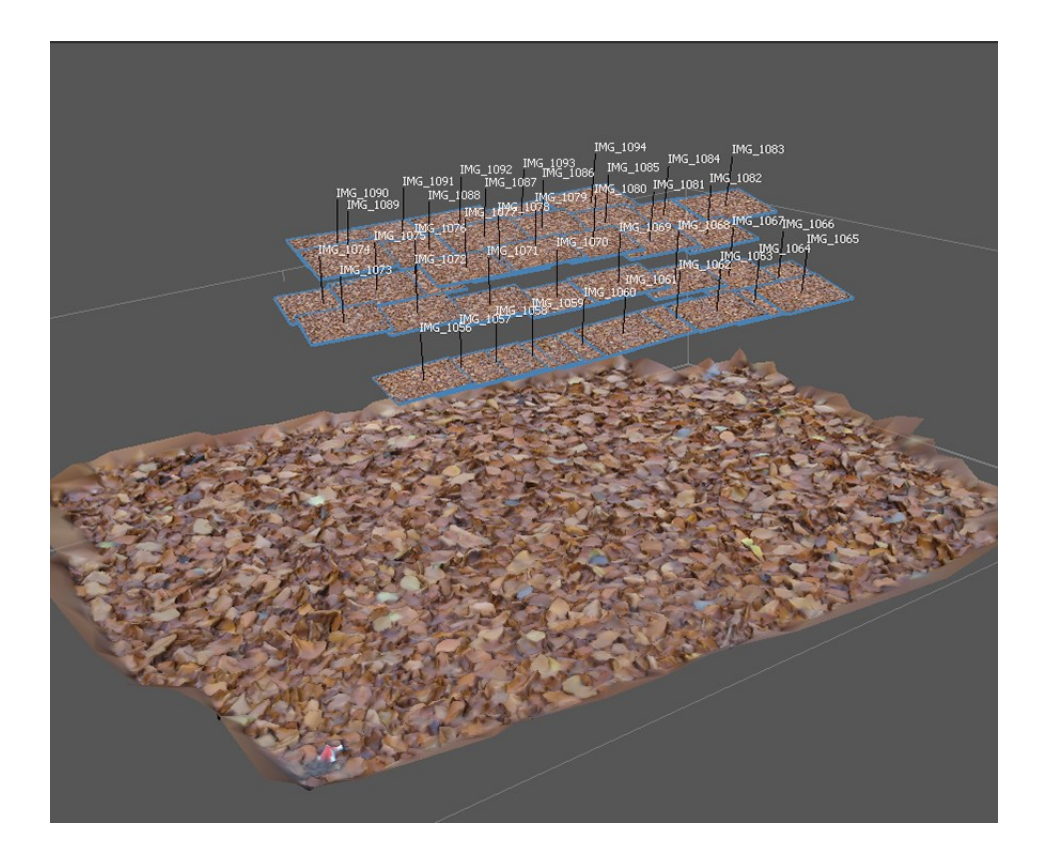

Obrázek 19 *skenování plochy*

#### <span id="page-38-1"></span><span id="page-38-0"></span>**9.1.3 Fotografování digitálním fotoaparátem**

Pořizování snímků digitálním fotoaparátem poskytuje vysoké rozlišení a kvalitu obrazu, což zajišťuje detailní a ostré snímky. Při pořizování snímků pro tuto práci jsem používal digitální zrcadlovku Canon EOS 6D Mark II s objektivem Tamron SP 24-70mm f/2.8. Snímky pořizované tímto fotoaparátem měly rozlišení 6264 x 4180 pixelů. Fotoaparát musí být obsluhován pomocí manuálního režimu, protože pro rekonstrukci v softwaru musí mít všechny snímky stejné parametry. Nastavení fotoaparátu je v tomto případě zaměřeno na technickou kvalitu snímků. Především u menších objektů je důležité nastavit větší clonové číslo, aby se zvýšila hloubka ostrosti a předešlo se rozostření vzdálenějších částí objektu, v závislosti na vzdálenosti fotoaparátu od objektu by se mělo clonové číslo pohybovat přibližně mezi f/8-11. Tím se ale dostává na snímač fotoaparátu méně světla, a proto je nutné nastavit delší expoziční čas, aby fotografie nebyla příliš tmavá. Při fotografování za oblačného počasí (které je potřebné kvůli difuznímu osvětlení objektů) není navíc světla dostatek. Zároveň není dobré nízkou intenzitu světla kompenzovat citlivostí snímače, tedy hodnotou ISO, protože to by zvýšilo barevný šum fotografie a snížilo její detaily, je dobré tuto hodnotu držet na úrovni ISO 100-200. Je tedy potřeba v závislosti na světelných

podmínkách a povaze skenovaného objektu najít kompromis mezi těmito parametry, aby měla fotografie dostatečnou kvalitu. Nejspolehlivější metoda, jak pořizovat snímky pro fotogrammetrii je umístit fotoaparát na stativ. Eliminuje se tím pohyb, který vzniká při držení fotoaparátu v rukou a lze tak nastavit i delší expoziční čas. Při focení v terénu použití stativu ale není příliš praktické, protože nerovný a členitý terén může komplikovat umístění stativu na zem a manipulace se stativem výrazně prodlužuje čas potřebný k provedení snímků. Z tohoto důvodu jsem dával přednost focení fotoaparátem drženým v rukou, protože při focení v přírodě to byla rychlejší a praktičtější varianta. V tomto případě je ale nutné dělat větší kompromisy v nastavení režimu fotoaparátu, a tak se kvalita fotografií snižuje. Především není možné používat dlouhé expoziční časy, jelikož pohyb fotoaparátu při focení rukou by způsobil rozmazání snímku. Expoziční čas jsem proto nastavoval v rozmezí mezi 1/60 a 1/125 sekundy, podle toho, co umožňovaly světelné podmínky. Clonové číslo bylo v tomto případě nižší, a to mezi f/5-6 a ISO zvýšené na 300. Celková váha těla fotoaparátu s objektivem byla 1670 gramů, vzhledem k tomu, že pro skenování je potřeba pořídit velké množství snímků z různých úhlů, bylo focení více objektů v terénu tímto fotoaparátem poměrně fyzicky náročné. Pro ukládání fotografií jsem používal formát RAW, který zachycuje data přímo ze snímače fotoaparátu bez úprav nebo komprese. Fotogrammetrický software s tímto formátem nepracuje, takže úprava snímků a jejich konverze byla další krok navíc, který zvyšoval produkční čas jednotlivých skenů. Rozdíl v kvalitě skenů zrekonstruovaných ze snímků ve formátu JPEG na rozdíl od RAW nebyl zásadní, měl jsem ale k dispozici větší množství dat na fotografii, takže bylo možné následně v postprodukci lépe pracovat i se snímky, které neměly dostatečnou expozici. Po editaci původních snímků jsem provedl ještě snížení jejich rozlišení, protože příliš vysoké rozlišení fotografií výrazně prodlužuje softwarové zpracování 3D skenu, přičemž rozdíl v jejich kvalitě není příliš velký. Vysoké kvality geometrie a textur skenu lze dosáhnout i pomocí snímků v nižším rozlišení, které tak nezatěžují výpočetní procesy v softwaru. Pořízením snímků ve vysoké kvalitě a následným snížením jejich rozlišení se však zachovají detaily a ostrost snímku.

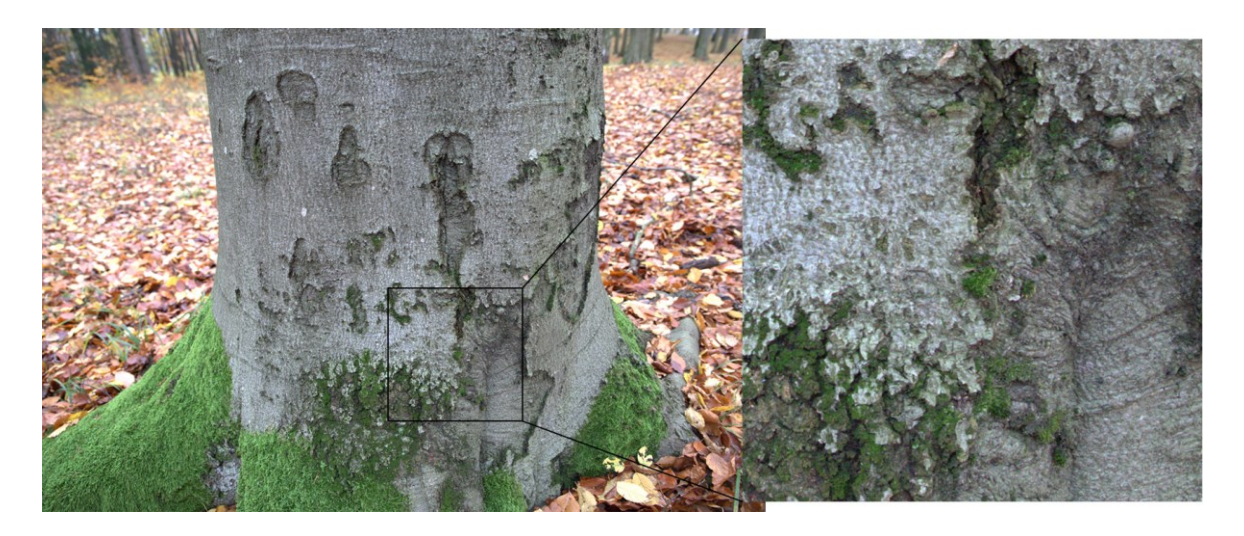

Obrázek 20 *snímek pořízený digitálním fotoaparátem*

<span id="page-40-1"></span><span id="page-40-0"></span>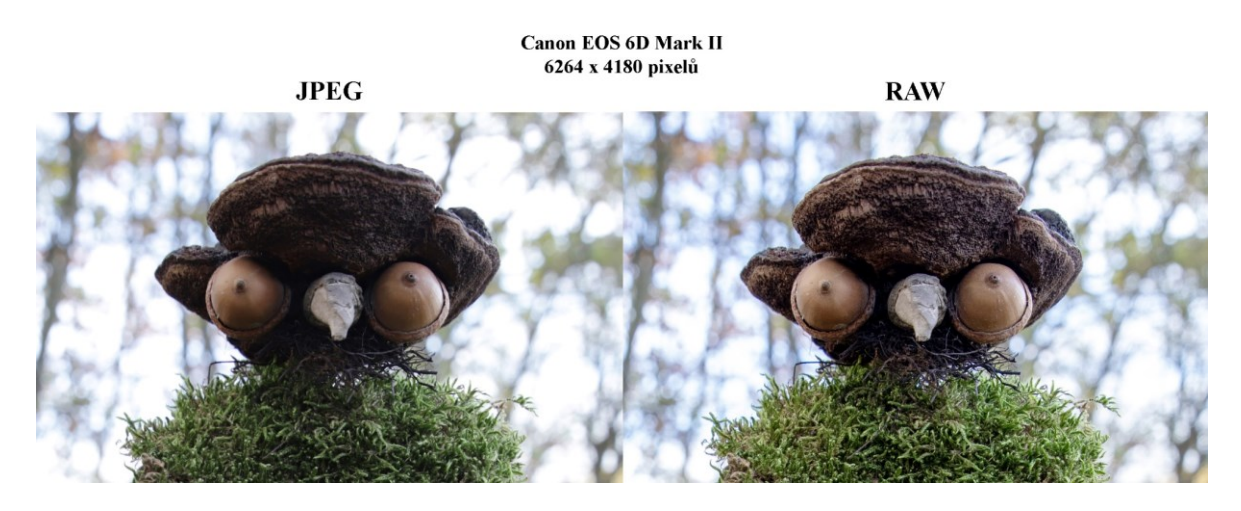

Obrázek 21 *srovnání formátů JPEG a RAW u fotoaparátu*

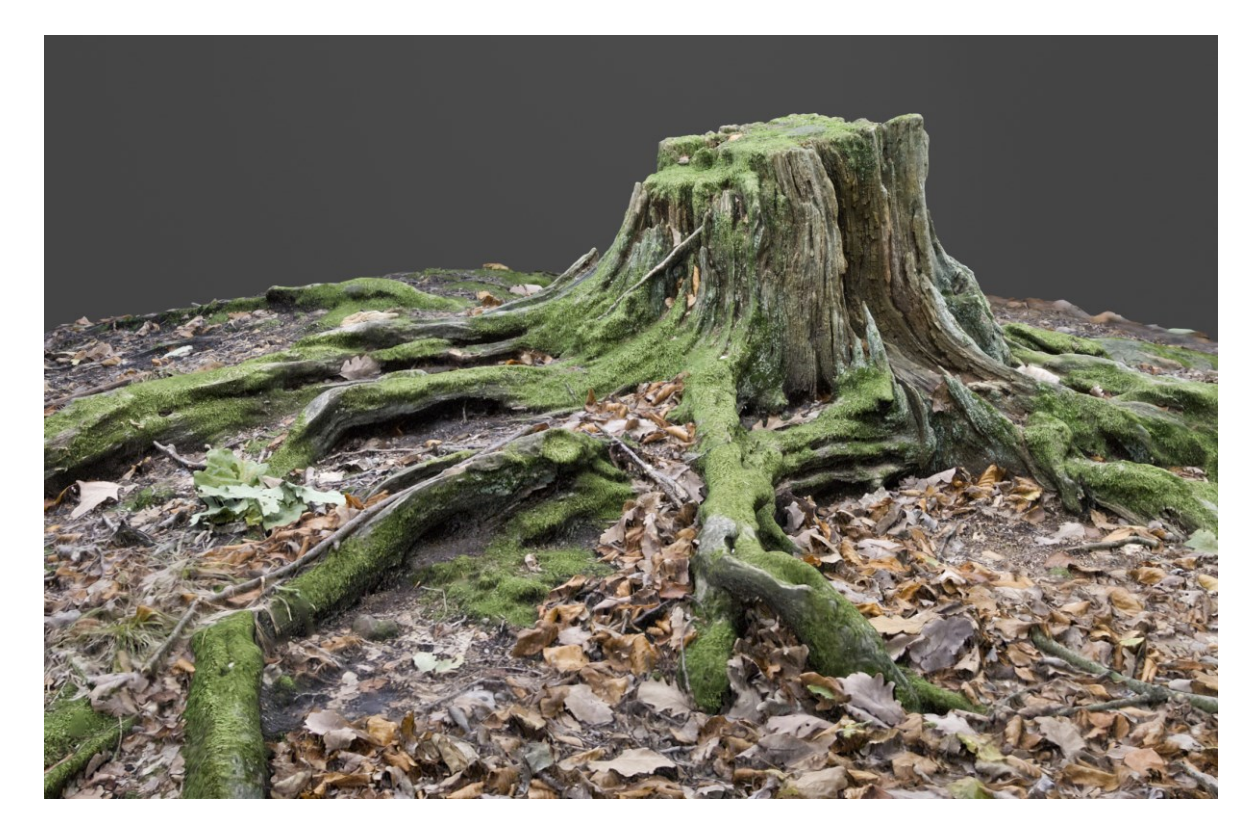

Obrázek 22 *3D sken pořízený fotoaparátem*

#### <span id="page-41-1"></span><span id="page-41-0"></span>**9.1.4 Fotografování mobilním telefonem**

Fotografování mobilním telefonem je dostupnou a praktickou variantou, která má v porovnání s digitálním fotoaparátem své výhody i nevýhody. Největší nevýhodou mobilního telefonu je kvalita pořizovaných snímků, která nedosahuje tak vysoké úrovně jako u snímků z digitálního fotoaparátu, především za zhoršených světelných podmínek. Další nevýhodou může být také omezená kontrola nad nastavením parametrů a ovládáním. Stejně jako u focení digitálním fotoaparátem je důležité udržet konzistentní parametry u všech fotografií, proto je lepší snímky pořizovat v manuálním nastavení fotoaparátu. Nicméně v dnešní době jsou i snímky z mobilních telefonů poměrně kvalitní, zejména díky využití softwaru pro zpracování obrazu. V této práci jsem pracoval se snímky pořízenými mobilním telefonem Google Pixel 7a, které byly v rozlišení 4624 x 3472 pixelů. Velkou výhodou focení mobilním telefonem byla především jeho hmotnost a rozměry. V terénu byla práce s malým a kompaktním zařízením pohodlnější a méně fyzicky náročná. Navíc bylo pořizování jednotlivých snímků s mobilním telefonem rychlejší, a tak bylo možné pořídit snímků více za kratší časový úsek. Pokročilé softwarové zpracování obrazu v mobilním telefonu, využívající umělou inteligenci, pomáhalo kompenzovat i zhoršené světelné

podmínky. I když kvalita fotografií nedosahovala ostrosti a úrovně detailů snímků pořízených digitálním fotoaparátem, výsledné 3D skeny měly vysokou kvalitu, která byla pro potřeby této práce dostačující. Při fotografování mobilním telefonem je třeba nastavit v zařízení nejvyšší možnou úroveň kvality a rozlišení fotografií. Pokud to daný model mobilního telefonu umožňuje, lze také nastavit ukládání snímků do formátu RAW. Tento formát zachová ve snímku více dat, které mohou poskytovat výhody popsané v kapitole o fotografování digitálním fotoaparátem. Zároveň je ale nutné tyto RAW snímky dále zpracovávat, což navyšuje produkční čas. Vzhledem k tomu, že mobilní telefon sám prováděl softwarové zpracování fotografií a velmi dobře dokázal eliminovat nedostatky snímků, nepovažuji tento krok za nutný.

<span id="page-42-0"></span>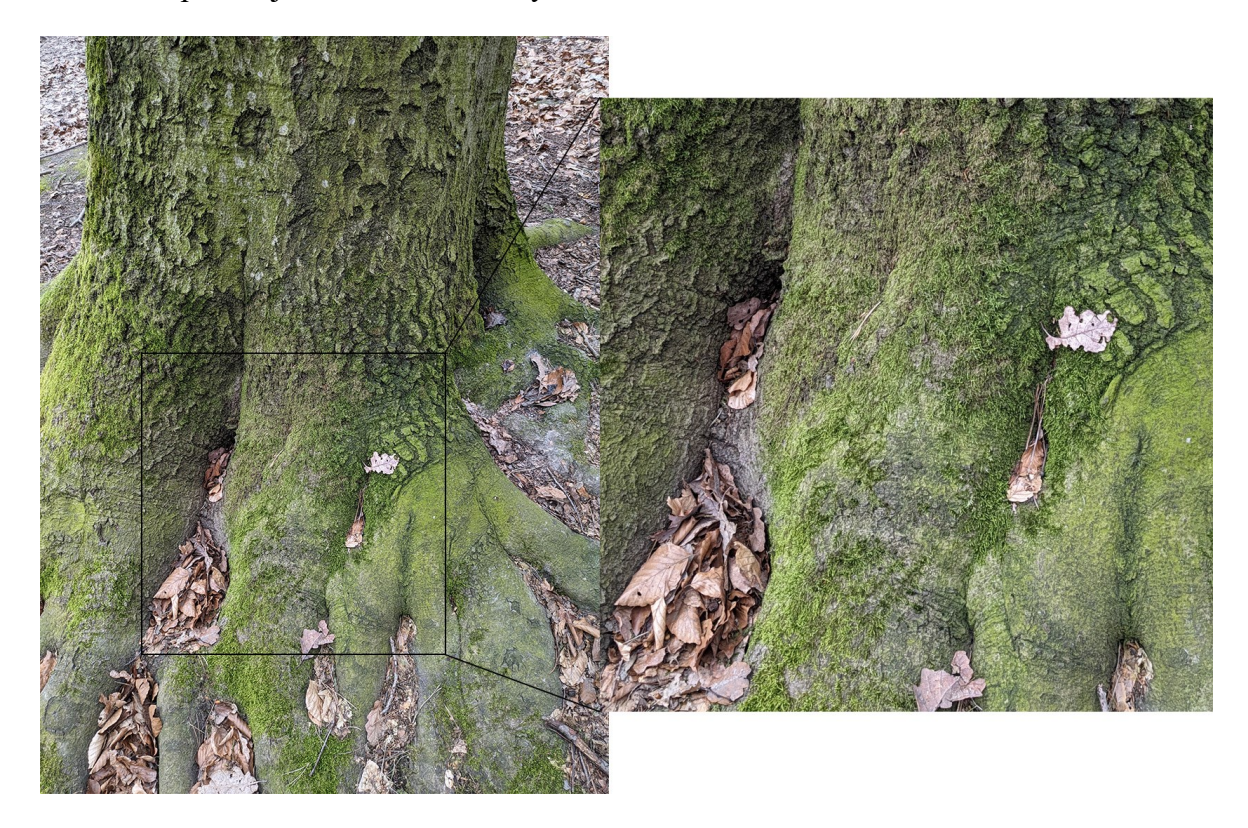

Obrázek 23 *snímek pořízený mobilním telefonem*

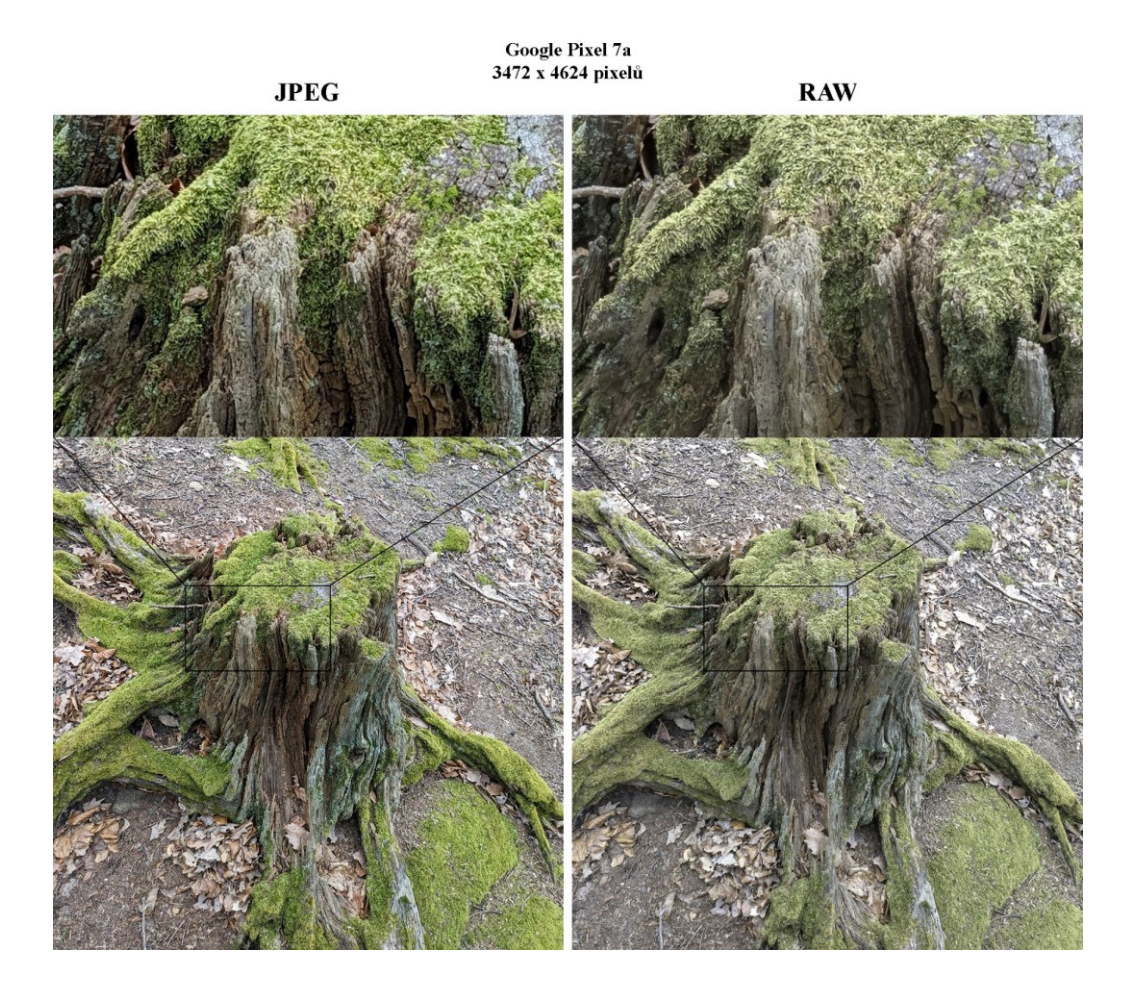

Obrázek 24 *srovnání formátů JPEG a RAW u mobilního telefonu*

<span id="page-43-1"></span><span id="page-43-0"></span>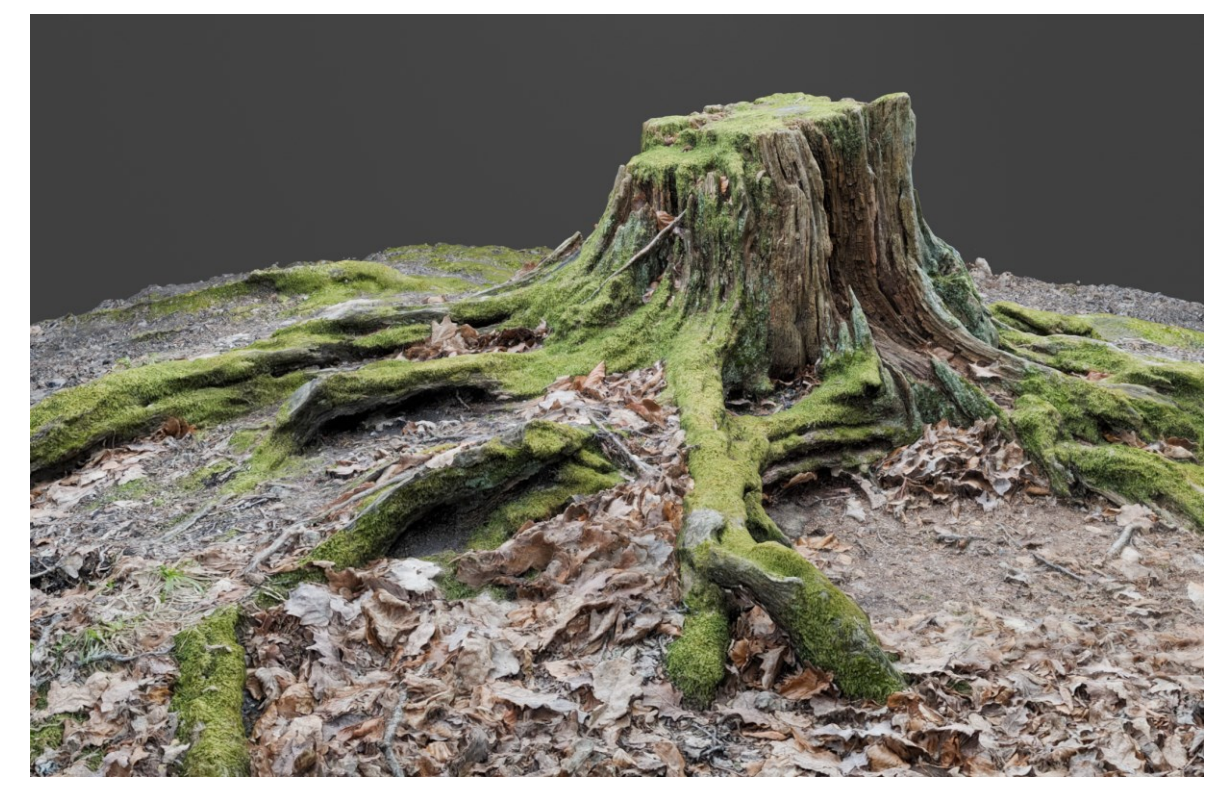

Obrázek 25 *3D sken pořízený mobilním telefonem*

#### <span id="page-44-0"></span>**9.1.5 Extrakce snímků z videozáznamu**

Nejefektivnější metodou z hlediska časové náročnosti je extrakce snímků z videozáznamu. V tomto případě není nutné pořizovat jednotlivé snímky, ale natočit pouze video, které bude zaznamenávat daný objekt ze všech potřebných úhlů. Tuto metodu lze případně využít i u videozáznamů, které nebyly původně pořizovány za účelem fotogrammetrie. Nevýhodou této metody je výrazně nižší kvalita snímků v porovnání s fotografiemi. Při pořizování videa by měly být parametry záznamu nastaveny na co největší rozlišení a kvalitu, spolu s nízkým počtem snímků za sekundu. Vzhledem k tomu, že se budou využívat pouze snímky exportované v určitém intervalu a ostatní nebudou použity, měla by být snímková frekvence videa co nejnižší. Při pořizování videa je důležité určit správnou rychlost pohybu kamery, držet zařízení ve stabilní poloze a vyvarovat se prudkých pohybů. Příliš rychlý pohyb by mohl způsobit rozmazání snímků. V této práci jsem používal video pořizované na mobilní telefon v rozlišení 3840 x 2160 pixelů. Většina fotogrammetrických softwarů již obsahuje funkci extrakce snímků, tato funkce ale nešla aplikovat na video pořízené mobilním telefonem, pravděpodobně kvůli nekompatibilnímu kodeku videa, proto jsem pro extrakci snímků použil video editor, což je další možnost, jak tuto operaci provést. Bylo potřebné nejprve určit vhodný interval extrakce ve vztahu k rychlosti pohybu kamery a snímkové frekvenci videa. Například z videa točeného na 30 FPS a trvajícího 20 sekund jsem pořídil 86 snímků, vyexportoval se tedy přibližně každý sedmý snímek. Následně jsem si prohlédl jednotlivé snímky a smazal ty, které byly vlivem pohybu kamery rozmazané.

Použití této metody nedosahovalo stejné kvality 3D skenů jako u použití fotografií, nicméně bylo výrazně efektivnější z hlediska časové náročnosti, takže bylo možné pohodlně pořídit záznam objektu ve velmi krátkém čase a kvalita takto pořízených skenů byla pro následné zpracování a použití v herním enginu dostačující. Tato metoda se osvědčila především u skenování velkých a komplexních objektů.

<span id="page-45-0"></span>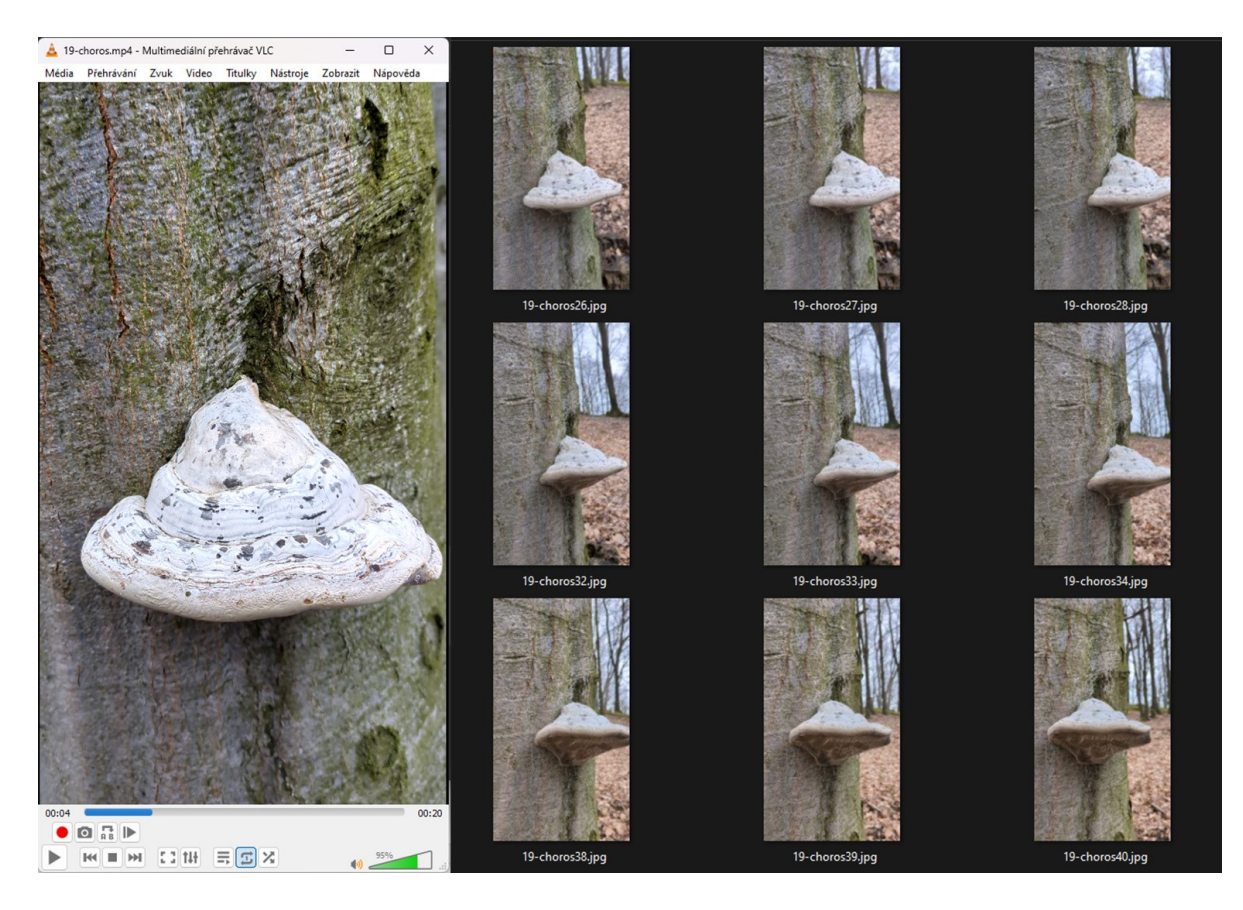

Obrázek 26 *extrakce snímků z videozáznamu*

<span id="page-46-0"></span>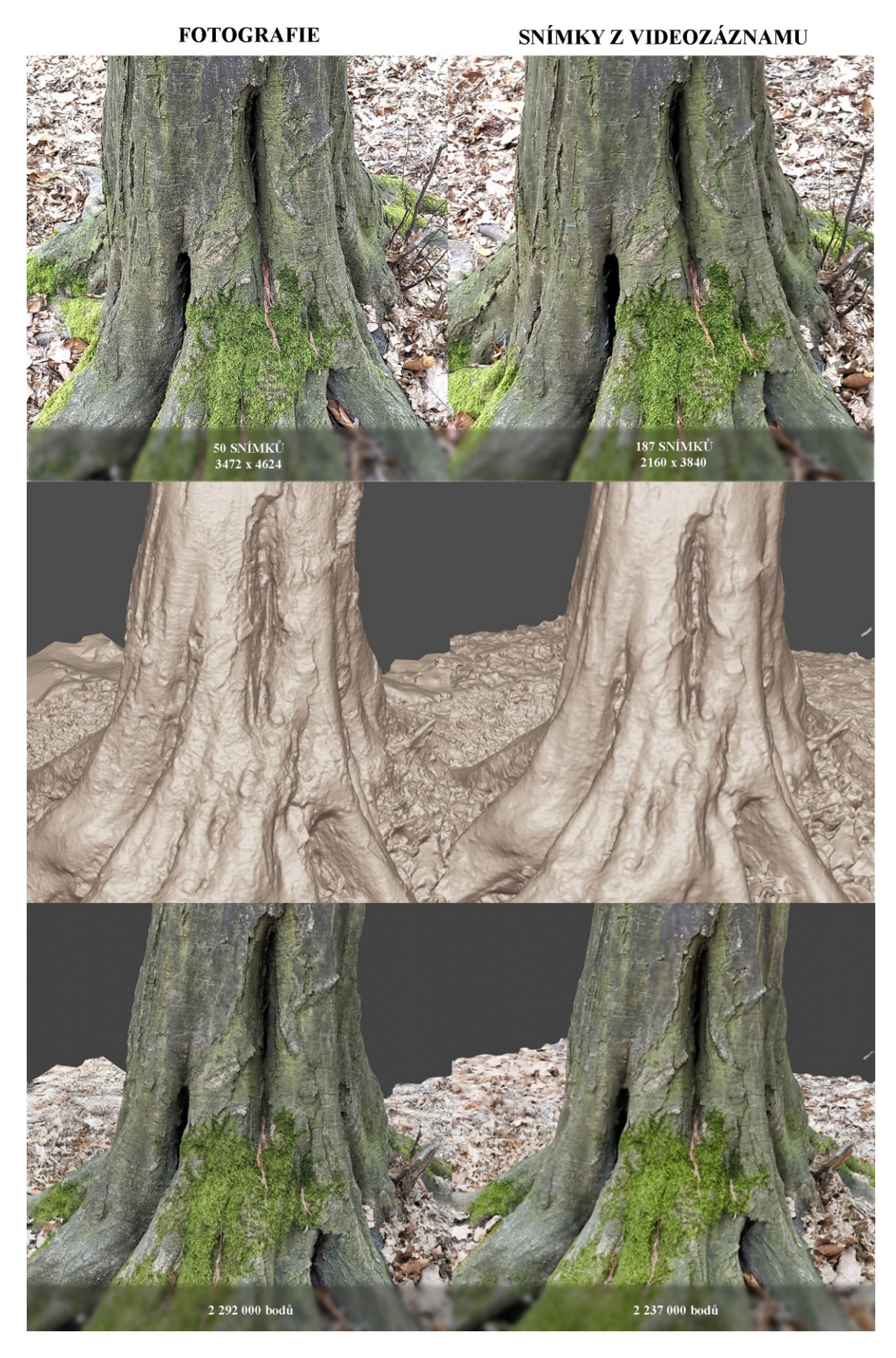

Obrázek 27 *srovnání skenů z fotografií a videozáznamu*

<span id="page-47-0"></span>Z pořízených fotografií jsem rekonstruoval 3D skeny pomocí několika různých softwarů, abych mohl zhodnotit jejich schopnosti, zaměřoval jsem se především na kvalitu 3D skenu a rychlost zpracování. Experimentoval jsem s různým nastavením kvality rekonstrukce, zkoumal jednotlivé parametry a jejich vliv na výsledný model. Nakonec se však jako nejefektivnější strategie ukázalo použít výchozí nastavení většiny softwarů, které často poskytuje optimální kompromis mezi kvalitou a rychlostí. Operace prováděné v jednotlivých programech byly v zásadě podobné, lišily se však v kvalitě výsledků a době rekonstrukce. V této oblasti se ukázala specifika každého softwaru, která odrážejí jejich zaměření a cílovou uživatelskou základnu. Volba softwaru tak závisí na konkrétních potřebách uživatele a jeho preferencích. Program 3DF Zephyr se osvědčil pro svůj efektivní systém detailního zpracování textur a uživatelsky přívětivé rozhraní, což z něj činí ideální volbu pro začátečníky i pokročilé uživatele. Agisoft Metashape, určený spíše profesionálním uživatelům, nabízí širokou paletu nástrojů a exceluje při rekonstrukci geometrie objektu, především díky své schopnosti zachytit vysoký stupeň detailů. Reality Capture vyniká svou univerzálností a schopností produkovat vysoce kvalitní modely, což z něj činí preferovanou volbu v oboru fotogrammetrie. Jeho široká škála funkcí a optimalizovaná rychlost z něj činí vysoce efektivní nástroj pro různé aplikace. Jediný software, který nesplnil očekávání, byl Meshroom. Tento software disponuje open-source licencí, jež umožňuje jeho bezplatné a neomezené využití, nicméně se ukázalo, že čas rekonstrukce je ve srovnání s ostatními programy výrazně delší a kvalita výsledných 3D modelů nebyla dostatečná. Tento software tak představuje alternativu pouze pro ty, kdo potřebují nástroj bez licenčních omezení a zároveň jim nevadí horší výsledky či delší čekání. Celkově lze říci, že výběr softwaru pro 3D rekonstrukci závisí na specifických potřebách uživatele. Zatímco některé nástroje vynikají přesným zachycením geometrických detailů, jiné se zaměřují spíše na snadnou obsluhu a rychlé zpracování. Testování několika softwarových řešení a analýza jejich výkonu vedla k cenným poznatkům o vhodnosti konkrétních aplikací pro různé úrovně kvality skenů a specifické scénáře použití.

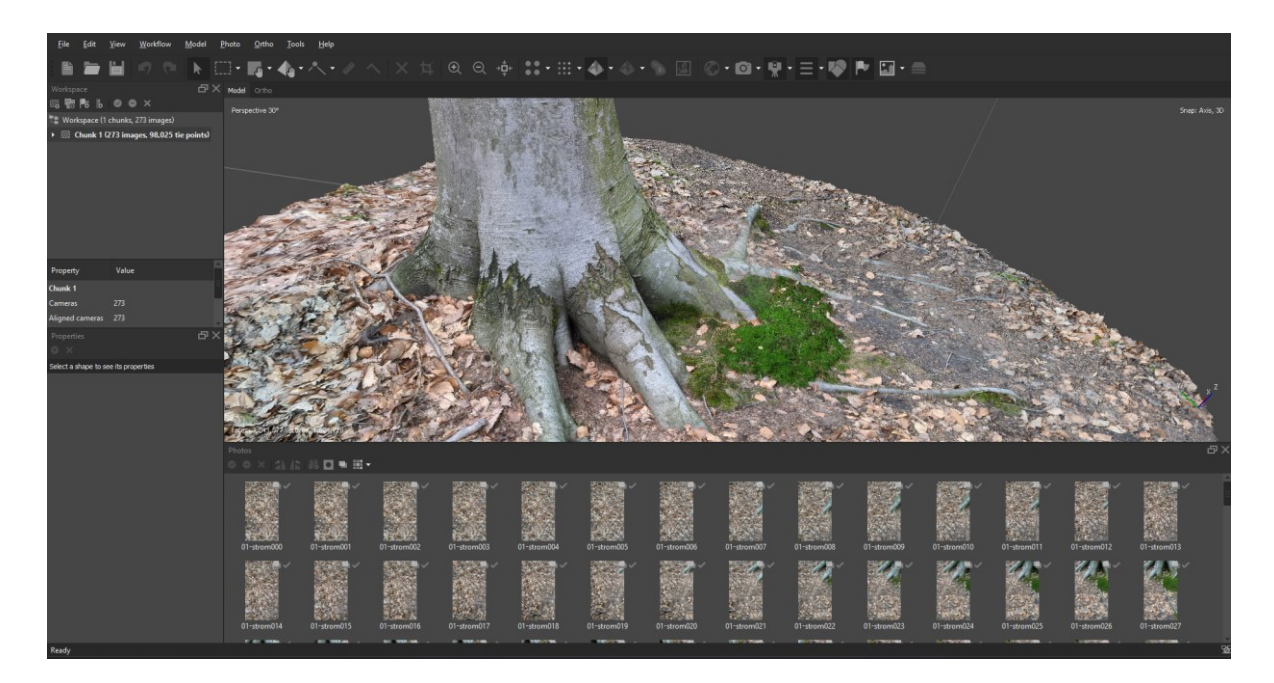

Obrázek 28 *rekonstrukce 3D skenu v programu Agisoft Metashape*

### <span id="page-48-1"></span><span id="page-48-0"></span>**9.3 Porovnání výsledků**

V následujících odstavcích porovnám výsledné 3D skeny vytvořenými pomocí jednotlivých softwarů. Za tímto účelem jsem v každém softwaru provedl rekonstrukci 3D skenu části kmene stromu spolu s kořeny. Tento sken byl rekonstruován z 50 snímků pořízených mobilním telefonem v rozlišení 3472 x 4623 pixelů. Rekonstrukce skenu probíhala na PC sestavě s procesorem Intel i5-11400F, grafickou kartou NVIDIA GeForce RTX 3060 12GB a 16 GB RAM.

<span id="page-48-2"></span>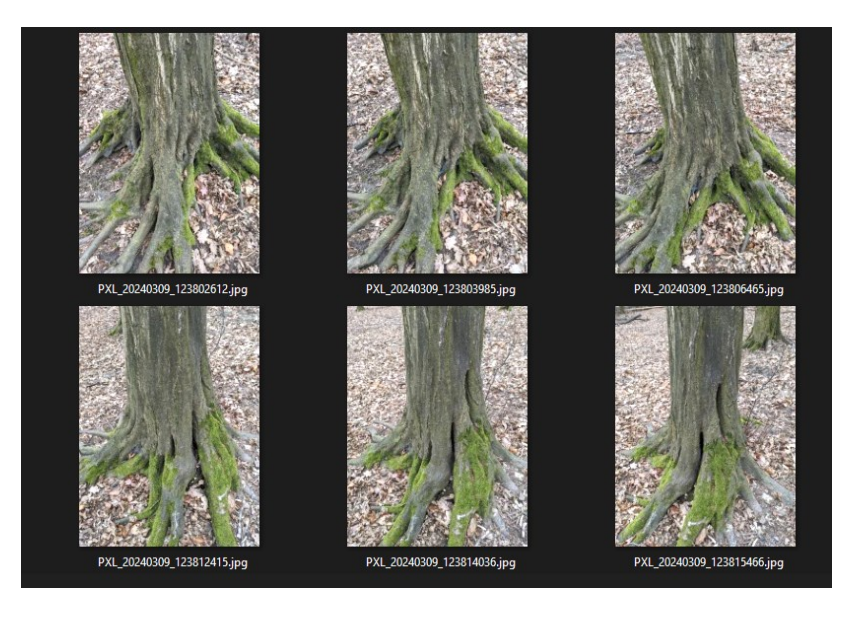

Obrázek 29 *snímky použité při rekonstrukci*

Za nejkratší čas sken zpracoval program 3DF Zephyr a to za 6 minut, další byl Reality Capture s 8 minutami. V Agisoft Metashape trvala rekonstrukce 10 minut, v Substance Sampler 15 minut a v softwaru Meshroom se sken rekonstruoval 45 minut. Pro tento test jsem použil nenáročný sken s nízkým počtem snímků. Běžně jsem používal také sady kolem dvou až pěti set fotografií a komplexnější skeny mohly trvat i několik hodin. Proto byla doba rekonstrukce klíčovým faktorem při posuzování efektivnosti fotogrammetrického softwaru. Výsledky úrovně detailů 3D skenů lze vizuálně porovnat na následujících obrázcích.

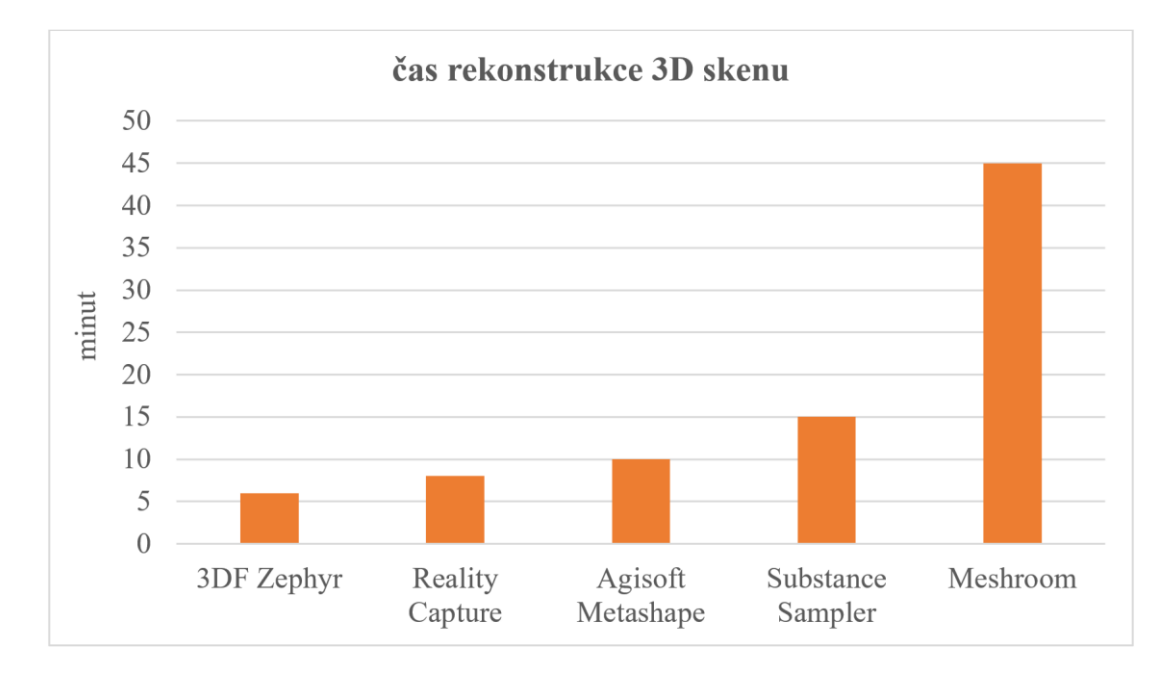

Obrázek 30 *časy rekonstrukce*

<span id="page-49-1"></span><span id="page-49-0"></span>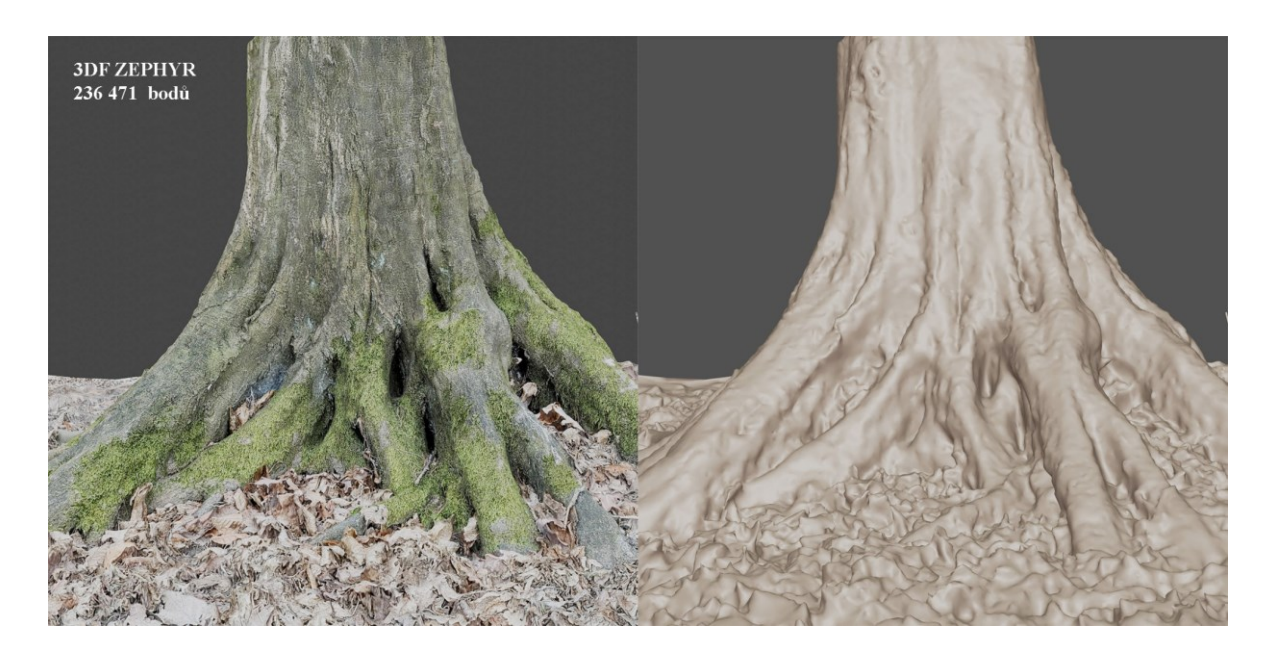

Obrázek 31 *sken z programu 3DF Zephyr*

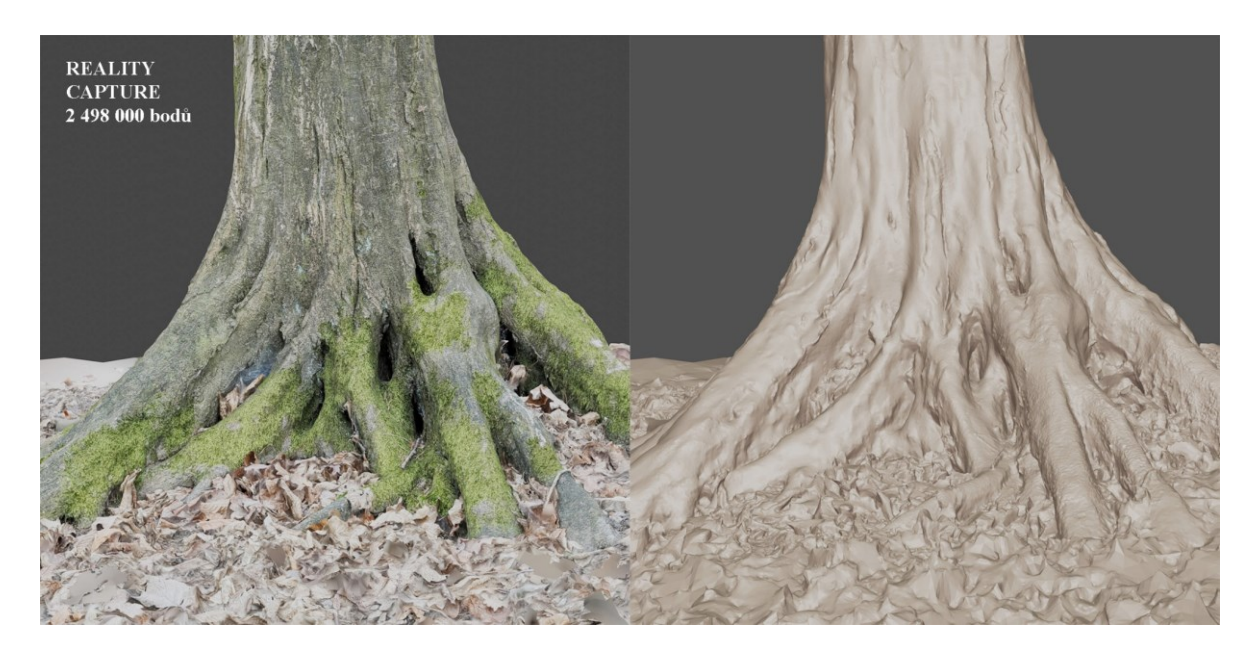

Obrázek 32 *sken z programu Reality Capture*

<span id="page-50-1"></span><span id="page-50-0"></span>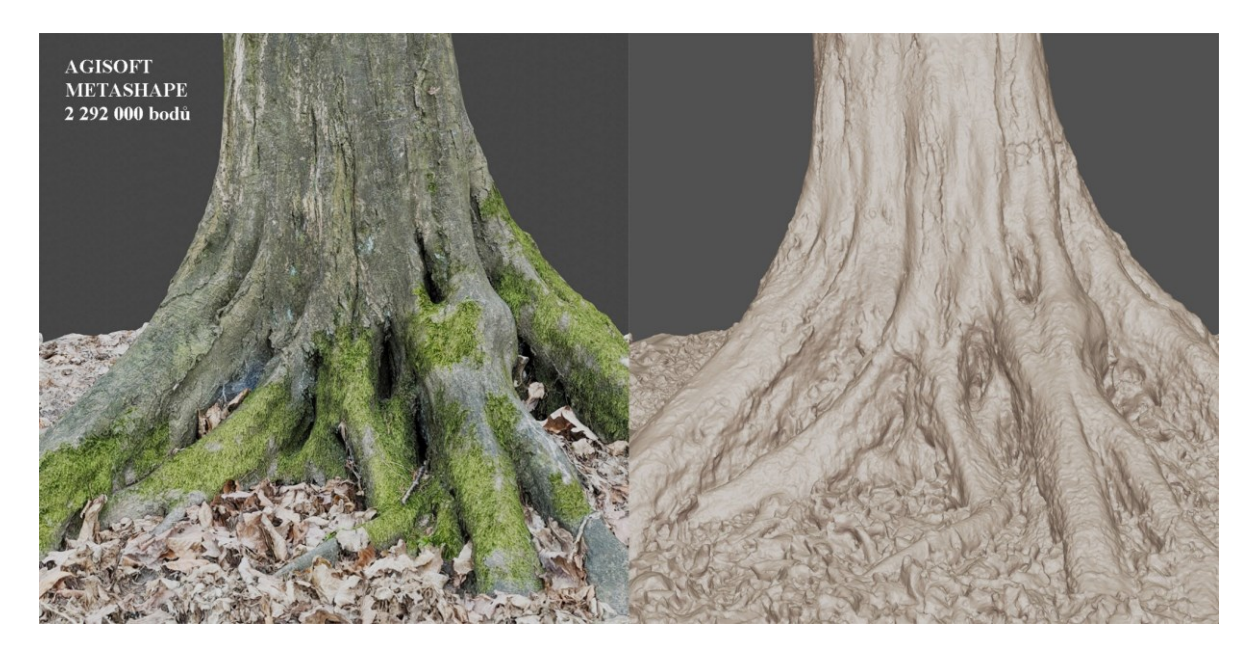

Obrázek 33 *sken z programu Agisoft Metashape*

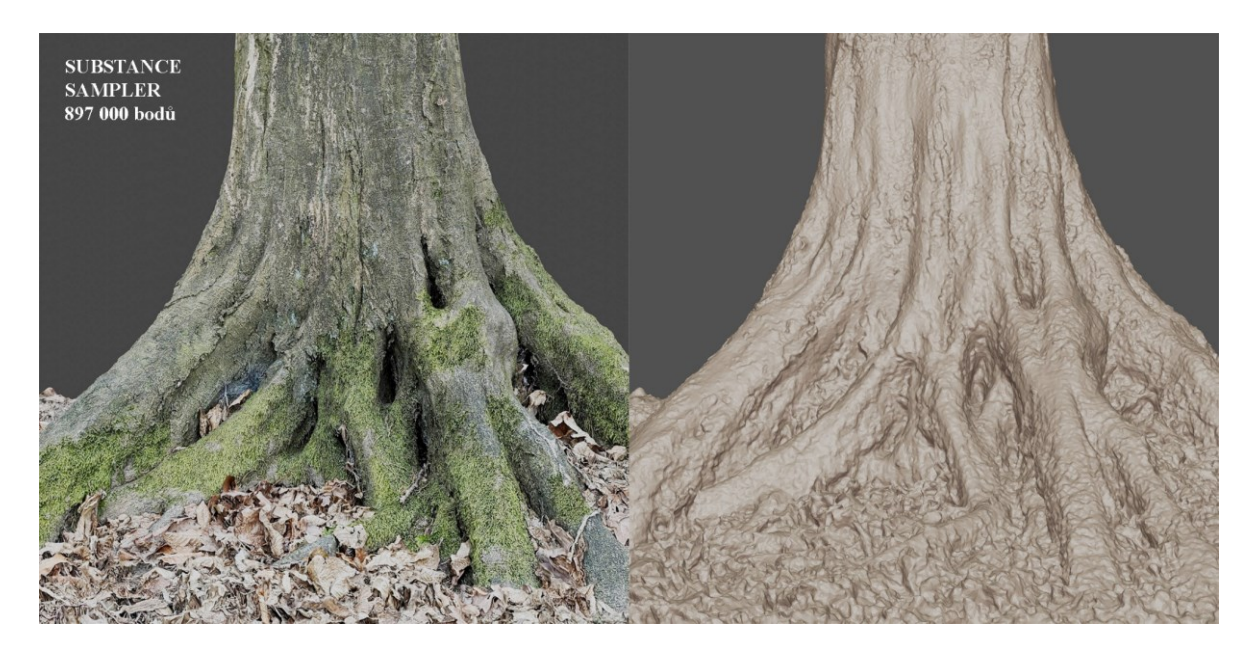

Obrázek 34 *sken z programu Substance Sampler*

<span id="page-51-1"></span><span id="page-51-0"></span>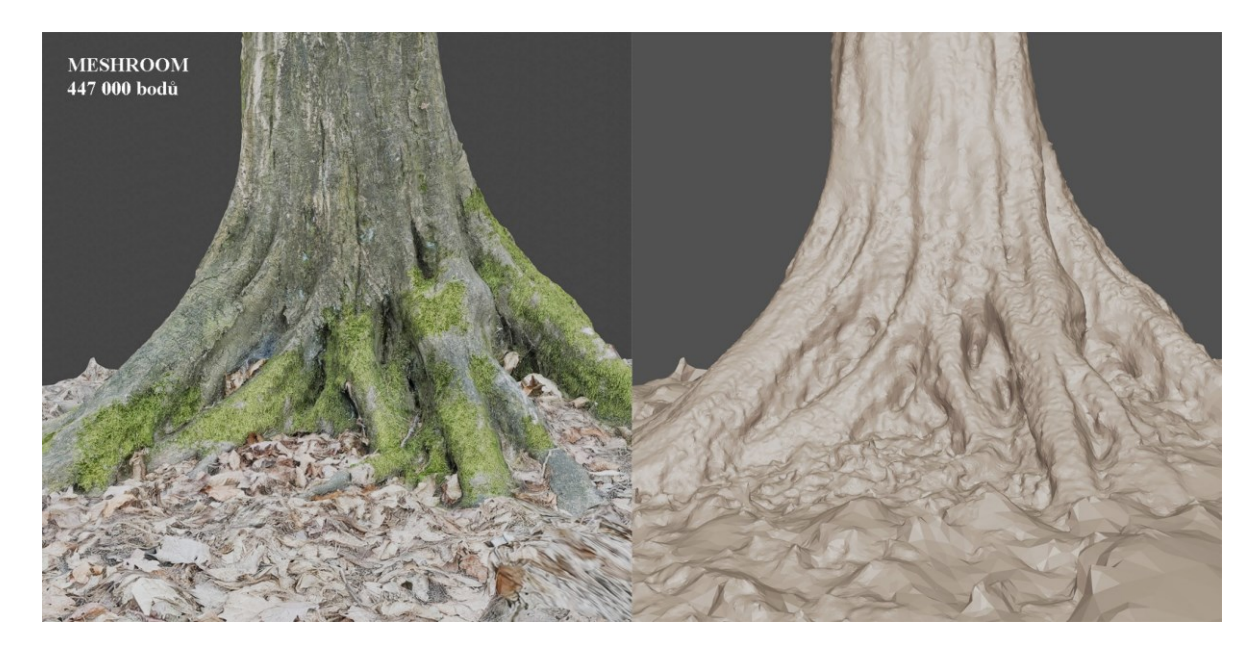

Obrázek 35 *sken z programu Meshroom*

#### <span id="page-52-0"></span>**10 OPTIMALIZACE 3D SKENU**

V této části bude popsán proces optimalizace 3D modelu vytvořeným metodou fotogrammetrie pro efektivní použití v herním enginu.

#### <span id="page-52-1"></span>**10.1 Optimalizace geometrie**

Prvním krokem optimalizace 3D skenu bylo pečlivé vyčištění surových dat. Tento proces zahrnoval odstranění různých artefaktů vzniklých během skenování, jako byly šumy, deformace a nežádoucí objekty. Typicky se odstraňovaly nechtěné části, které se zachytily spolu s hlavním objektem, například zbytky okolního prostředí. Kromě toho bylo potřeba povrchy modelu vyhladit tam, kde byla rekonstrukce nekonzistentní nebo zkreslená, aby se dosáhlo jednotného vzhledu a struktury. Výsledný 3D model je reprezentován sítí polygonů, nazývanou mesh. Pokud je sken dostatečně kvalitní, síť polygonů může čítat až několik milionů prostorových bodů, známých také jako vertexy. Modely s tak vysokým počtem polygonů jsou sice velmi detailní, ale kladou enormní nároky na výpočetní zdroje, což ztěžuje jejich zobrazování v reálném čase. Tyto modely také zabírají velké množství paměti a úložného prostoru počítače. Pro účely implementace modelu do herních enginů bylo proto nezbytné snížit počet polygonů. Experimentoval jsem s různými přístupy k optimalizaci topologie v několika softwarových nástrojích, jako jsou Blender, ZBrush a Instant Meshes. Funkce automatické retopologie v těchto programech se u složitých organických tvarů však ukázaly být problematické a nevhodné, protože nedokázaly správně zachovat detaily a strukturu původních modelů.

<span id="page-53-0"></span>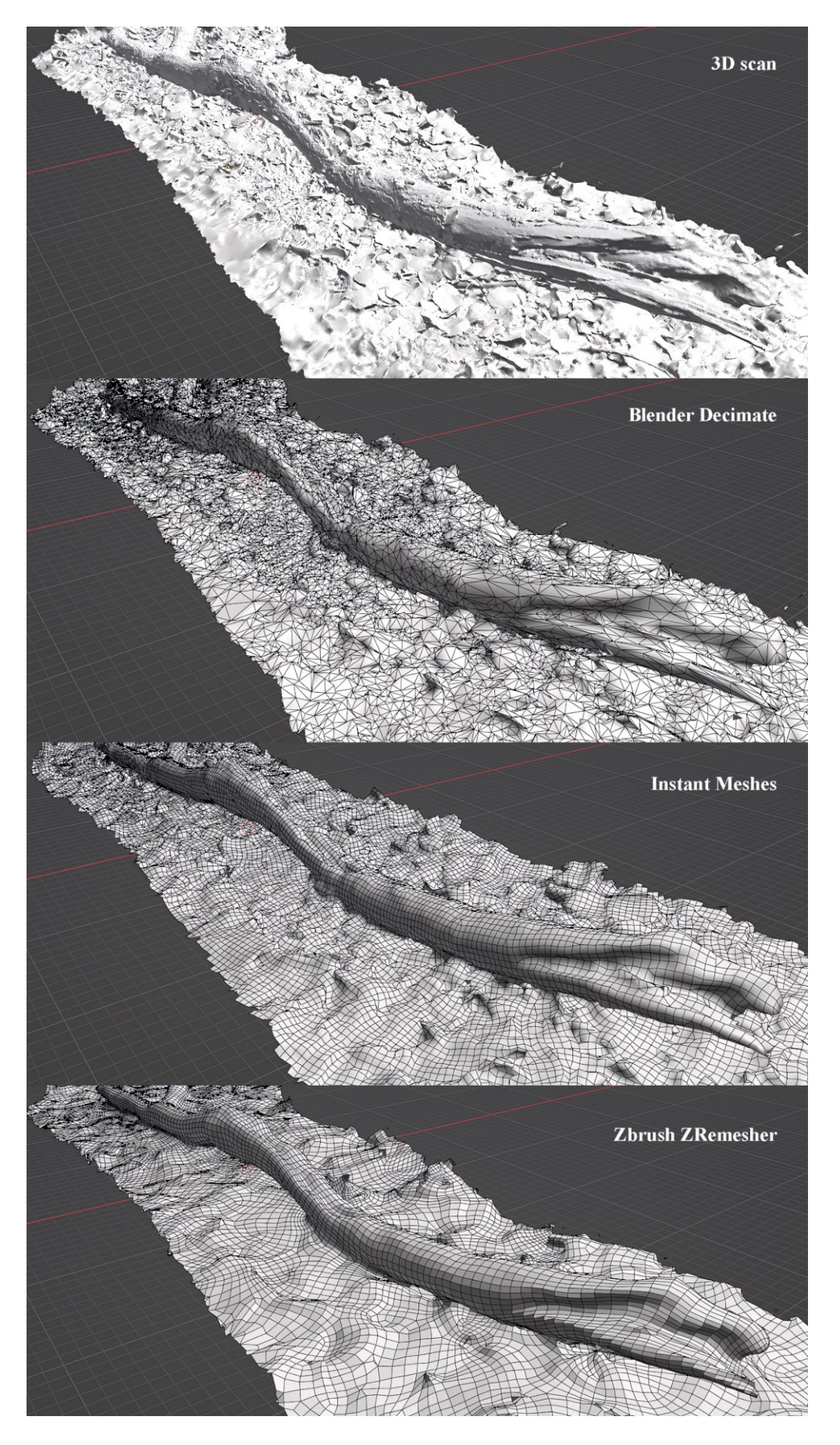

Obrázek 36 *metody optimalizace topologie*

Nakonec jsem se rozhodl využít nástroj Decimate Modifier v softwaru Blender, který poskytuje dynamický způsob redukce počtu polygonů při zachování základního tvaru a detailů modelu. S jeho pomocí se podařilo z původního modelu s 2 706 286 body vytvořit optimalizovanou verzi s pouhými 136 262 body, což představuje snížení počtu polygonů přibližně o 95 %. Tímto způsobem jsem zachoval klíčové vizuální detaily, zatímco jsem výrazně zmenšil velikost a složitost modelu, což umožnilo jeho efektivní využití v herním prostředí.

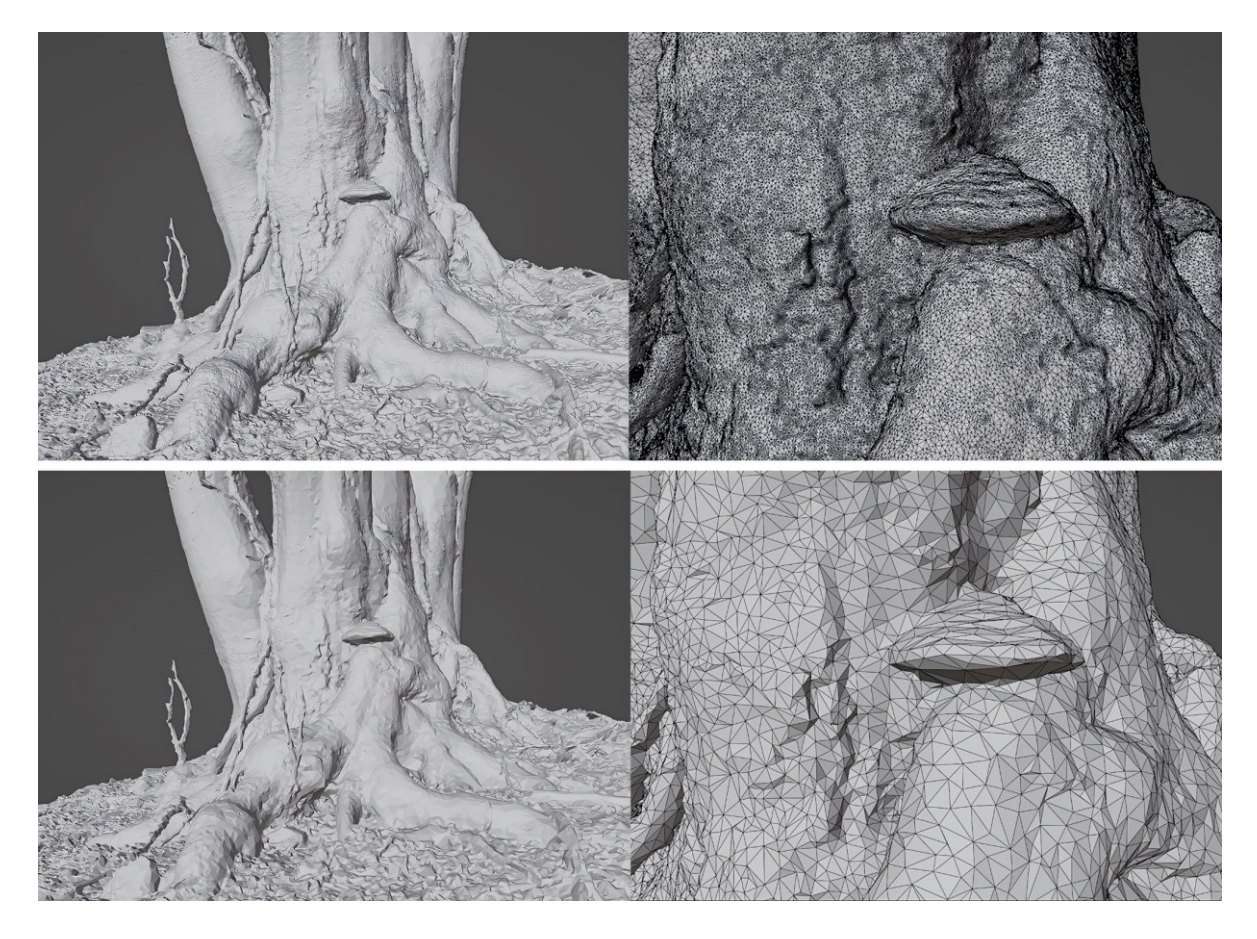

Obrázek 37 *redukce polygonů*

### <span id="page-54-1"></span><span id="page-54-0"></span>**10.2 Texturování**

Po optimalizaci topologie nově vzniklého meshe došlo ke změně UV mapy, což způsobilo, že původní textura již nebyla správně namapována na model a některé segmenty se překrývaly. Abych tento problém vyřešil, rozhodl jsem se využít funkci automatického generování UV mapy, která umožňuje přizpůsobit UV mapu topologii modelu. Dále jsem použil nástroj pro efektivní rozložení jednotlivých dílů UV mapy po celé dostupné ploše. Tímto způsobem se využil každý dostupný prostor pro optimální mapování textur.

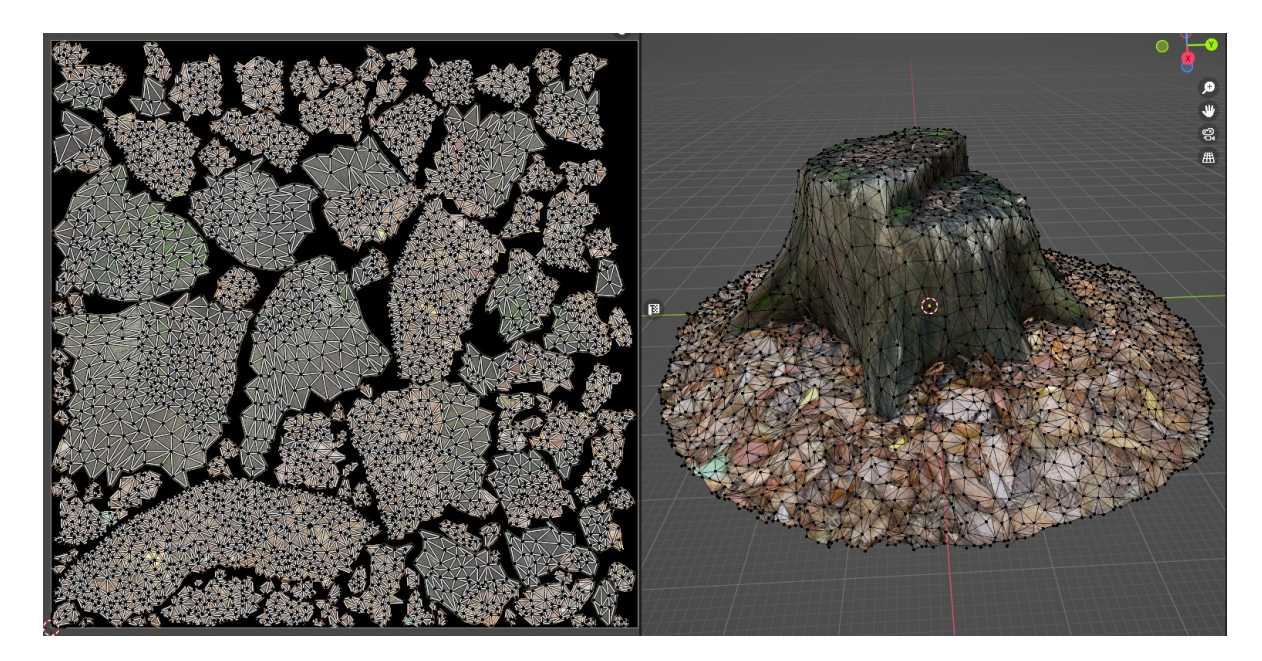

Obrázek 38 *tozložení UV mapy*

<span id="page-55-0"></span>Po této přípravné fázi se informace o texturách z původního modelu přenesly na optimalizovanou verzi prostřednictvím procesu známého jako baking. Ten zajišťuje, že se na novém modelu zachová přesné rozmístění textur a všechny vizuální detaily. Tato metoda mi také umožnila převést geometrické detaily z vysoce detailního modelu na optimalizovaný model s nižším rozlišením za použití normal mapy, která vytváří iluzi vysokého rozlišení i na jednodušších modelech. Všechny tyto postupy byly provedeny v softwaru Blender.

<span id="page-55-1"></span>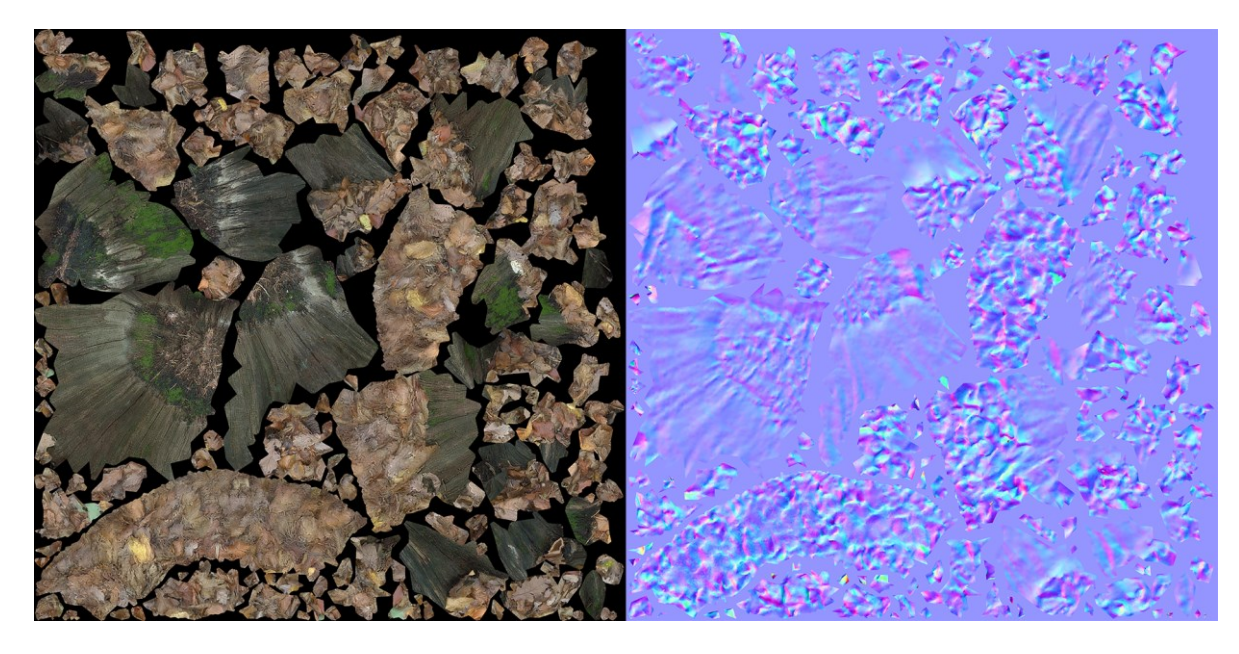

Obrázek 39 *textury 3D skenu*

Během práce jsem rovněž experimentoval s dalšími přístupy k tvorbě textur, například využitím softwaru Substance 3D Painter, který nabízí řadu pokročilých nástrojů. Zkoušel jsem také pracovat s UDIM systémem pro vytváření UV map větších objektů a testoval různé metody automatického generování a optimalizace UV map. Ačkoli tyto metody nabídly inovativní způsoby tvorby textur, ukázaly se jako časově náročnější a jejich přínos ke kvalitě nebyl natolik výrazný, aby se vyplatilo je aplikovat při finální produkci 3D skenů.

#### <span id="page-56-0"></span>**10.3 Tvorba materiálů**

Posledním krokem v procesu integrace 3D skenu do herního enginu bylo vytvoření materiálů pomocí připravených textur, aby výsledný materiál vypadal realisticky a věrně odrážel vlastnosti naskenovaného objektu. Vzhledem k tomu, že používané 3D skeny měly především matné povrchy, nebylo nutné vytvářet texturu určující lesklost materiálu, známou jako roughness map. Matné povrchy mají rovnoměrnou drsnost a rozptylují světlo více difúzně, což eliminuje potřebu detailního mapování lesklosti. Pro sestavení materiálu byla tedy použita pouze textura obsahující informace o barvě (albedo map) a normal mapa obsahující informace o prostorových detailech na povrchu. Albedo mapa poskytuje základní barvu povrchu bez jakýchkoli světelných efektů. Normal mapa zase simuluje malé nerovnosti a detaily povrchu, což dodává materiálu větší hloubku a realismus. Ostatní parametry materiálu, nebyly v tomto případě potřebné a byly nastaveny pouze konstantními číselnými hodnotami. Tento přístup k tvorbě materiálu výrazně zjednodušil celý proces a umožnil rychlejší integraci 3D skenů do herního enginu. Použití pouze nezbytných textur nejen snižuje zátěž na výpočetní výkon, ale také usnadňuje správu a úpravu materiálů. Nakonec bylo po importování hotových modelů s texturami do herního enginu a porovnání odstínů jednotlivých textur potřeba provést korekci barev, aby skeny pořizované v různých světelných podmínkách působily jednotným vizuálním stylem. Tímto způsobem jsem připravil do herního enginu celkem 35 vybraných 3D skenů.

<span id="page-57-0"></span>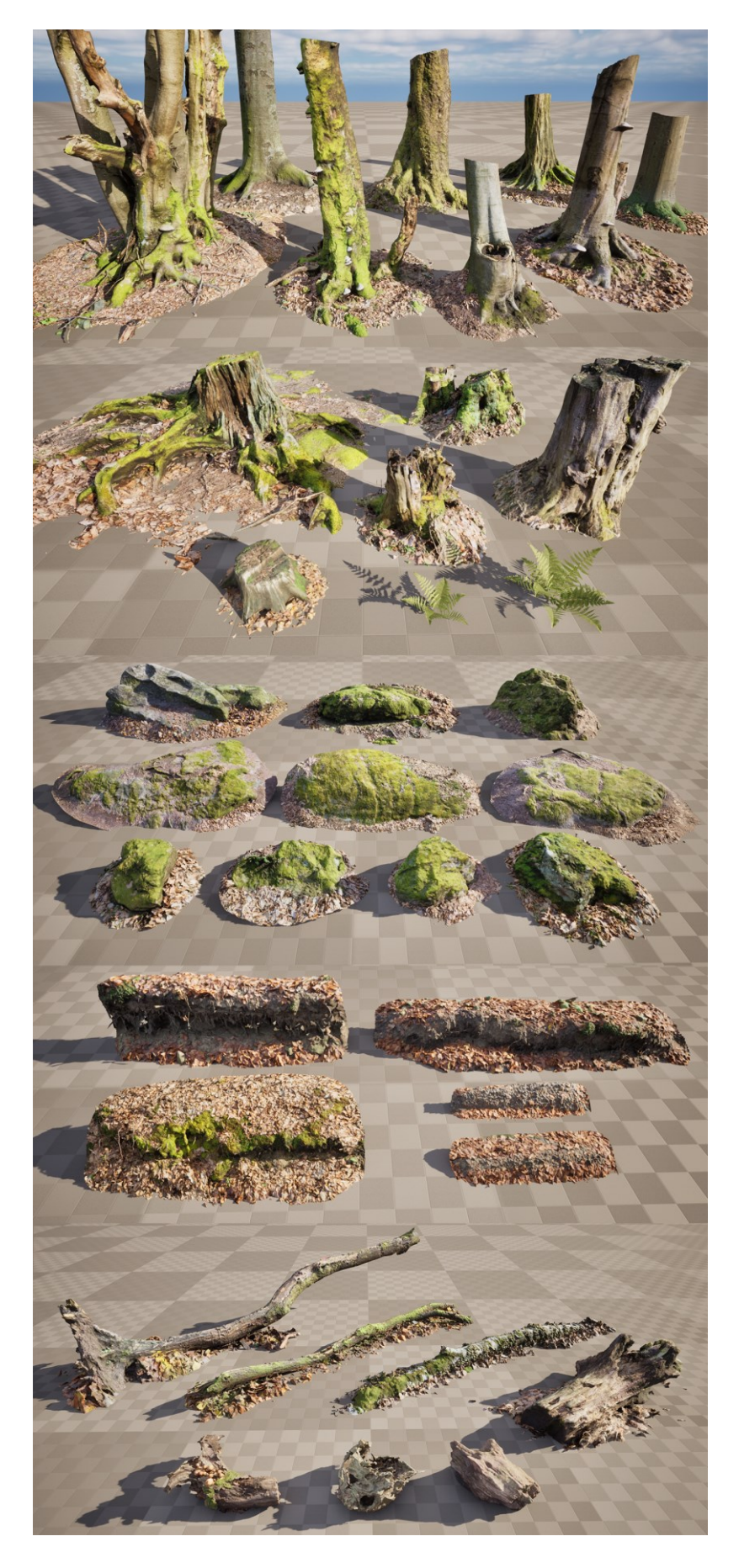

Obrázek 40 *přehled skenů v herním enginu*

### <span id="page-58-0"></span>**11 TVORBA TEXTUR**

Pomocí fotogrammetrie jsem také vytvářel skeny povrchů země, jako listí, trávu, mech, hlínu nebo kamení, které jsem následně převáděl do PBR textur. Ty byly následně pomocí programu Substance Sampler upraveny do bezešvých (seamless) textur, které se mohou na ploše opakovat bez viditelných spojů. Tyto textury obsahovaly také výškovou mapu, která umožňuje pomocí technologie Nanite vygenerovat na modelu terénu detailní geometrický reliéf. Také jsem v terénu pořizoval snímky rostlin, listů nebo větviček na pozadí modré textilie, kterou jsem následně při editaci z fotografií odstranil v programu Adobe Photoshop. Tím vnikly textury s průhledným pozadím, použitelné pro produkci herních assetů.

<span id="page-58-1"></span>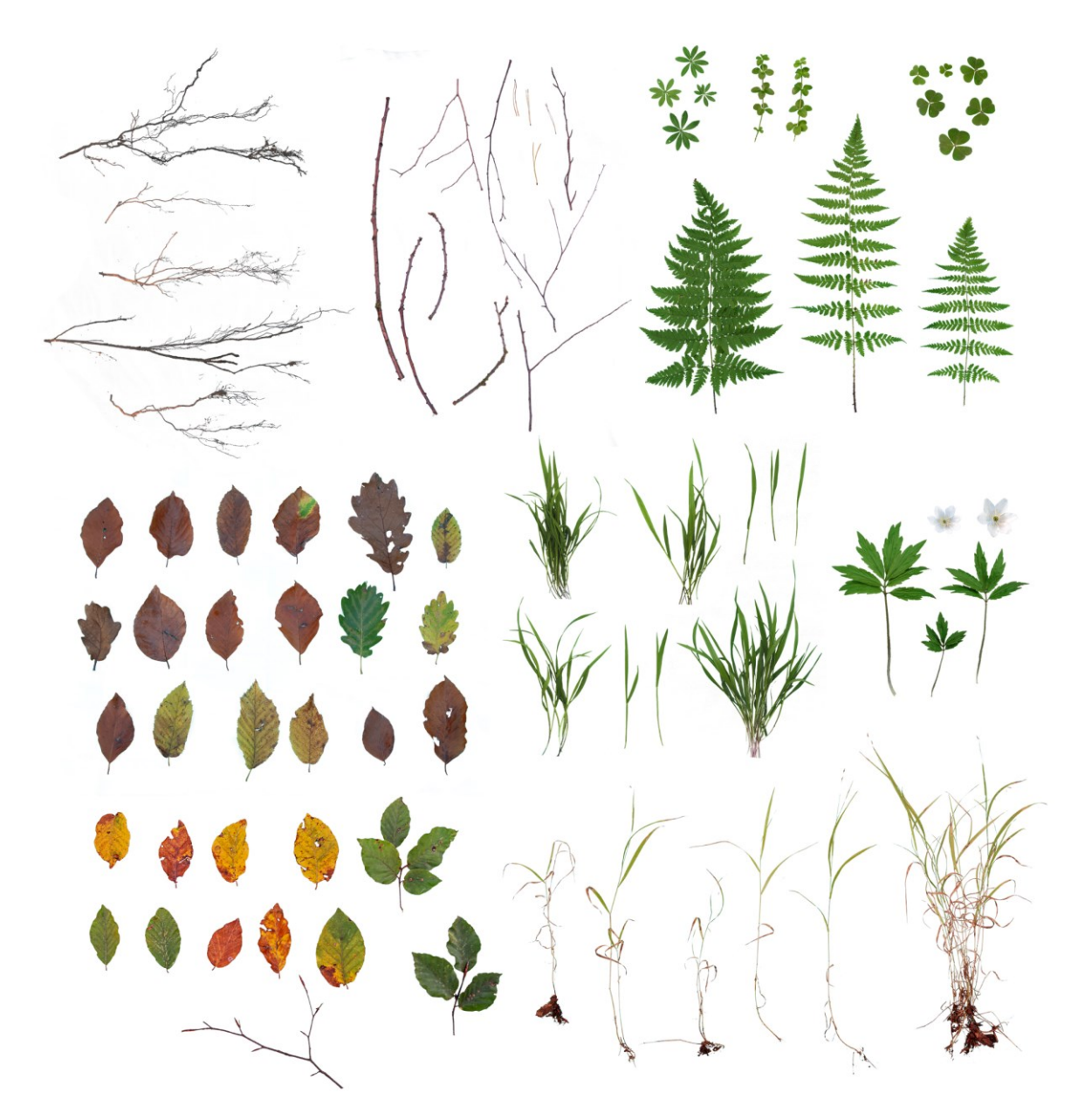

Obrázek 41 *atlasy textur*

### <span id="page-59-0"></span>**12 DESIGN PROSTŘEDÍ**

Po dokončení přípravy a optimalizace všech pořízených 3D skenů, jsem testoval jejich použití vytvořením jednoduchého herního prostředí. Pro tyto účely jsem použil Unreal Engine 5.3, ve kterém jsem navrhnul scénu lesního environmentu z vlastních modelů a textur. Doplnil jsem do tohoto prostředí stromy s listy z databáze herních assetů, jelikož na produkci těchto modelů nezbylo dostatek času. Tyto stromy však netvoří podstatnou část prostředí a jsou využity pouze k vykreslení stínů korun stromů. Design tohoto environmentu je koncipován pro 3D hru typu side-scroller, ve které se hráč pohybuje pouze dopředu nebo dozadu a kamera směřuje stále jedním směrem. Prostředí je stavěno pro hru, ve které by hráč ovládal malou postavu, vysokou přibližně 30 centimetrů. Vizuální styl napodobuje makro fotografii, za účelem dosáhnutí tohoto vizuálního stylu byl použit post-processing efekt hloubky ostrosti. Kamera je umístěna nízko nad zemí a její ohnisková vzdálenost je 35 mm. Pro vizualizaci měřítka prostředí a postavy jsem umístil do scény testovací postavu, obsaženou v šabloně Unreal Enginu. Ovládání pohybu této postavy jsem přizpůsobil hře typu side-scroller a kamera při spuštění projektu následovala její pohyb, tudíž bylo možné vidět, jak by prostředí vypadalo z pohledu hráče a přizpůsobovat tomuto úhlu pohledu jeho design.

<span id="page-59-1"></span>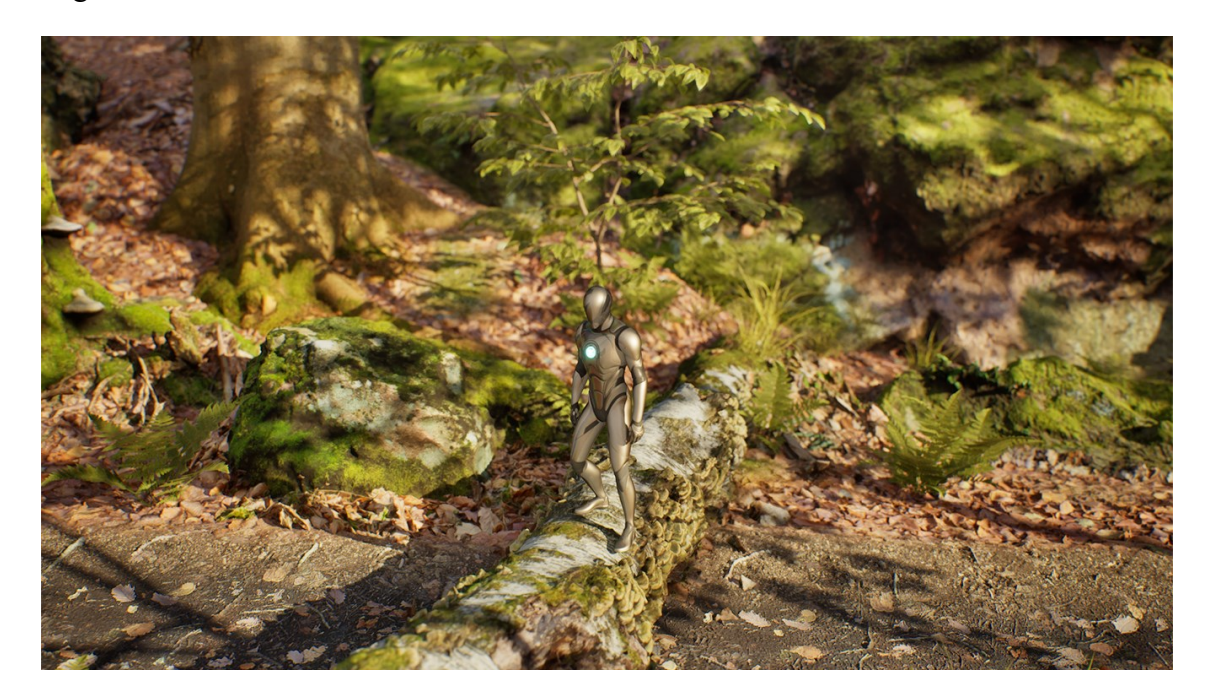

Obrázek 42 *měřítko postavy hráče v prostředí*

<span id="page-60-0"></span>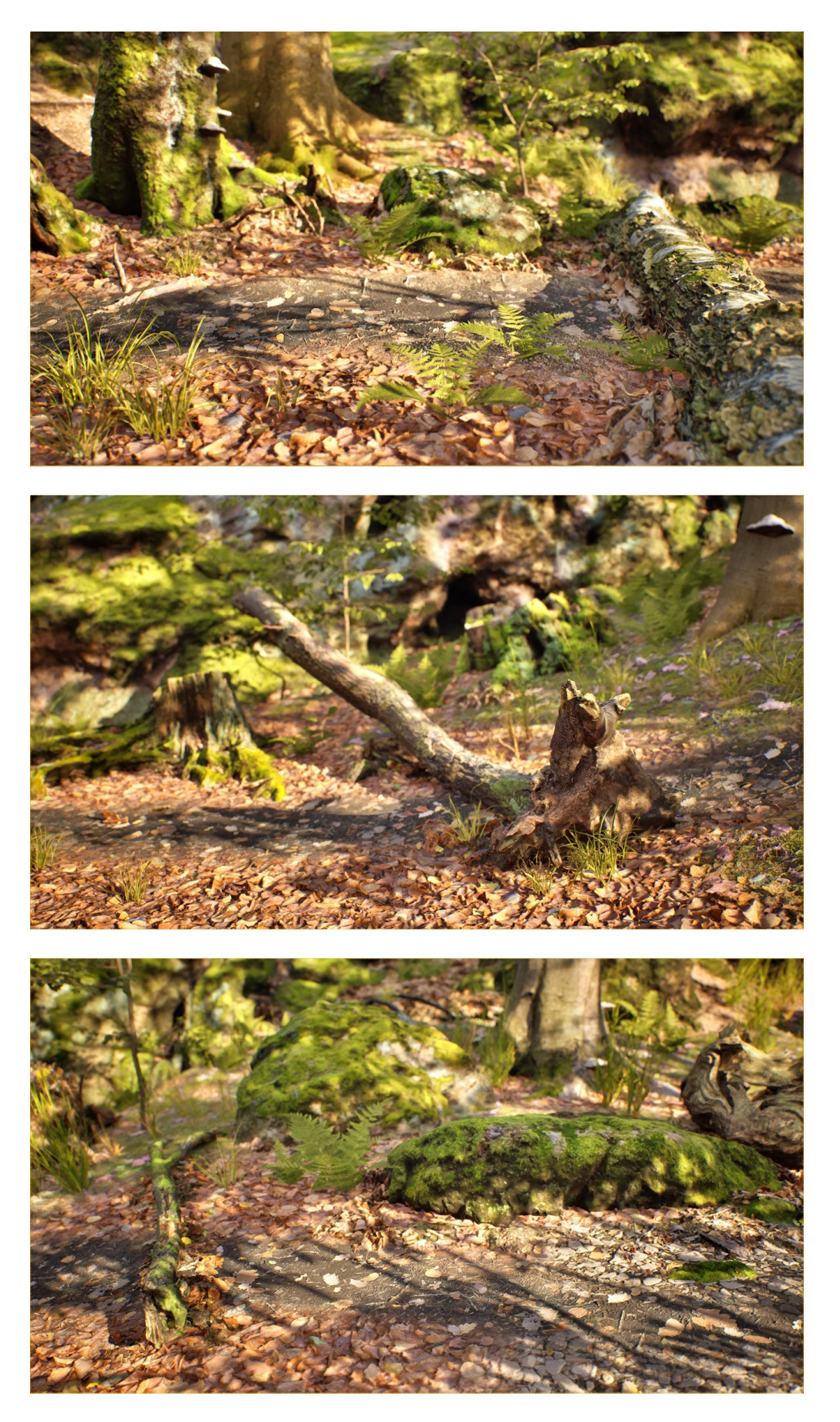

Obrázek 43 *prostředí z pohledu hráče*

<span id="page-61-0"></span>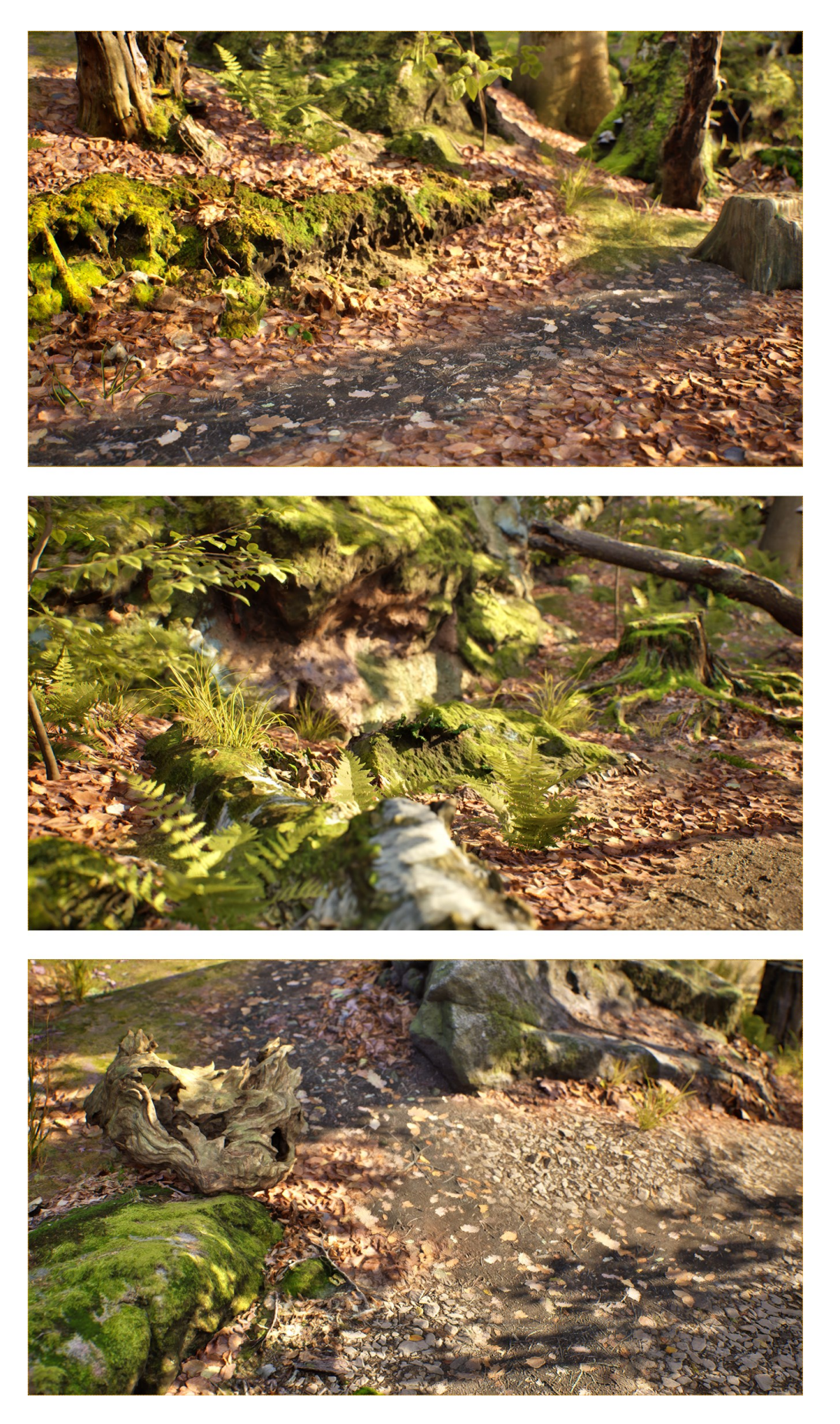

Obrázek 44 *další pohledy na prostředí*

<span id="page-62-0"></span>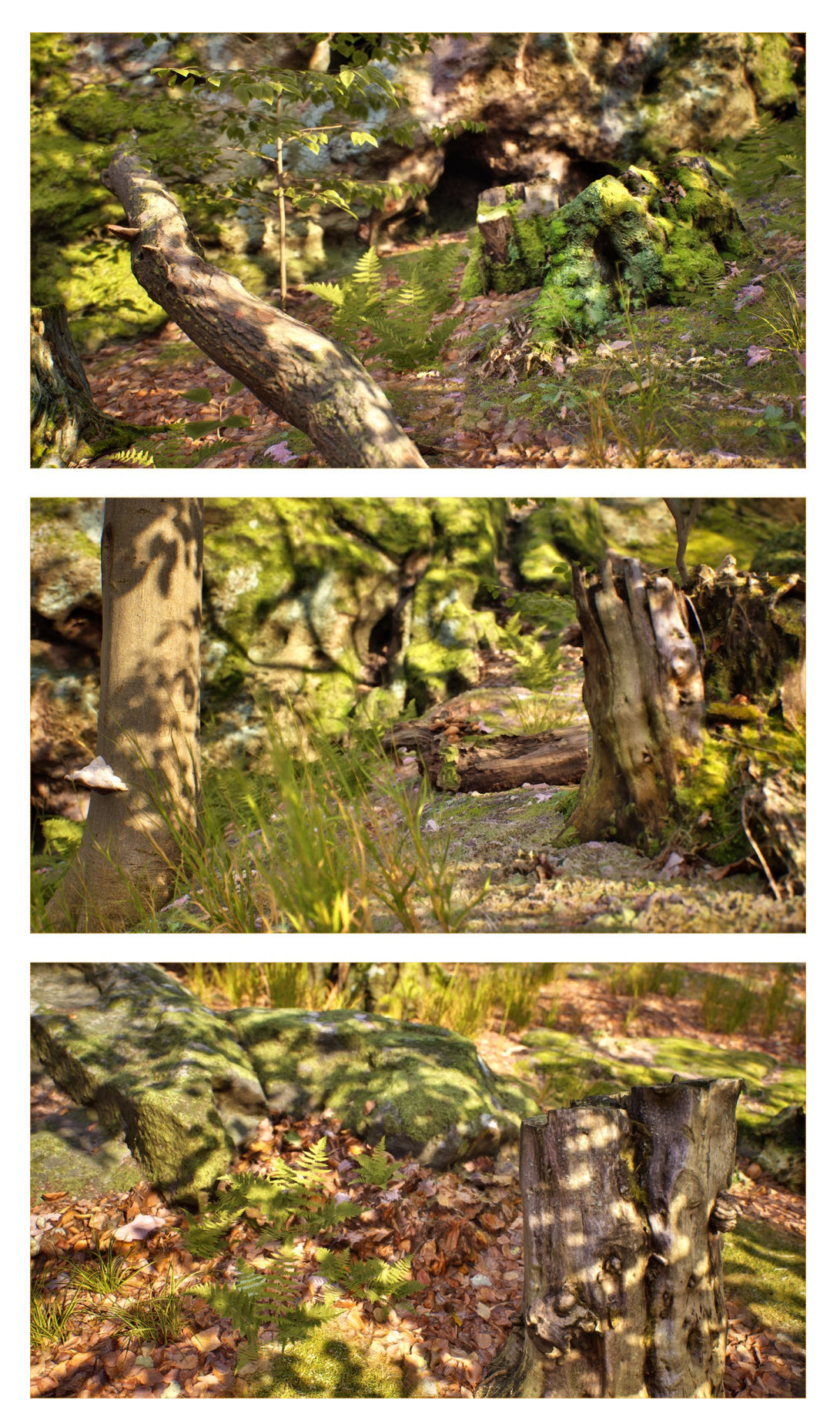

Obrázek 45 *detaily prostředí*

### <span id="page-63-0"></span>**ZÁVĚR**

Závěrem této diplomové práce mohu konstatovat, že jsem si během jejího zpracování prohloubil své znalosti a zkušenosti v oblasti tvorby 3D modelů prostřednictvím metody fotogrammetrie a jejich následné přípravy pro využití v herním prostředí. Celý proces pořizování a zpracovávání těchto skenů byl časově velmi náročný a jeho trvání přesáhlo mé původní očekávání. Přesto se podařilo naplnit cíl vytvořit sérii vlastních 3D skenů připravených pro praktické využití při tvorbě herního prostředí, což je pro mě cenným zdrojem poznatků. Zrekonstruované 3D skeny byly vizuálně působivé, ale jejich pořizování neslo řadu komplikací, jako například hledání zajímavých lokací v terénu, nebo čekání na vhodné počasí k focení. Samotné digitální zpracování skenů zahrnovalo několik časově náročných kroků, které navíc nebyly ve všech případech úspěšné. Výstupem práce je také návrh prostředí s využitím těchto skenů a jeho vizuálního stylu. Dalším možným rozšířením této práce by mohl být design a implementace herních mechanik do projektu, design herní postavy a rozšíření velikosti prostředí. Přál bych si, aby tato práce mohla sloužit jako užitečný zdroj informací pro ty, kteří se rozhodnou využít tuto technologii ve svých vlastních projektech.

### <span id="page-64-0"></span>**SEZNAM POUŽITÉ LITERATURY**

ALZA, 2024. *Clona*. Online. Alza. Dostupné z: [https://www.alza.cz/slovnik/clona](https://www.alza.cz/slovnik/clona-art4785.htm)[art4785.htm.](https://www.alza.cz/slovnik/clona-art4785.htm) [cit. 2024-05-15].

AEROMETREX, 2018. *3D PHOTOGRAMMETRY AND THE FUTURE OF GAMING*. Online. Aerometrex. Dostupné z: [https://aerometrex.com.au/resources/blog/3d](https://aerometrex.com.au/resources/blog/3d-photogrammetry-and-future-gaming/)[photogrammetry-and-future-gaming/.](https://aerometrex.com.au/resources/blog/3d-photogrammetry-and-future-gaming/) [cit. 2024-05-15].

BITFAB, 2024*.Types of 3D scanning technologies: comparison, advantages and applications*. Online. Bitfab. Dostupné z: [https://bitfab.io/blog/types-of-3d-scanning/.](https://bitfab.io/blog/types-of-3d-scanning/) [cit. 2024-01-10].

BÖHM, Jozef, 2002. *FOTOGRAMMETRIE*. Online. Hornicko-geologická fakulta, VŠB – Technická univerzita Ostrava. Dostupné z: [https://www.hgf.vsb.cz/export/sites/hgf/544/.content/galerie](https://www.hgf.vsb.cz/export/sites/hgf/544/.content/galerie-souboru/skripta/Fotogrammetrie.pdf)[souboru/skripta/Fotogrammetrie.pdf.](https://www.hgf.vsb.cz/export/sites/hgf/544/.content/galerie-souboru/skripta/Fotogrammetrie.pdf) [cit. 2024-01-10].

CALVELLO, Mara, 2022. *What Is UV Mapping? How It Makes 3D Models Come to Life*. Online. G2. Dostupné z: [https://www.g2.com/articles/uv-mapping.](https://www.g2.com/articles/uv-mapping) [cit. 2024-05-15].

DIXON, Sean, 2016. *UV mapping, texturing and shaders, rigging and animation*. Online. Medium. Dostupné z: [https://medium.com/@sdixon3/uv-mapping-texturing-and-shaders](https://medium.com/@sdixon3/uv-mapping-texturing-and-shaders-rigging-and-animation-be9b4ddf0d48)[rigging-and-animation-be9b4ddf0d48.](https://medium.com/@sdixon3/uv-mapping-texturing-and-shaders-rigging-and-animation-be9b4ddf0d48) [cit. 2024-05-15].

FILAMENT2PRINT, 2021. *3D scanners*. Online. Filament2Print. Dostupné z: https://filament2print.com/gb/blog/118\_3d-scanners.html. [cit. 2024-05-15].

FORMLABS, 2021. *Photogrammetry: Step-by-Step Guide and Software Comparison*. Online. Formlabs. Dostupné z: [https://www.visionage-vfx.com/photogrammetry-in-the](https://www.visionage-vfx.com/photogrammetry-in-the-visual-effects-industry/)[visual-effects-industry/.](https://www.visionage-vfx.com/photogrammetry-in-the-visual-effects-industry/) [cit. 2024-05-15].

HELLERHOFF, 2016. *Grosses Foramen sternale*. Online. Wikimedia Commons. Dostupné z: https://commons.wikimedia.org/wiki/File:Grosses\_Foramen\_sternale\_59M\_- \_CT\_-\_001.jpg. [cit. 2024-05-15].

IONTCHEVA, Ina, 2024. *What Is PBR (Physically-Based Rendering)? A complete guide*. Online. In: Chaos. 2024. Dostupné z: [https://www.chaos.com/blog/what-is-pbr-physically](https://www.chaos.com/blog/what-is-pbr-physically-based-rendering-a-complete-guide)[based-rendering-a-complete-guide.](https://www.chaos.com/blog/what-is-pbr-physically-based-rendering-a-complete-guide) [cit. 2024-05-15].

KASSER, Michel a EGELS, Yves, 2002. *Digital Photogrammetry*. New York: Taylor & Francis. ISBN 0748409440. [cit. 2024-04-20].

MOONMANA GAMES, 2023. *3D ART STYLES FOR GAMES*. Online. Medium. Dostupné z: [https://medium.com/@y.shevchenko\\_984/3d-art-styles-for-games-](https://medium.com/@y.shevchenko_984/3d-art-styles-for-games-9e2e03f783e6)[9e2e03f783e6.](https://medium.com/@y.shevchenko_984/3d-art-styles-for-games-9e2e03f783e6) [cit. 2024-05-15].

MUBANGA, Kanyanta, 2022. *What is photogrammetry*. Online. Artec 3D. Dostupné z: https://www.artec3d.com/learning-center/what-is-photogrammetry. [cit. 2024-04-20].

PERFORCE, 2024. *The Complete Game Engine Overview*. Online. Perforce. Dostupné z: [https://www.perforce.com/resources/vcs/game-engine-overview.](https://www.perforce.com/resources/vcs/game-engine-overview) [cit. 2024-05-15].

RAJPUROHIT, Pradeepsingh, 2023. *Types of 3D Game Art Style: How to Choose the Right One*. Online. 300Mind. Dostupné z: [https://300mind.studio/blog/3d-game-art-styles/.](https://300mind.studio/blog/3d-game-art-styles/) [cit. 2024-05-15].

RICHARDSON, Paulette, 2019. *Rock Ground*. Online. ArtStation. Dostupné z: https://www.artstation.com/artwork/KaeqD9. [cit. 2024-05-15].

SCULPTEO, 2024. *How does 3D scanning work?* Online. Sculpteo. Dostupné z: [https://www.sculpteo.com/en/3d-learning-hub/basics-of-3d-printing/what-is-3d](https://www.sculpteo.com/en/3d-learning-hub/basics-of-3d-printing/what-is-3d-scanning/)[scanning/.](https://www.sculpteo.com/en/3d-learning-hub/basics-of-3d-printing/what-is-3d-scanning/) [cit. 2024-04-20].

ŠVEHLA, Jiří, 2014. *3D skenery aneb tvorba objektů do virtuálního světa*. Online. Metodický portál RVP. Dostupné z: [https://spomocnik.rvp.cz/clanek/19153/3D-](https://spomocnik.rvp.cz/clanek/19153/3D-SKENERY-ANEB-TVORBA-OBJEKTU-DO-VIRTUALNIHO-SVETA.html)[SKENERY-ANEB-TVORBA-OBJEKTU-DO-VIRTUALNIHO-SVETA.html.](https://spomocnik.rvp.cz/clanek/19153/3D-SKENERY-ANEB-TVORBA-OBJEKTU-DO-VIRTUALNIHO-SVETA.html) [cit. 2024- 01-10]. [cit. 2024-01-10].

TATHASTU BIM, 2023. *The Rise of 3D Scanning: How it's Changing the Game in Design and Construction*. Online. Linkedin. Dostupné z: https://www.linkedin.com/pulse/rise-3d-scanning-how-its-changing-game-designconstruction. [cit. 2024-04-20].

SB COMPUTER ENTERTAINMENT, 2024. *HOW TO ENABLE NANITE ON STATIC MESHES*. Online. In: SB Computer Entertainment. 2024. Dostupné z: [https://sbcomputerentertainment.com/other-2/ue5-tutorials/how-to-enable-nanite-on](https://sbcomputerentertainment.com/other-2/ue5-tutorials/how-to-enable-nanite-on-static-meshes/)[static-meshes/.](https://sbcomputerentertainment.com/other-2/ue5-tutorials/how-to-enable-nanite-on-static-meshes/) [cit. 2024-05-15].

SHARETEXTURES, 2023. *What Is Nanite?* Online. Sharetextures. Dostupné z: https://www.sharetextures.com/blog/what is nanite. [cit. 2024-05-15].

SRNEC, Karol, 2021. *Jak vybrat objektiv – všechno, co potřebujete vědět*. Online. CEWE Fotolab. Dostupné z: [https://www.fotolab.cz/blog/jak-vybrat-spravny-objektiv-vsechno-co](https://www.fotolab.cz/blog/jak-vybrat-spravny-objektiv-vsechno-co-potrebujete-vedet/)[potrebujete-vedet/.](https://www.fotolab.cz/blog/jak-vybrat-spravny-objektiv-vsechno-co-potrebujete-vedet/) [cit. 2024-05-15].

ŠIMONÍK, Martin, 2004. *Digitalizace – její princip a rozdělení*. Online. MM Průmyslové spektrum. Dostupné z: [https://www.mmspektrum.com/clanek/digitalizace-jeji-princip-a](https://www.mmspektrum.com/clanek/digitalizace-jeji-princip-a-rozdeleni)[rozdeleni.](https://www.mmspektrum.com/clanek/digitalizace-jeji-princip-a-rozdeleni) [cit. 2024-01-10].

ŠTĚPÁN, Jakub, 2014. *Základní fotografické parametry pro začátečníky*. Online. Jakub Štěpán Photography. Dostupné z: [https://www.jakubstepan.com/blog/zakladni](https://www.jakubstepan.com/blog/zakladni-fotograficke-parametry-pro-zacatecniky/)[fotograficke-parametry-pro-zacatecniky/.](https://www.jakubstepan.com/blog/zakladni-fotograficke-parametry-pro-zacatecniky/) [cit. 2024-05-15].

TOKAREV, Kirill, 2018. *Creating Hand-Painted Dioramas with Marmoset Toolbag*. Online. 80lv. Dostupné z: [https://80.lv/articles/creating-hand-painted-dioramas-with](https://80.lv/articles/creating-hand-painted-dioramas-with-marmoset-toolbag/)[marmoset-toolbag/.](https://80.lv/articles/creating-hand-painted-dioramas-with-marmoset-toolbag/) [cit. 2024-05-15].

TOPS MARKETING, 2023. *Mastering the art of photogrammetry survey technoques*. Online. Take-off Professionals. Dostupné z: https://www.takeoffpros.com/2020/06/16/what-is-photogrammetry/. [cit. 2024-04-20].

VASILENKO, Eugenya, 2024. *3D Environment Design. Everything you need to know*. Online. Pingle Studio. Dostupné z: https://pinglestudio.com/blog/art-and-animation/3denvironment-design-everything-you-need-to-know. [cit. 2024-05-15].

VISION AGE VFX, 2020. *PHOTOGRAMMETRY IN THE VISUAL EFFECTS INDUSTRY*. Online. Vision Age VFX. Dostupné z: [https://www.visionage](https://www.visionage-vfx.com/photogrammetry-in-the-visual-effects-industry/)[vfx.com/photogrammetry-in-the-visual-effects-industry/.](https://www.visionage-vfx.com/photogrammetry-in-the-visual-effects-industry/) [cit. 2024-05-15].

WESSEX ARCHAEOLOGY, 2018. *Photogrammetry*. Online. Wessex Archaeology. Dostupné z: [https://www.wessexarch.co.uk/archaeological-services/photogrammetry.](https://www.wessexarch.co.uk/archaeological-services/photogrammetry) [cit. 2024-05-15].

### <span id="page-67-0"></span>**SEZNAM POUŽITÝCH SYMBOLŮ A ZKRATEK**

- 3D dvourozměrný
- 3D trojrozměrný
- TOF metoda laserového měření
- CT počítačová tomografie
- ISO hodnota určující citlivost na světlo
- PBR fyzikálně založené vykreslování
- AR rozšířená realita
- VR virtuální realita
- RPG hra na hrdiny
- MMO online hra pro velké množství hráčů
- mm milimetr

## <span id="page-68-0"></span>**SEZNAM OBRÁZKŮ**

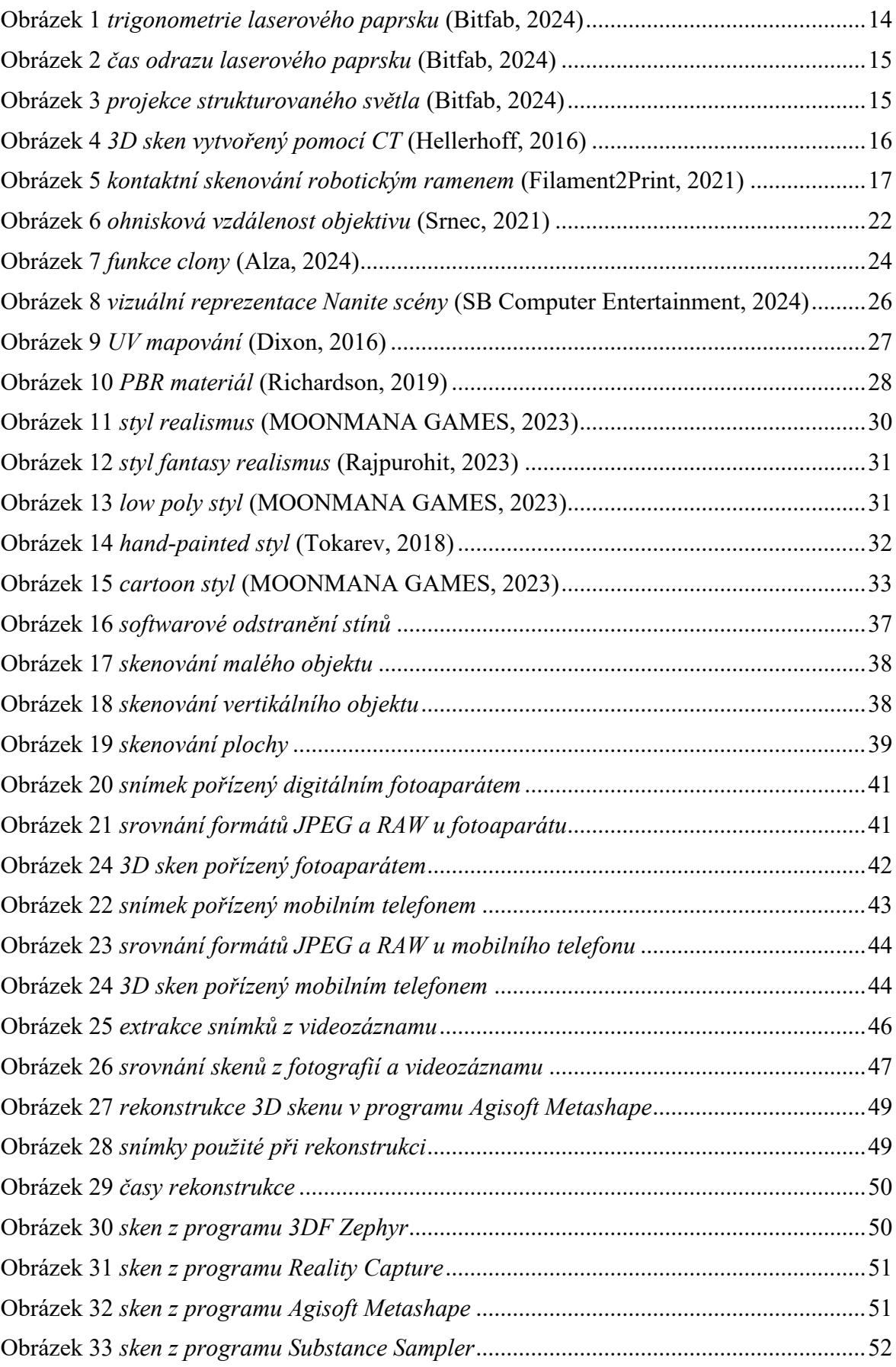

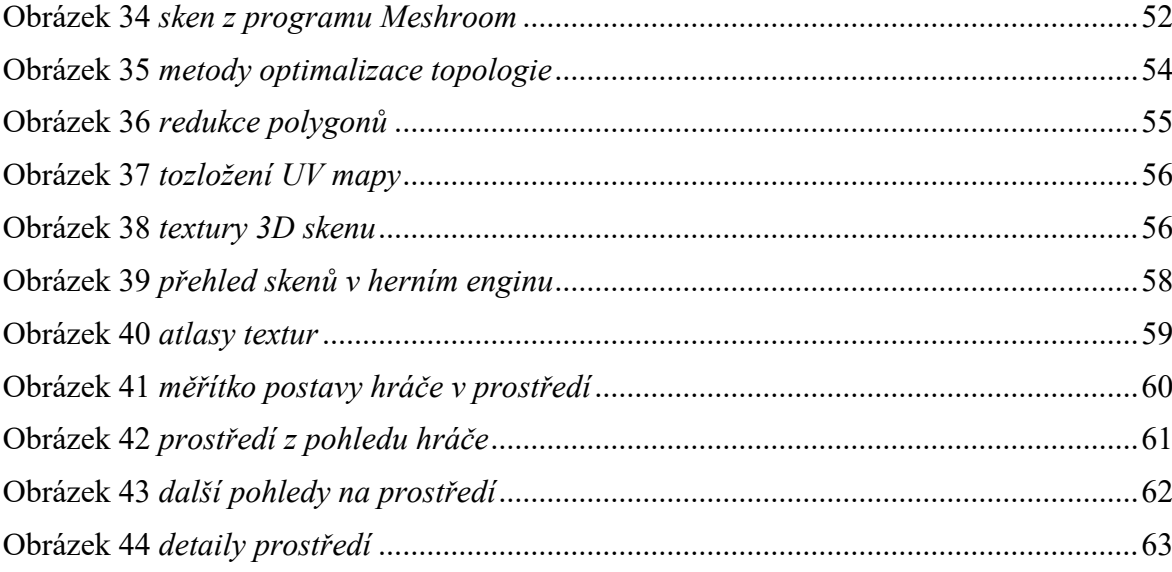